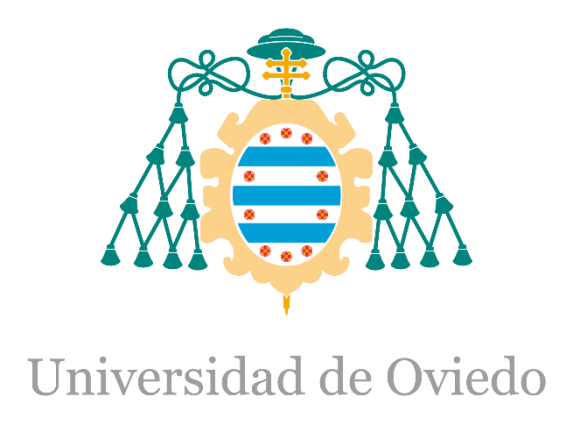

Manual del programador del Trabajo Fin de Máster realizado por Santiago Álvarez Ramos para la obtención del título de:

Máster en Ingeniería de Automatización e Informática Industrial

# **AUTOMATIZACIÓN DE PLANTA DE CLASIFICACION DE ENVASES DE RECOGIDA SELECTIVA**

JULIO 2019

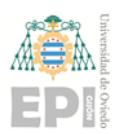

### **CONTENIDO**

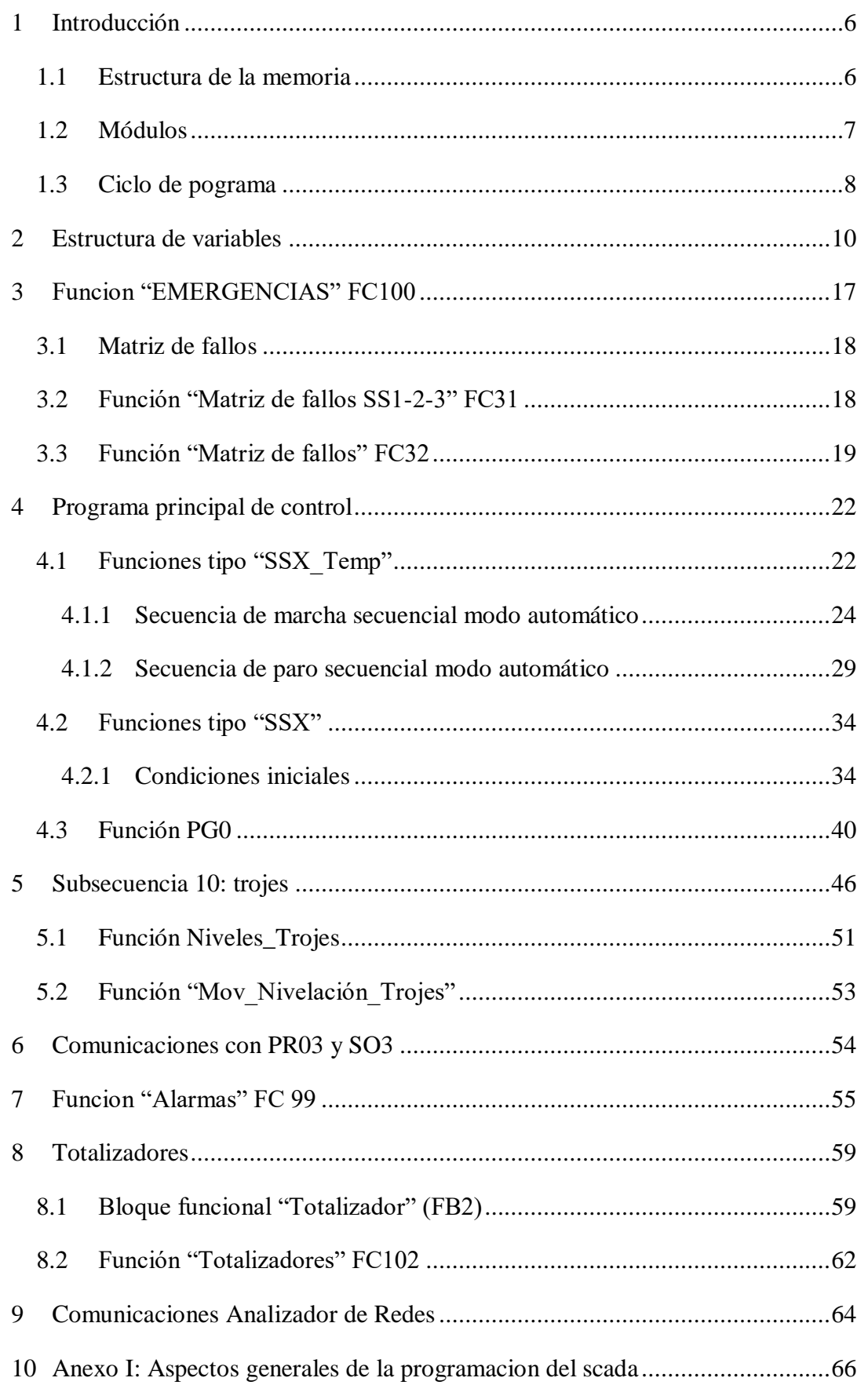

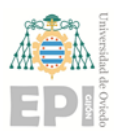

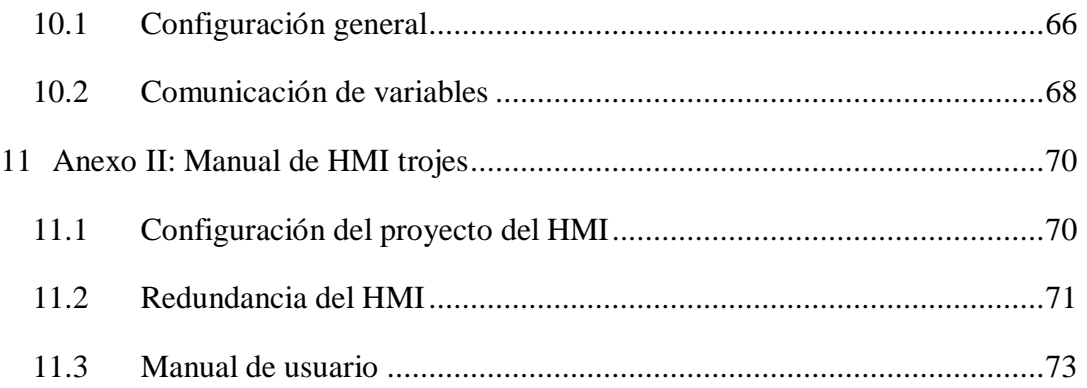

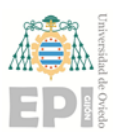

### INDICE DE ILUSTRACIONES

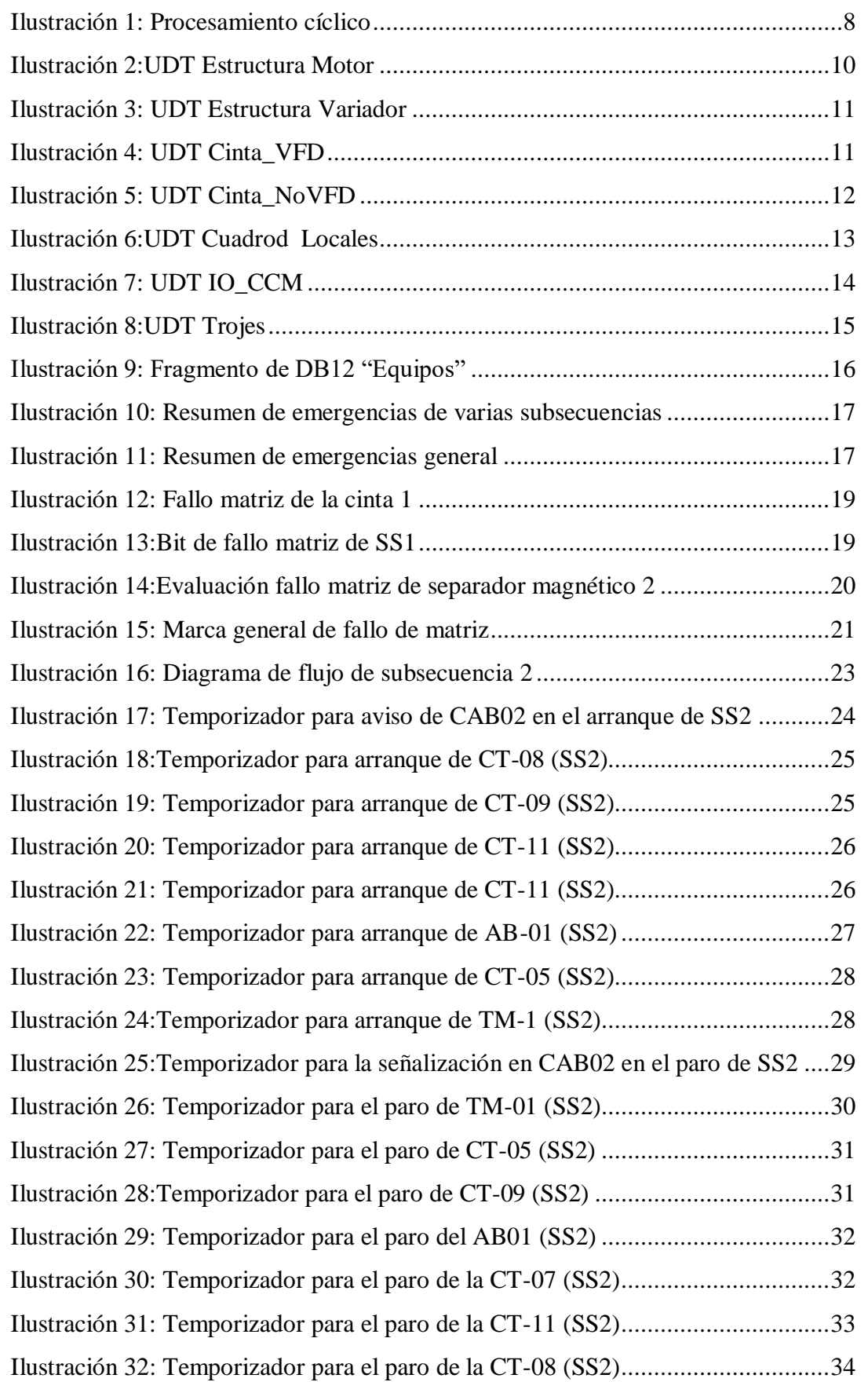

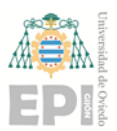

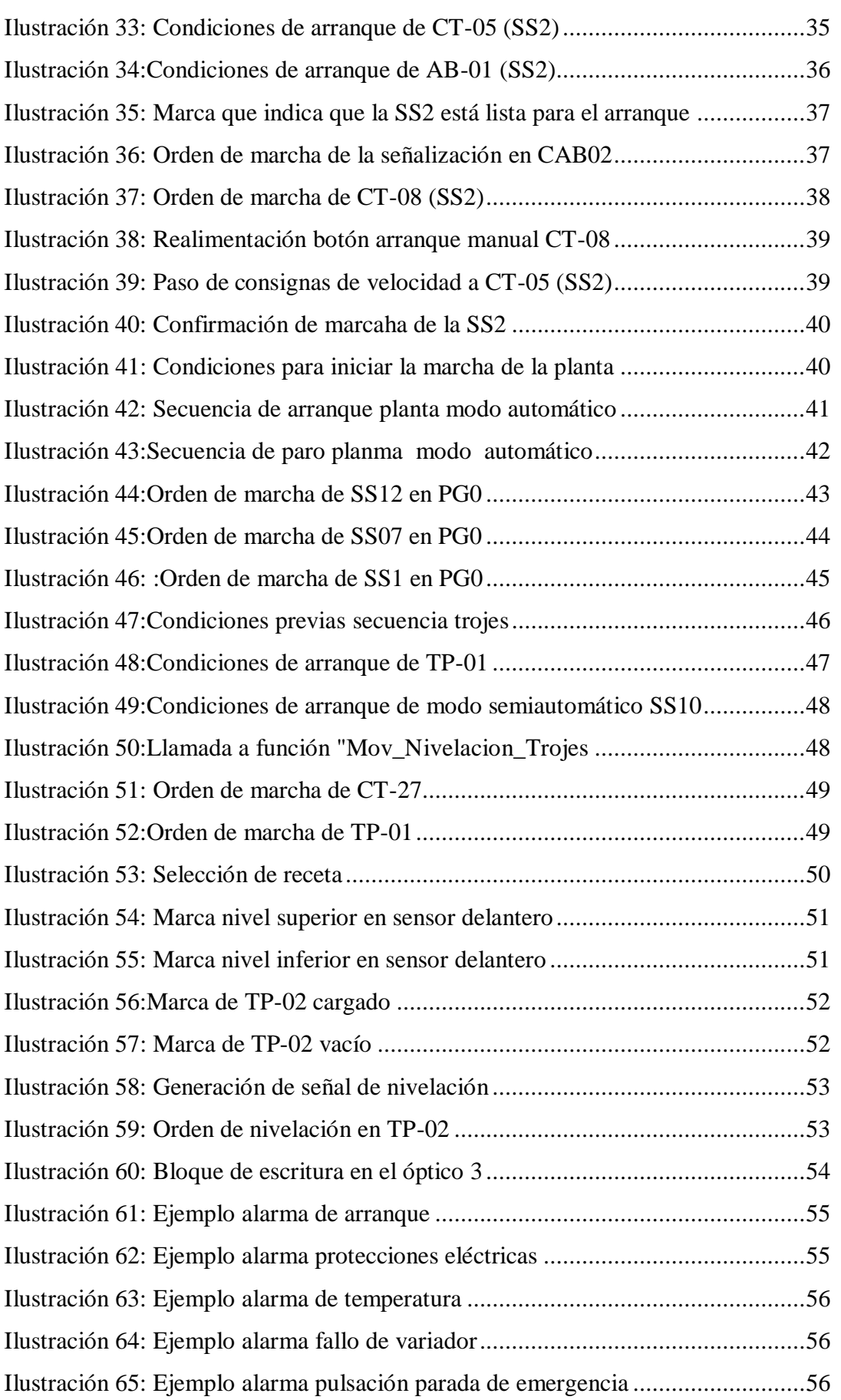

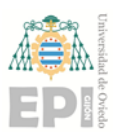

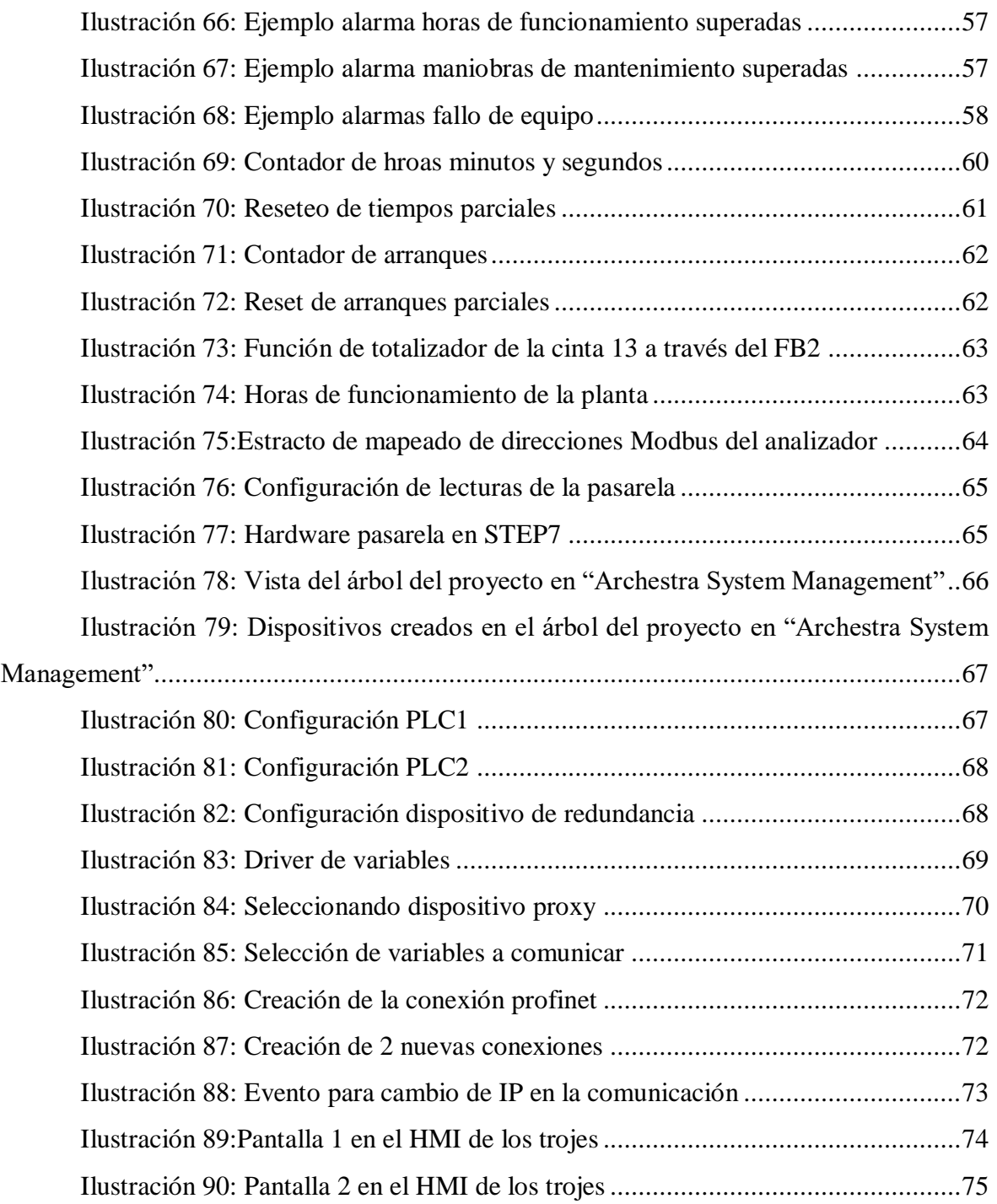

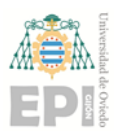

## <span id="page-6-0"></span>1 INTRODUCCIÓN

En este documento se explica los principales bloques y funciones usados para la implementación del programa de control del PLC, existente en el archico de proyecto **"Control\_Planta.s7p"**. Las distintas secuencias existentes se explican más detalladamente en el documento "Memoria".

A continuación se realiza una descripción del software de programación STEP7 con el fin de facilitar la comprensión del presente manual.

### <span id="page-6-1"></span>1.1 Estructura de la memoria

A grandes rasgos la memoria del autómata se divide en las siguientes partes:

- **Imagen de las E/S**.- Reciben el nombre de imágenes porque no se lee el valor instantáneo de la entrada o se fuerza instantáneamente la salida, sino que se lee, en el caso de las entradas el valor de la entrada física cuando se refrescó la imagen de las entradas antes de comenzar el nuevo ciclo del OB1 (programa principal). O en el caso de las salidas, cuando el programa pone a uno o a cero una salida no lo está haciendo inmediatamente, sino que está dando valor a la imagen de la salida, y esta imagen de la salida será volcada a las salidas reales antes de comenzar un nuevo ciclo del OB1.
- **Marcas**.- Las marcas son variables indexadas y globales, por tanto no hay que declararlas, pero si es conveniente darles un nombre y tipo (entero, doble, real…).Se les puede dar valor dentro de cualquier parte del programa. Los valores pueden ser remanentes tras el apagado del PLC o volátiles (se pierden tras apagar el PLC). Su acceso puede ser desde bit hasta un ancho indeterminado si se usan punteros de área.
- **Temporizadores y contadores**.- La programacion en Step7 tiene la peculiaridad de tener temporizadores de dos tipos: por software (IEC) y temporizadores S7. Estos últimos son temporizadores hardware y son limitados dependiendo de la CPU (por ser hardware), no así los IEC que por ser creados por software, la limitación es la propia memoria disponible, pero no hay un número determinado de ellos.
- **Módulos de datos (DB)**.- Son áreas de memoria que a diferencia de las marcas, está definidas por el usuario. Pueden ser de longitudes dispares y con contenidos de todo tipo. Las variables contenidas en los DB son remanentes por defecto al apagado del PLC.
- **Variables temporales**.- Son variables que se declaran dentro de los módulos que sirven para realizar cálculos intermedios y locales que no necesitan ser usados más allá del módulo en cuestión y en el ciclo en el que son llamadas o tratadas.

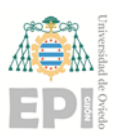

### <span id="page-7-0"></span>1.2 Módulos

Para acceder y tratar los datos almacenados en las áreas de memoria, existen diferentes tipos de módulos cuyas caracteristicas serán diferentes para cada requerimiento que sea necesario, como se explica a continuación:

- **Módulos de organización (OBs)**.- Se trata de módulos muy específicos. Sólo sirven para lo que han sido diseñados y no se llamarán desde otros bloques sino que será el propio autómata quien gestiona las llamadas a estos módulos en función de sus características. Hay varios tipos de módulos de organización:
	- o **OBs de arranque**.- Son bloques con los que se arranca el PLC en función del tipo de arranque y depende del tipo de CPU para que tenga todos los tipos o sólamente el OB100, que es el arranque completo. Sólo se ejecuta una vez, en el arranque. Una vez terminado pasa al principal.
	- o **OB1**.- Es un tipo es sí mismo y es el principal. Se ejecuta de forma recurrente y desde él se hace llamadas a los FC y FB del programa.
	- o **OBs cíclicos**.- También se pueden hacer llamadas a otros FC o ejecutar código desde estos OB. Tienen la peculiaridad frente al OB1 que se ejecutan a tiempo fijo.
	- o **OBs de fallo**.- (OB85, OB86, OB121 etc). Son OBs predefinidos para cada tipo de fallo y son llamados cuando el fallo es detectado. Dentro de cada OB se puede tratar el fallo y tomar las decisiones pertinentes en cada caso.

Todos los OB tienen la peculiaridad de tener reservados 20bytes de memoria local donde podrás hallar variables específicas de cada OB. Así podrás tener información de en qué momento ha sido llamado o la frecuencia de llamada en el caso del OB35 por poner un ejemplo.

- **Funciones (FCs)**.- Las funciones son bloques que pueden ser llamados desde OB, FC o FB y se usan fundamentalmente para:
	- o Estructurar el código de tal forma que no esté todo metido en el OB1 sino que se hace de forma arbórea e inteligible dividiendo el programa por zonas, máquinas, submáquinas…
	- o Usarlos como funciones que traten unos valores de entrada y den como resultado unos valores de salida. Lógicamente la idea de esto es por un lado dar claridad y por otro lado permite la reutilización de la función.

Tienen la peculiaridad de poder definir de forma interna variables temporales con las que jugar dentro del bloque pero que no tienen remanencia y el valor de estas variables se pierde de ciclo de ejecución a ciclo de

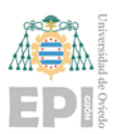

ejecución, es decir, al inicio de la ejecución del FC valdrá cero, y aunque al final de la ejecución del FC la variable valga 100, en el siguiente ciclo de scan, la variable volverá a valer cero por esta falta de remanencia.

- **Bloques de función (FBs)**.- Los bloques de función son similares a las funciones con la particularidad que tienen variables internas llamadas estáticas que dan remanencia de ciclo a ciclo. Para lograr esta remanencia tendrán asociado un bloque de memoria (DB) llamados para estos casos de instancia. Los FB pueden ser llamados desde los OB, FC o FB además de poder ser usados dentro de las estáticas de otros FB (multiinstancias).
- **Módulos de datos (DBs)**.- Los módulos de datos pueden ser der de tipo global o de instancia. Como anteriormente se explica, los de instancia son necesarios para la ejecución de los FB y toman la estructura de la declaración de las variables del propio FB. Los DB globales son módulos declarados por el usuario y pueden contener variables de todo tipo definiendo estructuras complejas. En ambos casos el acceso a la información es global ya que incluso se puede acceder a la información de un DB de instancia desde otro bloque.

### <span id="page-8-0"></span>1.3 Ciclo de pograma

En el proyecto, todas las funciones de control son llamadas en el OB1, por tratarse del OB cíclico que se ejecuta cada ciclo de scan.

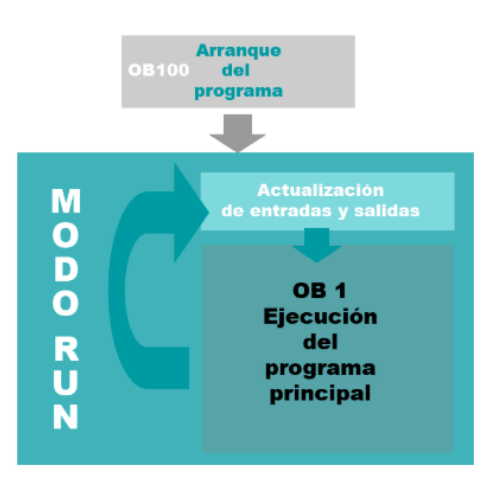

### *Ilustración 1: Procesamiento cíclico*

El tiempo de ciclo es el tiempo medido en ms que se necesita para ejecutar completamente todas las instrucciones y llamadas realizads desde el OB1, la ejecución de otros OB llamados (si fuera el caso) y actividades del SO (actualizar las imágenes de E/S por ejemplo).

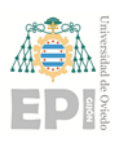

El tiempo no es constante ya que no todos los ciclos tienen la misma carga de trabajo bien porque no siembre se hacen las llamadas de OB cíclicos o porque no se hacen llamadas a todos los bloques en función de las circunstancias y valores de las diferentes variables.

Este tiempo está vigilado por un watchdog (típicamente fijado en 150ms fijado en la configuración del hardware) y si se supera, el PLC se irá a estado de STOP.

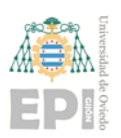

### <span id="page-10-0"></span>2 ESTRUCTURA DE VARIABLES

A lo largo de la planta, existen diversos equipos de características muy similares, como pueden ser las cintas transportadoras. Por ello, en el software de control se ha optado por definir una serie de "tipos de datos de usuario" (UDT), es decir, grupos predefinidos de datos compuestos por el usuario. Estos son:

> **Estructura Motor:** Se trata de una UDT básica de bajo nivel**.** Contiene una serie de variables comunes a todos los motores sobre los que tenemos control y supervisión.

| Dirección Nombre |                       | Tipo        |  |
|------------------|-----------------------|-------------|--|
| 0.0              |                       | STRUCT      |  |
| $+0.0$           | Alarma General        | BOOL        |  |
| $+0.1$           | Alarma Protecc Elect  | BOOL        |  |
| $+0.2$           | Orden Marcha D        | <b>BOOL</b> |  |
| $+0.3$           | Orden Marcha I        | <b>BOOL</b> |  |
| $+0.4$           | Confirmacion Marcha D | <b>BOOL</b> |  |
| $+0.5$           | Confirmacion Marcha I | <b>BOOL</b> |  |
| $+0.6$           | Equipo en Linea       | <b>BOOL</b> |  |
| $+2.0$           | Horas Totales         | WORD        |  |
| $+4.0$           | Horas Parciales       | WORD        |  |
| $+6.0$           | Arranques Parciales   | WORD        |  |
| $+8.0$           | Arranques Totales     | WORD        |  |
| $+10.0$          | Equipo en Remoto      | <b>BOOL</b> |  |
| $=12.0$          |                       | END STRUCT  |  |

*Ilustración 2:UDT Estructura Motor*

 **Estructura Variador:** Es usado en los equipos con variador de frecuencia, las variables que contiene serán usadas exclusivamente por los equipos con variador.

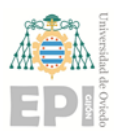

| Dirección Nombre |                      | Tipo          |  |
|------------------|----------------------|---------------|--|
| 0.0              |                      | <b>STRUCT</b> |  |
| $+0.0$           | Consigna Velocidad   | INT           |  |
| $+2.0$           | Velocidad Motor      | <b>INT</b>    |  |
| $+4.0$           | Potencia Consumida   | REAL          |  |
| $+8.0$           | Intensidad Consumida | REAL          |  |
| $+12.0$          | Fallo Variador       | <b>BOOL</b>   |  |
| $+12.1$          | Alarma PTC           | BOOL          |  |
| $+12.2$          | Orden Habilitacion   | <b>BOOL</b>   |  |
| $+12.3$          | Status Habilitacion  | <b>BOOL</b>   |  |
| $+12.4$          | Sentido Giro         | <b>BOOL</b>   |  |
| $+12.5$          | Rearme               | <b>BOOL</b>   |  |
| $=14.0$          |                      | END STRUCT    |  |

*Ilustración 3: UDT Estructura Variador*

 **Cinta\_VFD:** Esta UDT es propia de las cintas equipadas con variador de frecuencia, cuentan con la estructura "Variador" y "Motor" además de otras variables propias.

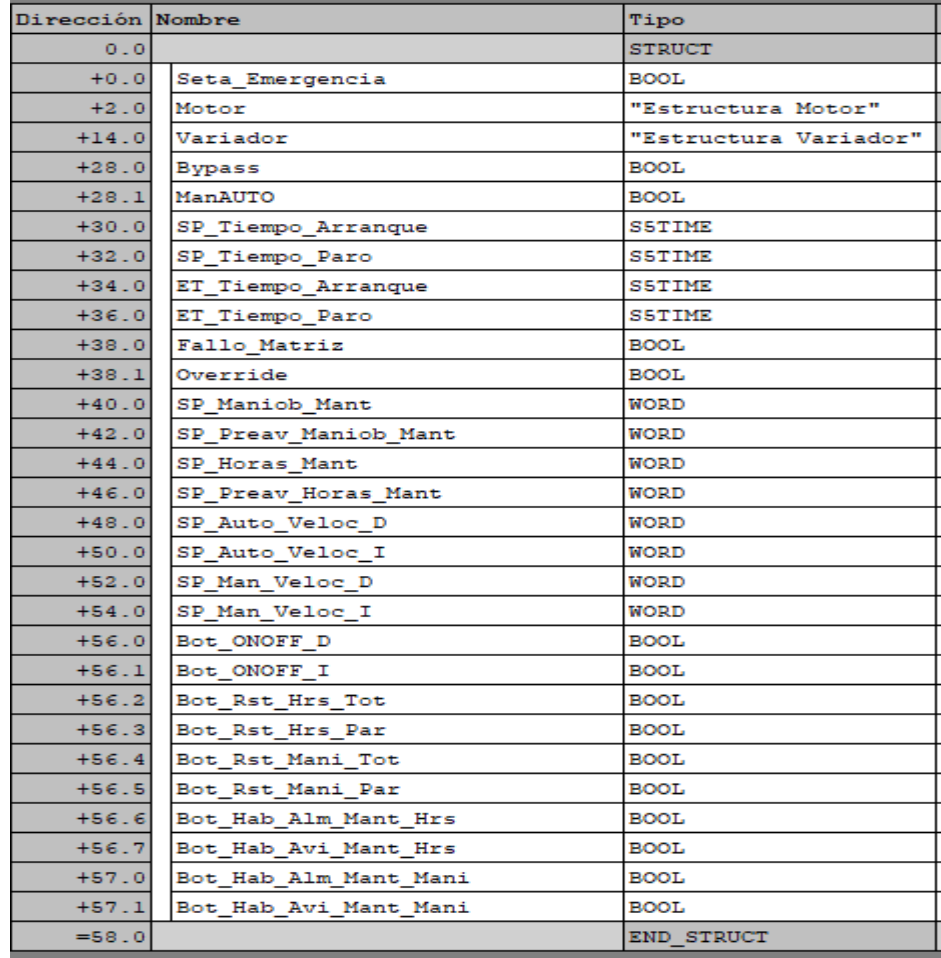

*Ilustración 4: UDT Cinta\_VFD*

TRABAJO FIN DE MASTER (MAIIND): Manual del programador Santiago Álvarez Ramos

 **Cinta\_NoVFD:** Los datos almacenados son los utilizados en las cintas transportadoras sin variador de frecuencia. Se usa en esta UDT la estructura "Motor", además de otras variables.

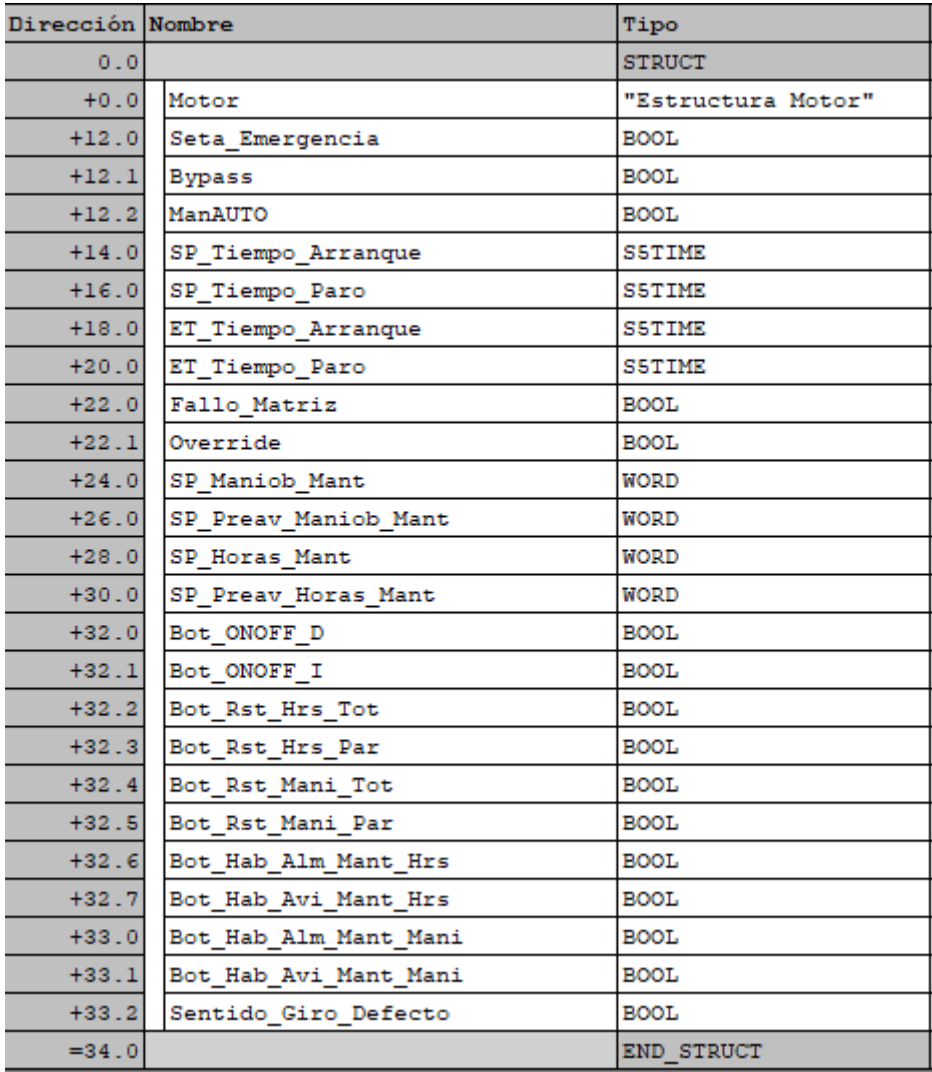

*Ilustración 5: UDT Cinta\_NoVFD*

 **Cuadros Locales:** En esta estructura se aglutinan las variables que se usan para el control de los cuadros locales (distintos separadores, prensas etc).

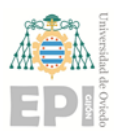

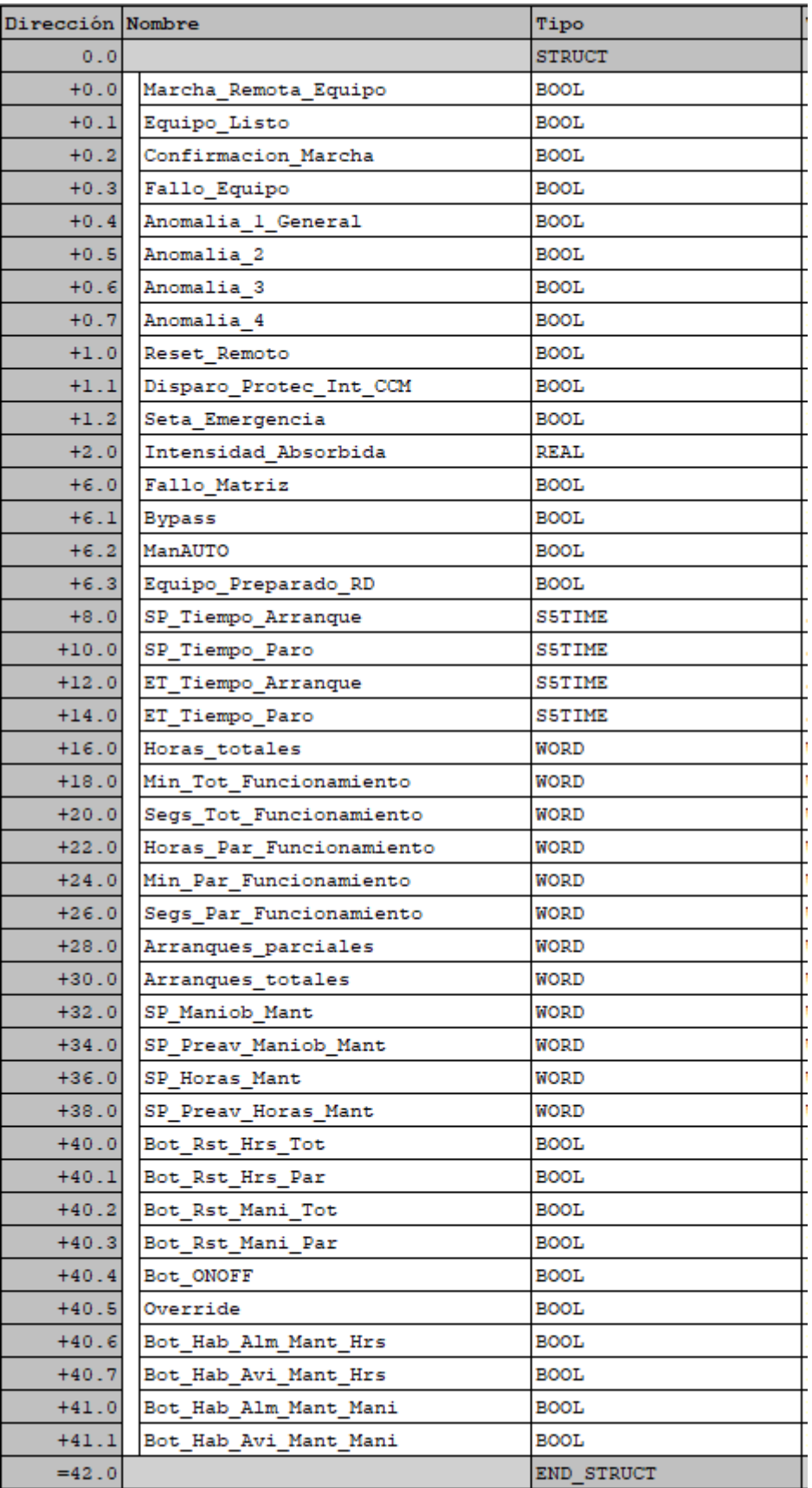

*Ilustración 6:UDT Cuadrod Locales*

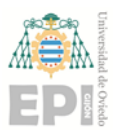

 **IO\_CCM:** En esta UDT se declaran las variables generales de la sala de control como puede ser protectores generales, diferenciales, y también las distintas señales acústicas y luminosas existentes en la planta.

| Dirección Nombre |                          | Tipo          |  |  |
|------------------|--------------------------|---------------|--|--|
| 0.0              |                          | <b>STRUCT</b> |  |  |
| $+0.0$           | CCM Estado Int Gnal      | <b>BOOL</b>   |  |  |
| $+0.1$           | CCM Tension Serv Aux     | <b>BOOL</b>   |  |  |
| $+0.2$           | CCM Tension 230V         | <b>BOOL</b>   |  |  |
| $+0.3$           | CCM Proteccion Dif       | <b>BOOL</b>   |  |  |
| $+0.4$           | CCM Ctrl Tension Fases   | <b>BOOL</b>   |  |  |
| $+0.5$           | CCM Qx Alim Niv Trojes   | <b>BOOL</b>   |  |  |
| $+0.6$           | CCM Paro Emergencia      | <b>BOOL</b>   |  |  |
| $+0.7$           | SCO Paro Emergencia      | <b>BOOL</b>   |  |  |
| $+1.0$           | CAB01 Qx HA Senal Acusti | <b>BOOL</b>   |  |  |
| $+1.1$           | CAB01 Ox HL Senal Lum    | <b>BOOL</b>   |  |  |
| $+2.0$           | CAB01 SP Tiempo Arranque | <b>S5TIME</b> |  |  |
| $+4.0$           | CAB02 Qx HA Senal Acusti | BOOL.         |  |  |
| $+4.1$           | CAB02 Qx HL Senal Lum    | <b>BOOL</b>   |  |  |
| $+6.0$           | CAB02 SP_Tiempo_Arranque | <b>S5TIME</b> |  |  |
| $+8.0$           | CAB03 Qx HA Senal Acusti | <b>BOOL</b>   |  |  |
| $+8.1$           | CAB03 Qx HL Senal Lum    | BOOL.         |  |  |
| $+10.0$          | CAB03 SP Tiempo Arranque | <b>S5TIME</b> |  |  |
| $+12.0$          | PLAN Paro Emergencia Z1  | <b>BOOL</b>   |  |  |
| $+12.1$          | PLAN Paro Emergencia Z2  | <b>BOOL</b>   |  |  |
| $+12.2$          | PLAN Paro Emergencia Z3  | <b>BOOL</b>   |  |  |
| $+12.3$          | PLAN Ox HA Senal Acusti  | <b>BOOL</b>   |  |  |
| $+12.4$          | PLAN Qx HA Senal Lum     | <b>BOOL</b>   |  |  |
| $=14.0$          |                          | END STRUCT    |  |  |

*Ilustración 7: UDT IO\_CCM*

 **Trojes:** En la estructura de variables se utilizan las variables propias de estos equipos, incluyendo la estructura "Cinta\_VFD" que incluirá a su vez las estructuras "Estructura Motor" y "Estructura Variador".

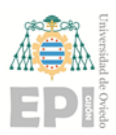

| Dirección Nombre |                      | Tipo          |
|------------------|----------------------|---------------|
| 0.0              |                      | <b>STRUCT</b> |
| $+0.0$           | Sensor delante       | INT           |
| $+2.0$           | Sensor detras        | <b>INT</b>    |
| $+4.0$           | Troje                | "Cinta VFD"   |
| $+62.0$          | Numero de troje      | <b>WORD</b>   |
| $+64.0$          | Habilitado SCADA     | <b>BOOL</b>   |
| $+66.0$          | SP Nivel Maximo      | INT           |
| $+68.0$          | SP Nivel Minimo      | <b>INT</b>    |
| $+70.0$          | SP_Temp_vaciado      | <b>S5TIME</b> |
| $+72.0$          | SP Altura Nivelacion | <b>INT</b>    |
| $+74.0$          | SP_Temp_Mov_Nivelar  | <b>S5TIME</b> |
| $+76.0$          | Rango_Min_Niv_Del    | <b>INT</b>    |
| $+78.0$          | Rango Max Niv Del    | <b>INT</b>    |
| $+80.0$          | Rango_Min_Niv_Tras   | <b>INT</b>    |
| $+82.0$          | Rango Max Niv Tras   | <b>INT</b>    |
| $+84.0$          | Receta               | INT           |
| $= 86.0$         |                      | END STRUCT    |

*Ilustración 8:UDT Trojes*

Una vez definidas todas las UDTs, se procede a crear el "DB12", con el nombre "Equipos", donde se crean una serie de espacios de memoria para cada equipo existente en la planta, cuyo tipo de datos será una UDT de las anteriormente mencionadas. De esta manera, no es necesario replicar las variables en distintos DBs de datos para cada equipo del mismo tipo, sino que se usa las UDTs anteriormente generadas.

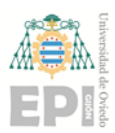

Página **16** de **76**

| $+698.0$  | Cintal8 | "Cinta_NoVFD"     |
|-----------|---------|-------------------|
| $+732.0$  | Cintal9 | "Cinta VFD"       |
| $+790.0$  | Cinta20 | "Cinta NoVFD"     |
| +824.0    | Cinta21 | "Cinta NoVFD"     |
| $+858.0$  | Cinta22 | "Cinta NoVFD"     |
| $+892.0$  | Cinta23 | "Cinta NoVFD"     |
| +926.0    | Cinta24 | "Cinta NoVFD"     |
| $+960.0$  | Cinta25 | "Cinta NoVFD"     |
| +994.0    | Cinta26 | "Cinta VFD"       |
| $+1052.0$ | Cinta27 | "Cinta NoVFD"     |
| +1086.0   | Cinta28 | "Cinta NoVFD"     |
| $+1120.0$ | Cinta29 | "Cinta NoVFD"     |
| +1154.0   | Cinta30 | "Cinta VFD"       |
| +1212.0   | Cinta31 | "Cinta VFD"       |
| +1270.0   | Cinta32 | "Cinta VFD"       |
| +1328.0   | Cinta33 | "Cinta NoVFD"     |
| $+1362.0$ | Cinta34 | "Cinta VFD"       |
| $+1420.0$ | Cinta35 | "Cinta NoVFD"     |
| $+1454.0$ | Cinta36 | "Cinta NoVFD"     |
| +1488.0   | COM 01  | "Cuadros Locales' |
| $+1530.0$ | COM 02  | "Cuadros Locales' |
| $+1572.0$ | COM 03  | "Cuadros Locales' |
| $+1614.0$ | REF 01  | "Cuadros Locales' |
| $+1656.0$ | REF 02  | "Cuadros Locales' |
| +1698.0   | REF 03  | "Cuadros Locales' |
| $+1740.0$ | TM 01   | "Cinta VFD"       |
| $+1798.0$ | AB 01   | "Cuadros Locales' |
| +1840.0   | ю ссм   | "IO_CCM"          |
| $+1856.0$ | AU 01   | "Cuadros Locales' |
| $+1898.0$ | SB 01   | "Cuadros Locales' |
| $+1940.0$ | SB 02   | "Cuadros Locales" |
| +1982.0   | SM 01   | "Cuadros Locales' |
| $+2024.0$ | SM 02   | "Cuadros Locales' |
| +2066.0   | PR 01   | "Cuadros Locales' |
| +2108.0   | TP 01   | "Troje"           |
|           |         | "Troje"           |

*Ilustración 9: Fragmento de DB12 "Equipos"*

Además de estas UDTs , en el proyecto se declaran muchas más variables, bien en la tabla de símbolos, donde se direcciona toda la periferia además de marcas auxiliares u objetos como contadores o temporizadores, o en DBs de datos, que agrupan tipos variables con un uso relacionado. Por ejemplo en el DB de datos "SCADA" se declaran variables tales como set points o parámetros del proceso modificables desde el scada del operador.

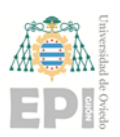

### <span id="page-17-0"></span>3 FUNCION "EMERGENCIAS" FC100

Se trata del bloque en el que se evalúan distinas señales de emergencia para resumirlas en una marca general, la cual será necesaria para el arranque de la planta o cualquier equipo de la misma. La programación de esta función es en lenguaje "KOP" de contactos, que permite un fácil seguimiento del código. Esta función se llama desde el OB1, de ejecución cíclica.

 $\Box$  Secon. 1 : Resumen Emergencia SubSequencia 1

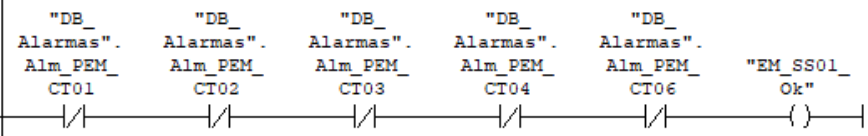

E Segm. 2 : Resumen Emergencia SubSecuencia 2

| "DB<br>Alarmas".<br>Alm PEM | "DB<br>Alarmas".<br>Alm PEM | "DB<br>Alarmas".<br>Alm PEM | "DB<br>Alarmas".<br>Alm PEM | "DB<br>Alarmas".<br>Alm PEM | "DB<br>Alarmas".<br>Alm PEM | "DB<br>Alarmas".<br>Alm PEM | "EM SS02 |
|-----------------------------|-----------------------------|-----------------------------|-----------------------------|-----------------------------|-----------------------------|-----------------------------|----------|
| TM01                        | CT05                        | CT <sub>07</sub>            | CT08                        | CT09                        | CT11                        | AB01                        | Ok"      |
|                             |                             |                             |                             |                             |                             |                             |          |
|                             |                             |                             |                             |                             |                             |                             |          |

*Ilustración 10: Resumen de emergencias de varias subsecuencias*

En la imagen anterior aparece la evaluación de todas las setas de emergencia de los equipos de las primeras 2 subsecuencias. Cuando no existe ninguna seta o tiron de emergencia accionado, la marca resumen de la propia subsecuencia se pondrá a 1. Se comprueba de forma similar para cada subsecuencia.

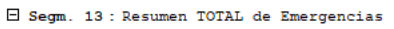

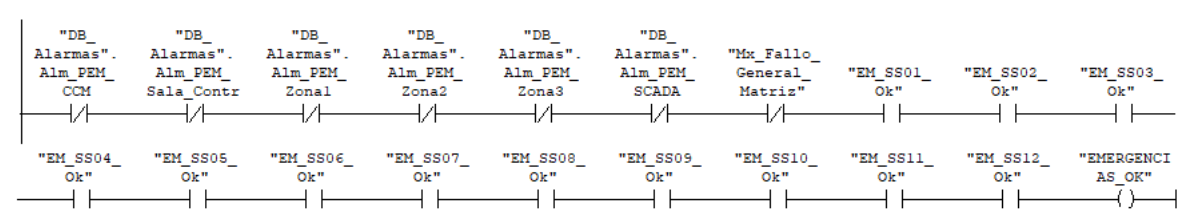

*Ilustración 11: Resumen de emergencias general*

La imagen anterior corresponde al mismo segmento dividido para una mejor visualización. Además de los resumenes de emergencias de cada subsecuencia, aparecen

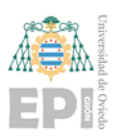

marcas de otras setas distribuidas por la planta o en el SCADA, también se evalúa la marca de fallo general de la matriz de fallos que se verá posteriormente.

### <span id="page-18-0"></span>3.1 Matriz de fallos

Después de la puesta en marcha de la planta por el programa **PG0**, el sistema de control de forma cíclica y continua va comprobando el funcionamiento de cada uno de los equipos de la planta en base a verificar si hay cambios imprevistos o no en las señales que definen los estados normales de operación y de funcionamiento. Para ello se utilizan 2 funciones.

### <span id="page-18-1"></span>3.2 Función "Matriz de fallos SS1-2-3" FC31

Este bloque evalúa las señales de los equipos de las subsecuencias 1,2 y 3. En caso de producirse un fallo en alguna de estas subsecuencias, la planta pararía aguas abajo en cascada es decir:

- Fallo en SS1.- Pararía tan solo SS1.
- Fallo en SS2.- Pararía SS1 y SS2.
- Fallo en SS3.- Pararía SS1, SS2 y SS3.

En este caso, la función está programada en lista de instrucciones (AWL en STEP7), la función evalúa que, cuando la subsecuencia a la que pertenece el equipo está en marcha, el equipo tenga la señal "en línea", no exista fallo de protecciones eléctricas, el equipo no se pase a control local, y en caso de contar con variador, éste no tenga señal de fallo.

La siguiente imagen corresponde al fragmento de funcion donde se evalúa la cinta 1 perteneciente a la SS1.

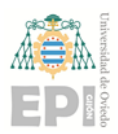

E Segm. 4 : EVALUACION FALLOS SECUENCIA 1 // Cintal "DB Secuencias". SS01. ACK 1  $\mathbf{A}$ A "SCADA".Reanudar\_Subsecuencia "DB\_Secuencias".SS01.Stop\_1 D "EQUIPOS".Cintal.Bypass AN "EQUIPOS".Cintal.Override AN  $\mathbf{A}$ "DB\_Secuencias".Aux\_ON\_SS01  $A($ "EQUIPOS".Cintal.Motor.Equipo\_en\_Linea ON "DB\_Alarmas".Alm\_Prot\_Elec\_CT01  $\circ$ "EQUIPOS".Cintal.Motor.Equipo\_en\_Remoto ON "DB Alarmas". Alm Variador CT01  $\circ$  $\circ$ Α "EQUIPOS".Cintal.Motor.Orden Marcha D "EQUIPOS".Cintal.Motor.Confirmacion Marcha D AN  $\rightarrow$ s "DB Secuencias". SS01. Stop 1 **NOP**  $^{\circ}$ 

*Ilustración 12: Fallo matriz de la cinta 1*

Si aparece algún fallo de los señalados anteriormente, el bool "DB Secuencias".SS01.Stop 1 se activa. Para resetear este fallo de matriz, una vez desaparezca el mismo, se accionará desde el scada los bool "SCADA".Reanudar\_Subsecuencia y "DB\_Secuencias".SS01.ACK\_1 en este caso (este último dependerá de la subsecuencia donde aparezca el fallo).

Cada equipo tendrá su propio bit de fallo ("DB\_Secuencias".SSX.Stop\_X), los cuales se resumirán en otro bool de fallo de subsecuencia.

|   | E Segm. 1 : Fallo general SS1 |
|---|-------------------------------|
| ο | "DB Secuencias".SS01.Stop 1   |
| ο | "DB Secuencias".SS01.Stop 2   |
| ο | "DB Secuencias". SS01. Stop 3 |
| ο | "DB Secuencias". SS01. Stop 4 |
| ο | "DB Secuencias". SS01. Stop 5 |
|   | "DB Secuencias".SS01.Fallo    |

*Ilustración 13:Bit de fallo matriz de SS1*

### <span id="page-19-0"></span>3.3 Función "Matriz de fallos" FC32

Esta función tiene la misma finalidad que la anterior, evaluar los fallos mencionados cuando la subsecuencia está en marcha. En este caso, cualquier fallo en cualquier equipo de

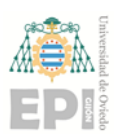

las subsecuencias 4,5,6,7,8,9,11 o 12, para por completo la planta. La programación de esta función es en lenguaje "KOP" de contactos, que permite un fácil seguimiento del código. Esta función se llama desde el OB1, de ejecución cíclica.

El bloque se programa en lenguaje de contactos (KOP), en este caso cada equipo no activará su propio bit de fallo, sino que directamente activa el propio de su subsecuencia.

E Segm. 4: Stop por SM02 SS04

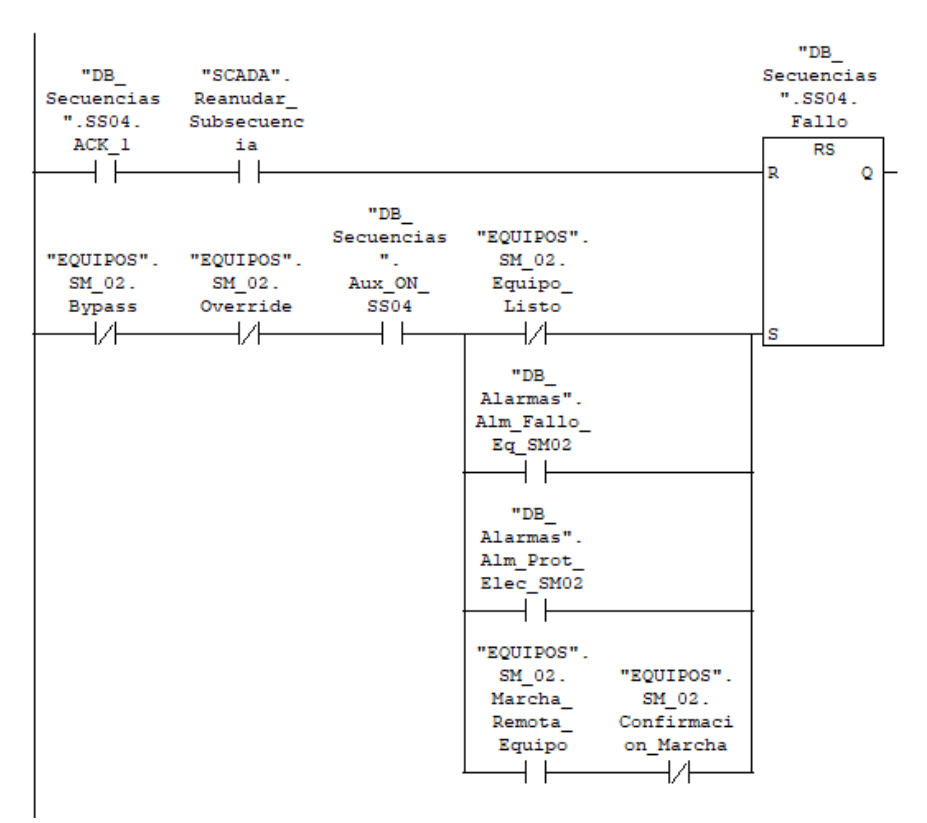

*Ilustración 14:Evaluación fallo matriz de separador magnético 2*

Al final de la función, se realiza un resumen de los fallos de las subsecuencias en una marca general de fallo, la cual se evalúa en la función "Emergencias" para parar la planta en caso de activación.

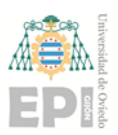

Página **21** de **76**

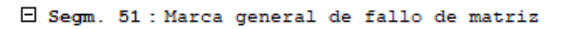

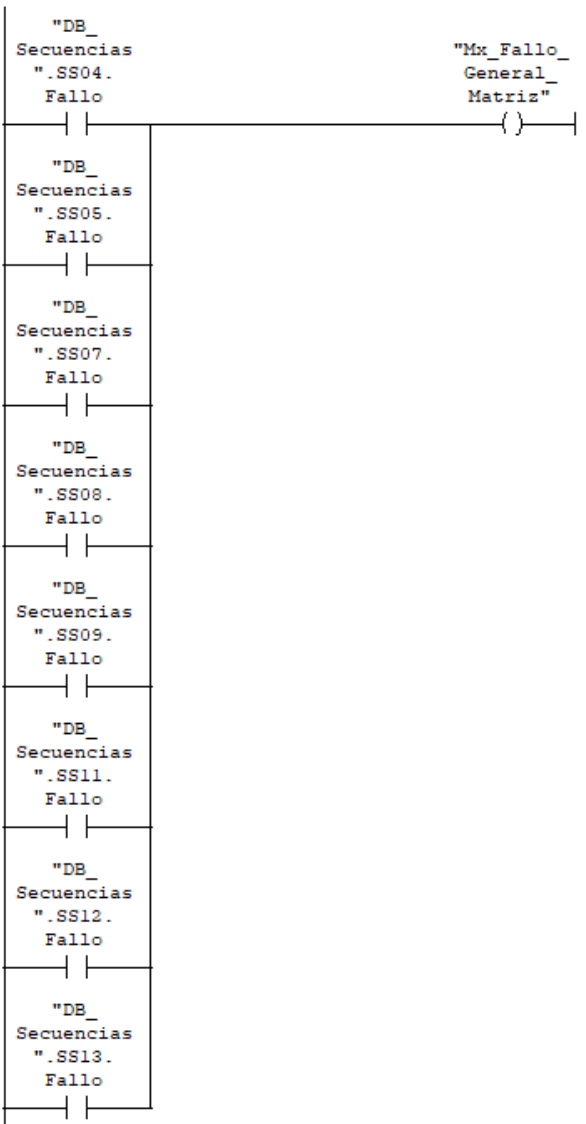

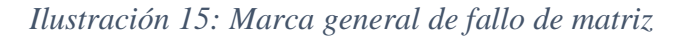

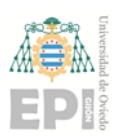

### <span id="page-22-0"></span>4 PROGRAMA PRINCIPAL DE CONTROL

El control del arranque y paro secuenciado de la planta se implementa en lenguaje de contactos (KOP). Se divide en 3 grupos de funciones, según el cometido de cada una:

- Tipo de función **SSX\_Temp:** En estas funciones se gestiona la orden de arranque de los equipos pertenecientes a la subsecuencia X.
- Tipo de función **SSX:** En esta clase de funciones se evaluan las condiciones de cada equipo perteneciente a la subsecuencia X. Cuando estas condiciones son correctas, se da la orden de marcha al equipo. Se implementa en este tipo de funciones tanto el funcionamiento manual como el automático.
- Función **PG0:** En ella se establecen y resetean los permisos de arranque de cada subsecuencia. Para que un elemento existente en una subsecuencia entre en funcionamiento en el modo automático de la planta, ha de estar a 1 el permiso de arranque de su propia subsecuencia (**"DB\_Secuencias".SSX.m\_Str**).

Para los siguientes apartados en los que se explican las funciones anteriores, se tomará como referencia la subsecuencia 2, ya que no es excesivamente extensa en cuanto a equipos y combina cintas con variador, sin variador y equipos con cuadro local.

# <span id="page-22-1"></span>4.1 Funciones tipo "SSX\_Temp"

El cometido de estas funciones es el de establecer el orden de la marcha y paro de los equipos pertenecientes a la subsecuencia. La programación de estas funciónes es en lenguaje "KOP" de contactos, que permite un fácil seguimiento del código. Estas funciónes se llama desde el OB1, de ejecución cíclica. El flujo de trabajo será el observado en la siguiente imagen.

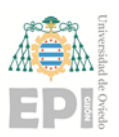

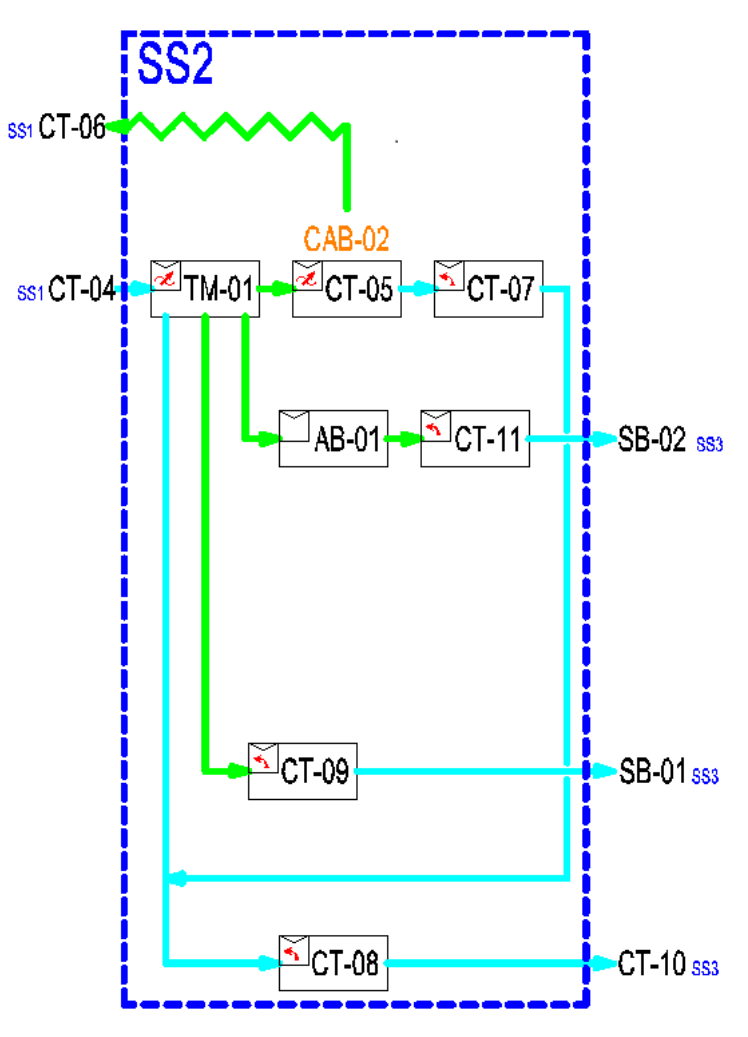

*Ilustración 16: Diagrama de flujo de subsecuencia 2*

Como norma general, al arrancar la subsecuencia, se debe comenzar por los equipos situados al final de la misma, estos son, los equipos que no viertan material sobre otros emplazados en la misma subsecuencia (CT-08, CT-09, CT-11). Una vez arrancados, se podrán arrancar equipos situados aguas arriba, los cuales vierten material sobre los ya arrancados, y así sucesivamente.

Para el caso de paro de la subsecuencia, el procedimiento es justo el contrario. Se comienza parando los primeros elementos de la subsecuencia (TM-01), interrumpiendo así el flujo de material a los siguientes equipos. Posteriormente se procede a parar los equipos que ya no reciben este flujo, siguiento este proceso en cascada, la subsecuencia quedará finalmente parada.

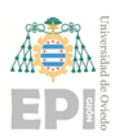

### <span id="page-24-0"></span>4.1.1 Secuencia de marcha secuencial modo automático

Cuando la habilitación de la marcha de la subsecuencia es activada en el **PG0**, comienza una temporización para el aviso acústico en la cabina número 2:

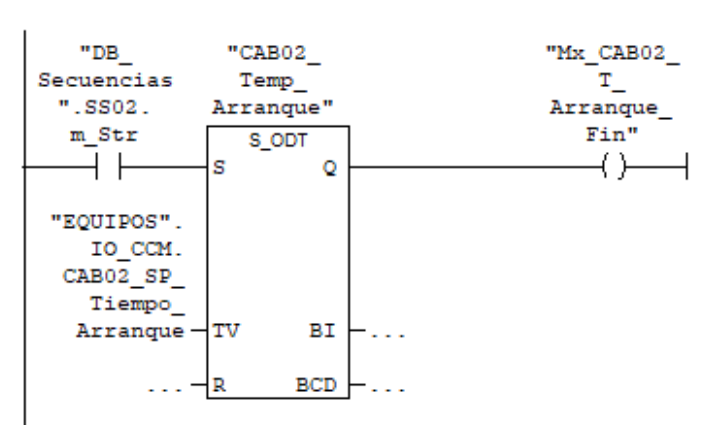

E Segm. 1 : Temporizador para el ARRANQUE de la CAB02

*Ilustración 17: Temporizador para aviso de CAB02 en el arranque de SS2*

Una vez acabada la temporización para la señalización en la cabina 2, se inician las temporizaciones de las cintas 8, 9 y 11, cada una, independiente, es parametrizable desde el SCADA. En caso de que algunas de estas cintas este "bypasseada" en el sistema de control y supervisión, su temporización de arranque se puentea para evitar el tiempo de espera innecesario.

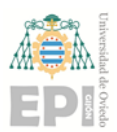

 $\Box$  Segm. 2 : Temporizador para el ARRANQUE la Cinta 8

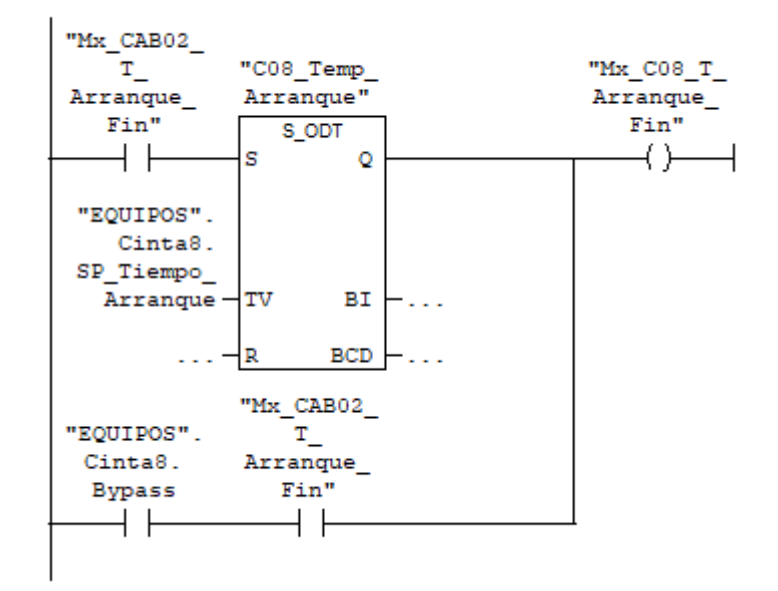

*Ilustración 18:Temporizador para arranque de CT-08 (SS2)*

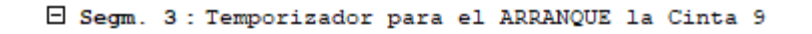

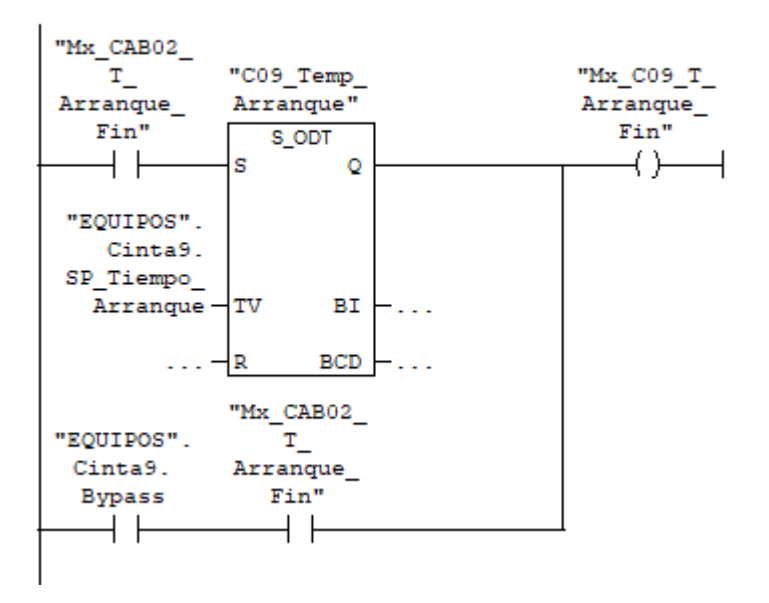

*Ilustración 19: Temporizador para arranque de CT-09 (SS2)*

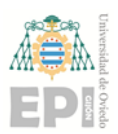

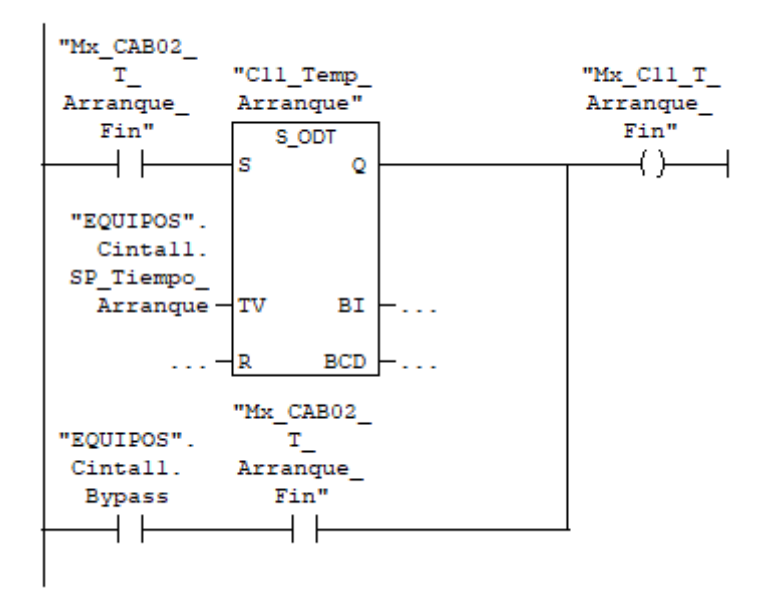

E Segm. 4 : Temporizador para el ARRANQUE la Cinta 11

*Ilustración 20: Temporizador para arranque de CT-11 (SS2)*

Cuando se recibe la confirmación de marcha de la cinta 8, o bien está en estado de bypass y la temporización previa haya transcurrido, se inicia la temporización de la cinta 7. En caso de que la cinta 7 esté en bypass, esta temporización no tiene lugar, activandose al instante la marca de fin de temporización.

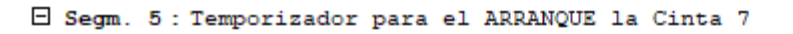

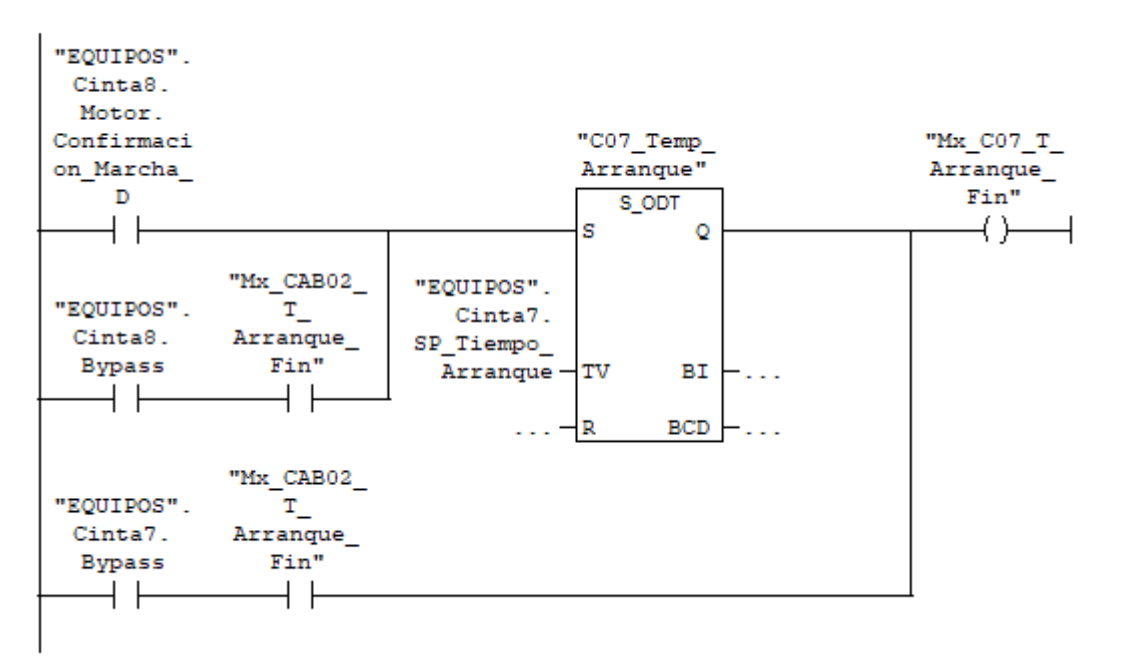

*Ilustración 21: Temporizador para arranque de CT-11 (SS2)*

TRABAJO FIN DE MASTER (MAIIND): Manual del programador Santiago Álvarez Ramos

Página **27** de **76**

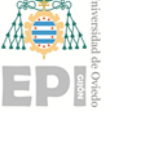

Simultáneamente, una vez activada la confirmación de marcha de la cinta 11, o esté en estado de bypass y la temporización previa haya transcurrido, se inicia la temporización de arranque del abrebolsas. Si este equipo se encuentra en bypass, la temporización no se lanza, y la marca de fin de temporización se activa en el acto.

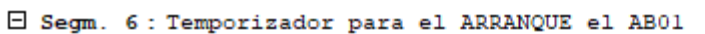

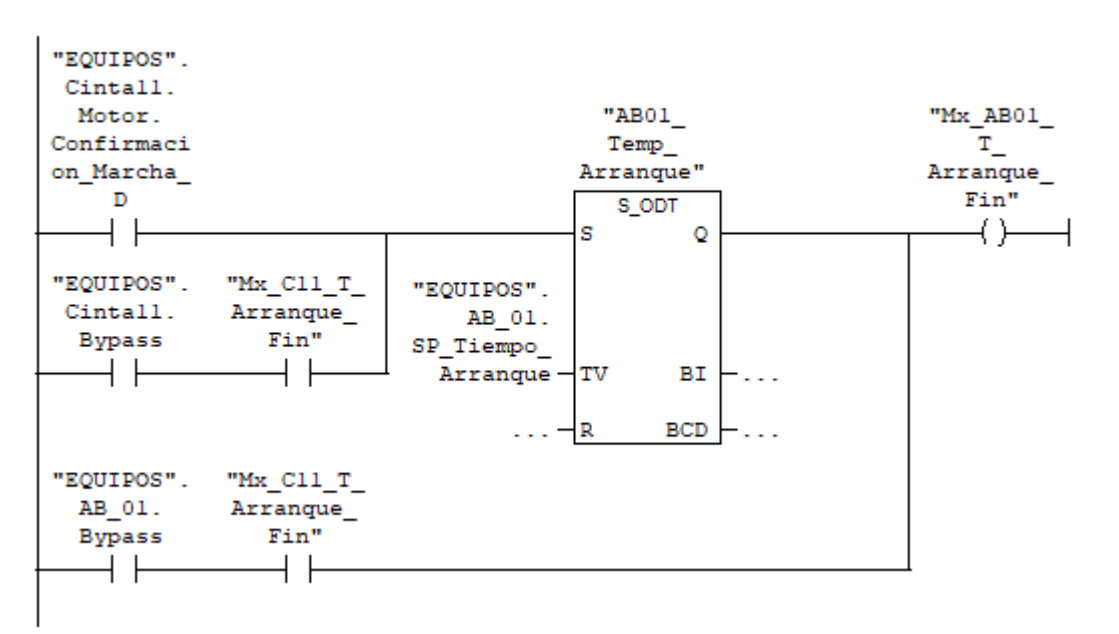

*Ilustración 22: Temporizador para arranque de AB-01 (SS2)*

En el momento en el que se detecte la confirmación de marcha de la cinta 7 o esté en estado de bypass y la temporización previa haya transcurrido, se inicia la temporización de arranque de la cinta 5. Si este equipo se encuentra en bypass, la temporización no se lanza, y la marca de fin de temporización se activa en el acto.

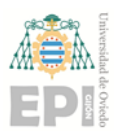

Página **28** de **76**

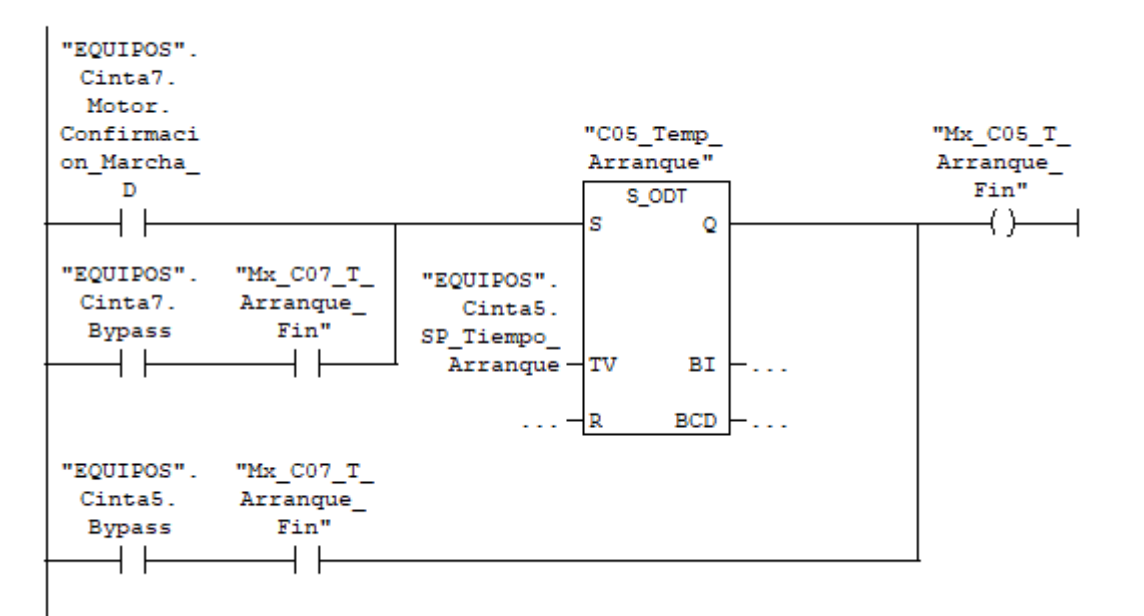

E Segm. 7 : Temporizacion para el ARRANQUE de CINTA05

*Ilustración 23: Temporizador para arranque de CT-05 (SS2)*

Una vez que se detecte las confirmaciones de marcha de los equipos sobre los que el tromel vierte material, estos son las cintas 8,9,11 y abrebolsas o bien se encuentren en bypass, se inicia la temporización de arranque del tromel. Si este equipo se encuentra en bypass, la temporización no se lanza, y la marca de fin de temporización se activa en el acto.

 $\Box$  Segm. 8 : Temporizacion para el ARRANQUE de TM01

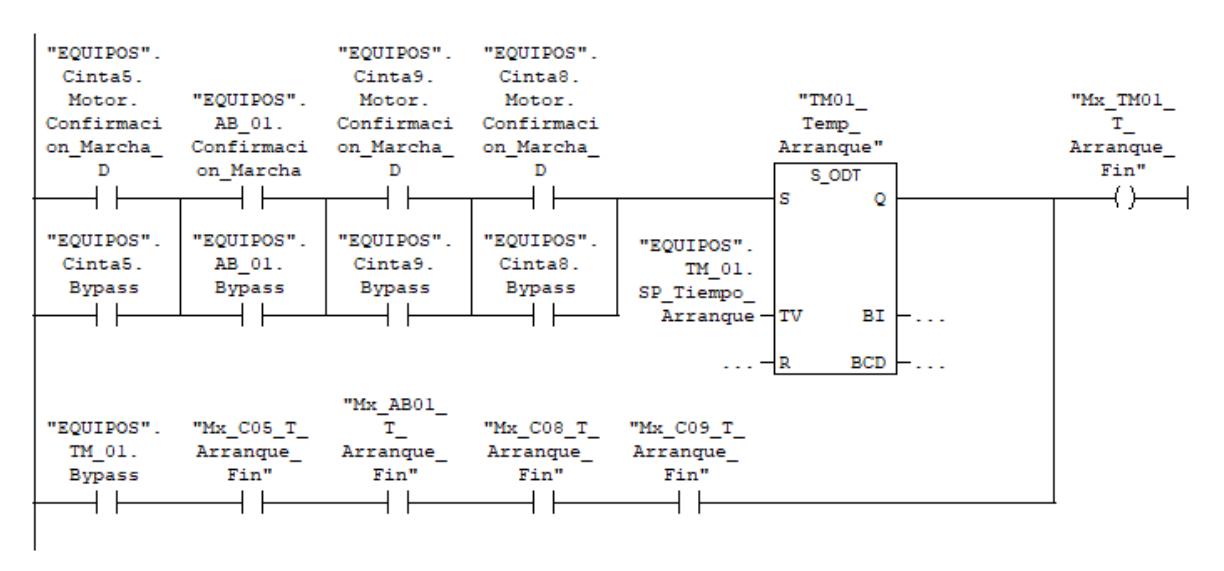

*Ilustración 24:Temporizador para arranque de TM-1 (SS2)*

TRABAJO FIN DE MASTER (MAIIND): Manual del programador Santiago Álvarez Ramos

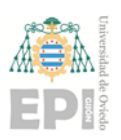

### <span id="page-29-0"></span>4.1.2 Secuencia de paro secuencial modo automático

Cuando la marca "DB\_Secuencias".SS02.m\_Str, pasa a 0 (se desactiva en el **PG0**), se activa un temporización de retardo a la desconexión, el cual, tras un tiempo, desactivara la marca para que la señalización en la cabina 2 acabe.

E Segm. 9 : Temporizador para el PARO del CAB02

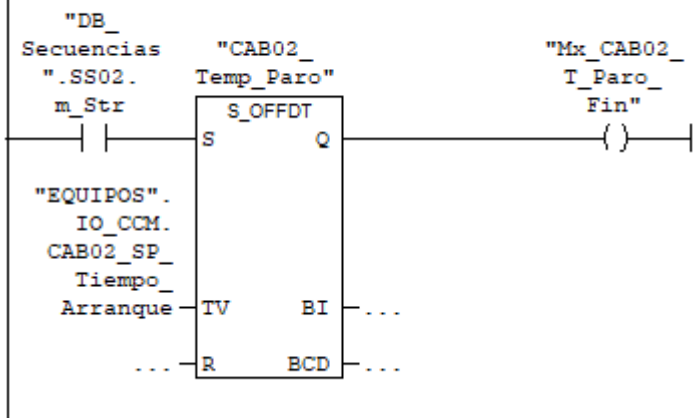

*Ilustración 25:Temporizador para la señalización en CAB02 en el paro de SS2*

Una vez la marca anterior se ponga a 0, si el tromel esta en funcionamiento y no está en bypass, se lanza una temporización para su paro. En caso de que esté en bypass y haya transcurrido la temporización anterior, se evitará la nueva temporización y la marca que habilita el paro del tromel se pondrá instantáneamente a 0.

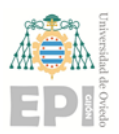

Página **30** de **76**

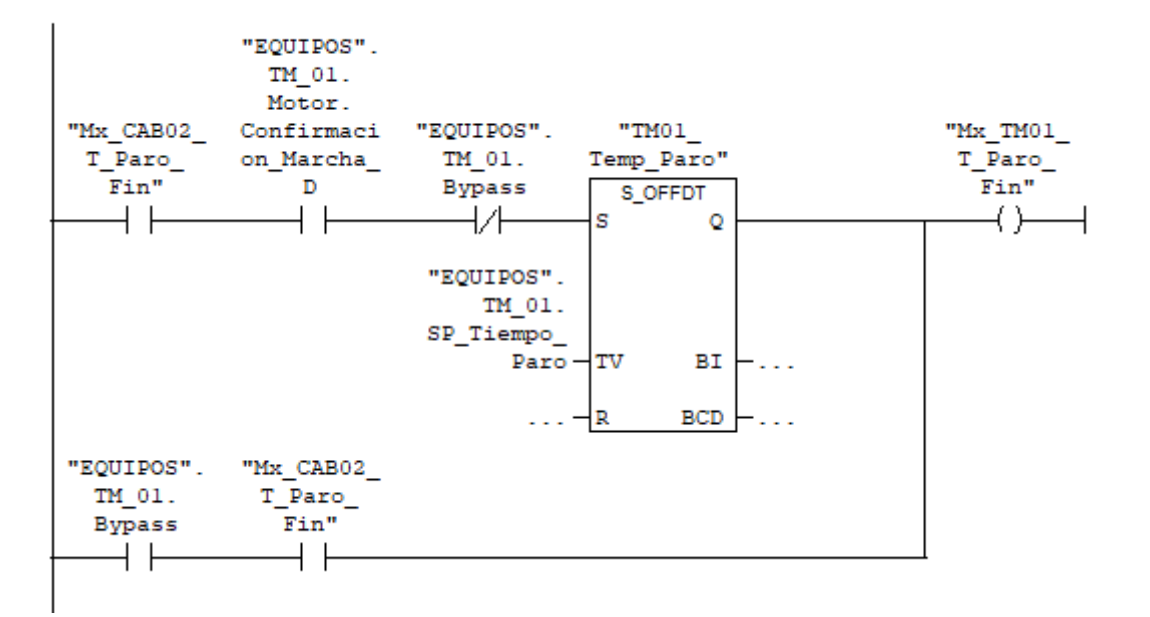

E Segm. 10: Temporizador para el PARO de TM01

*Ilustración 26: Temporizador para el paro de TM-01 (SS2)*

Cuando la confirmación de marcha del tromel se pierda o bien esté en bypass y la marca de temporización anterior desaparezca, siempre que el equipo que se vaya (cinta 5, cinta 9 o abrebolsas) a apagar esté en marcha, y no esté en bypass, se arrancará la temporización de paro de dicho equipo, una vez transcurrida, la marca que habilita el paro del equipo se pondrá a 0. En caso de queel equipo a parar esté en bypass y haya transcurrido la temporización anterior, se evitará la nueva temporización y la marca que habilita el paro se pondrá instantáneamente a 0.

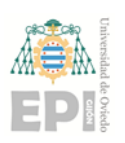

Página **31** de **76**

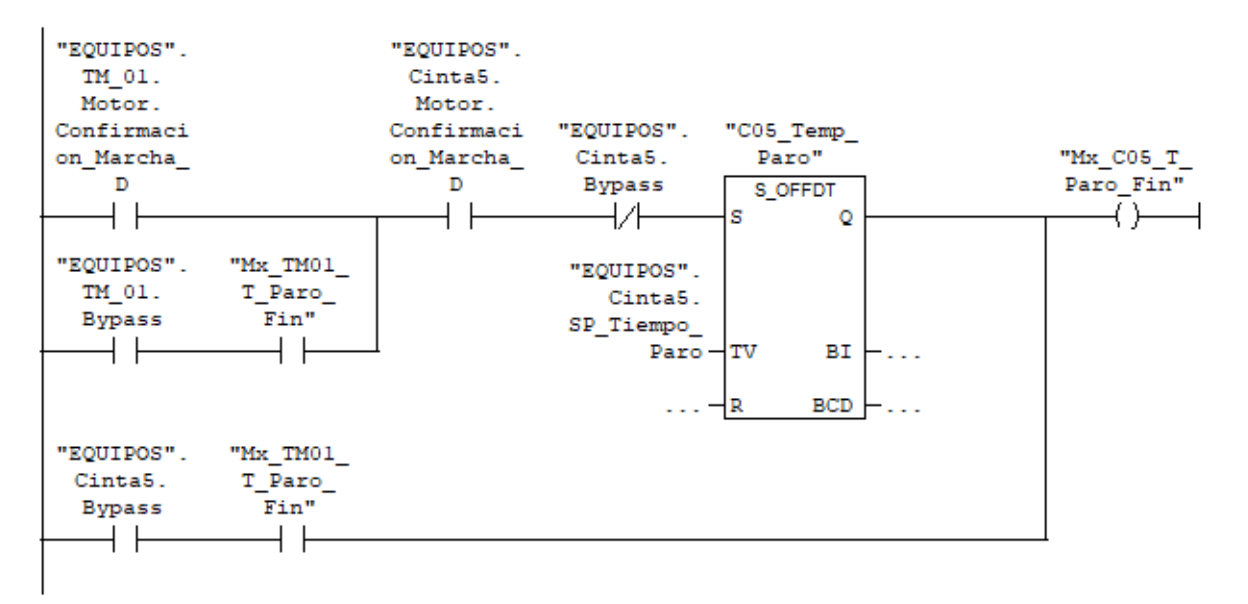

#### E Segm. 11 : Temporizador para el PARO de la cinta C5

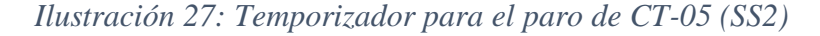

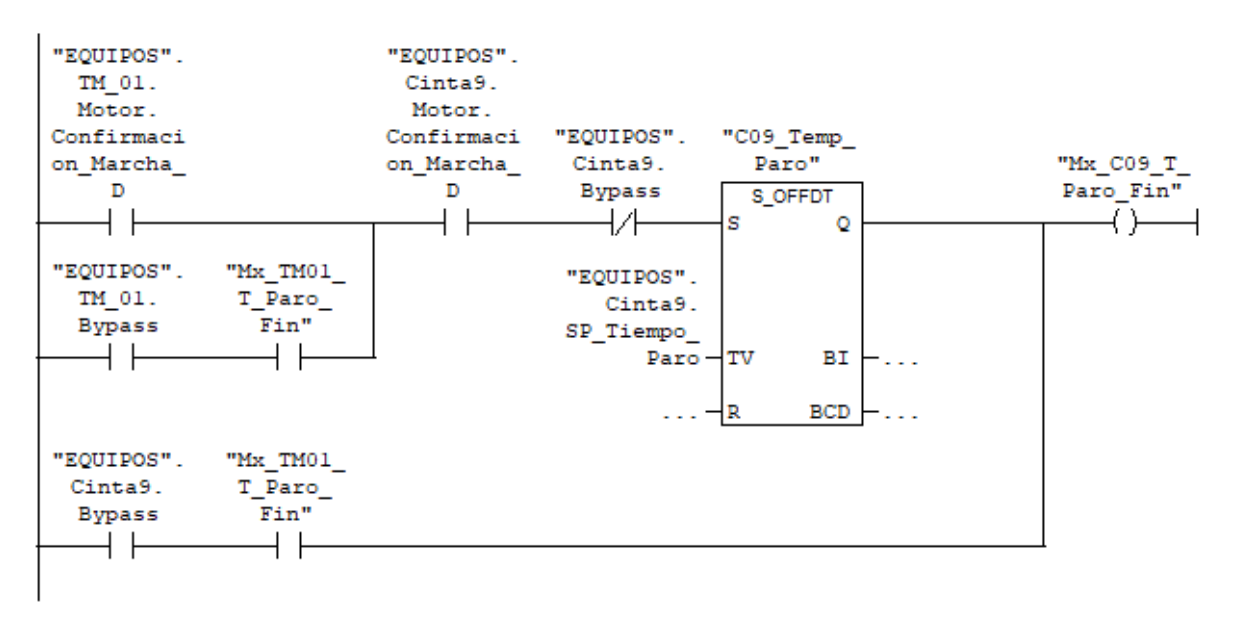

E Segm. 12 : Temporizador para el PARO de la cinta C9

*Ilustración 28:Temporizador para el paro de CT-09 (SS2)*

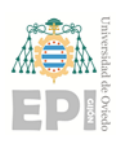

Página **32** de **76**

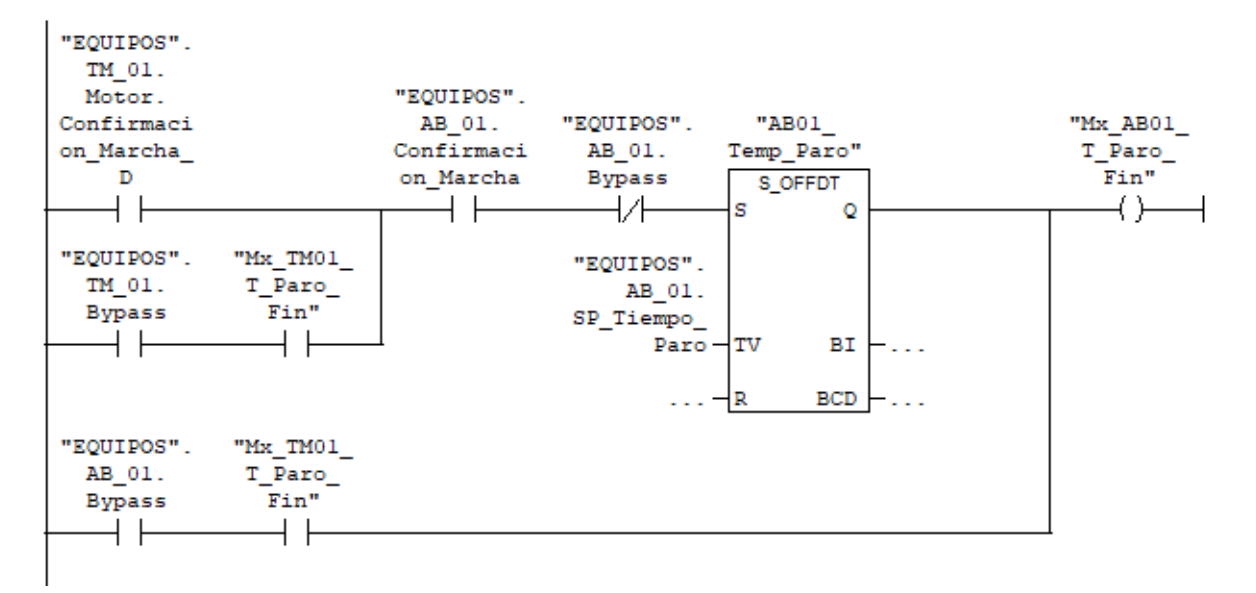

#### E Segm. 13: Temporizador para el PARO del AB01

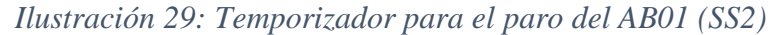

Cuando desaparece la confirmación de marcha de la cinta 5, o bien esta cinta esté en bypass y haya finalizado la temporización anterior, la cinta 7 está en condiciones para parar. Si la cinta 7 está en marcha y no está en bypass, se lanza la temporización, una vez transcurrida la marca para el paro de la cinta 7 se pondrá en 0 y dicha cinta se parará.

```
E Segm. 14: Temporizador para el PARO de la Cinta 07
```
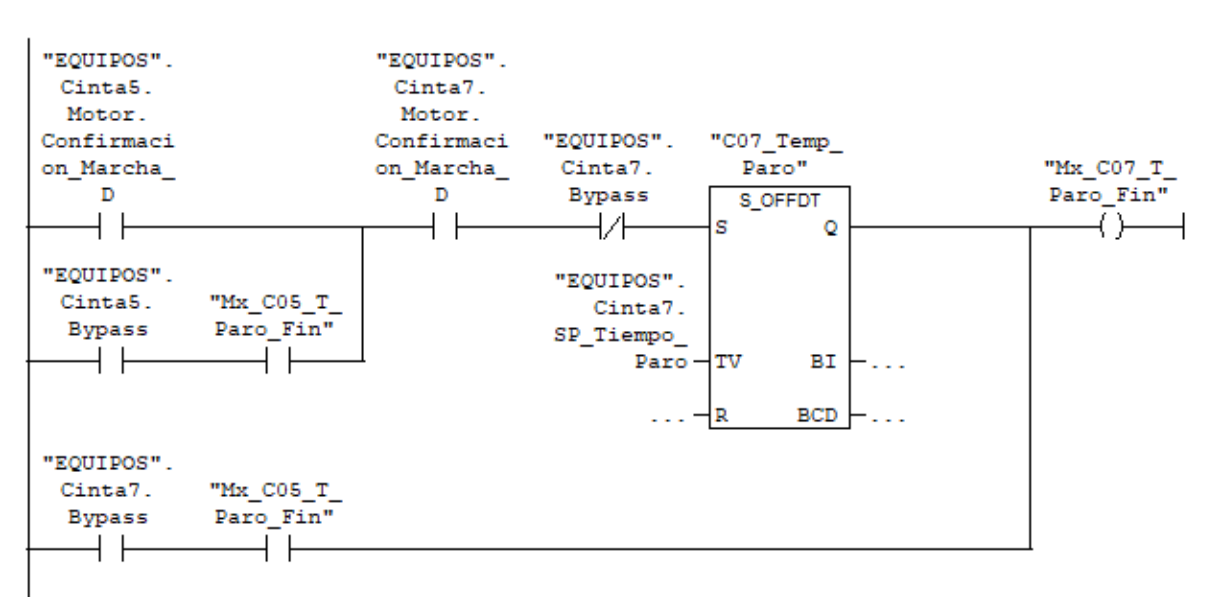

#### *Ilustración 30: Temporizador para el paro de la CT-07 (SS2)*

Una vez el abrebolsas se ha parado, o bien esta cinta esté en bypass y haya finalizado la temporización anterior, la cinta 11 está en condiciones para parar. Si la cinta 11 está en

> TRABAJO FIN DE MASTER (MAIIND): Manual del programador Santiago Álvarez Ramos

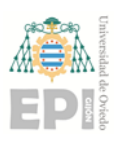

Página **33** de **76**

marcha y no está en bypass, se lanza la temporización, una vez transcurrida la marca para el paro de la cinta 11 se pondrá en 0 y se parará.

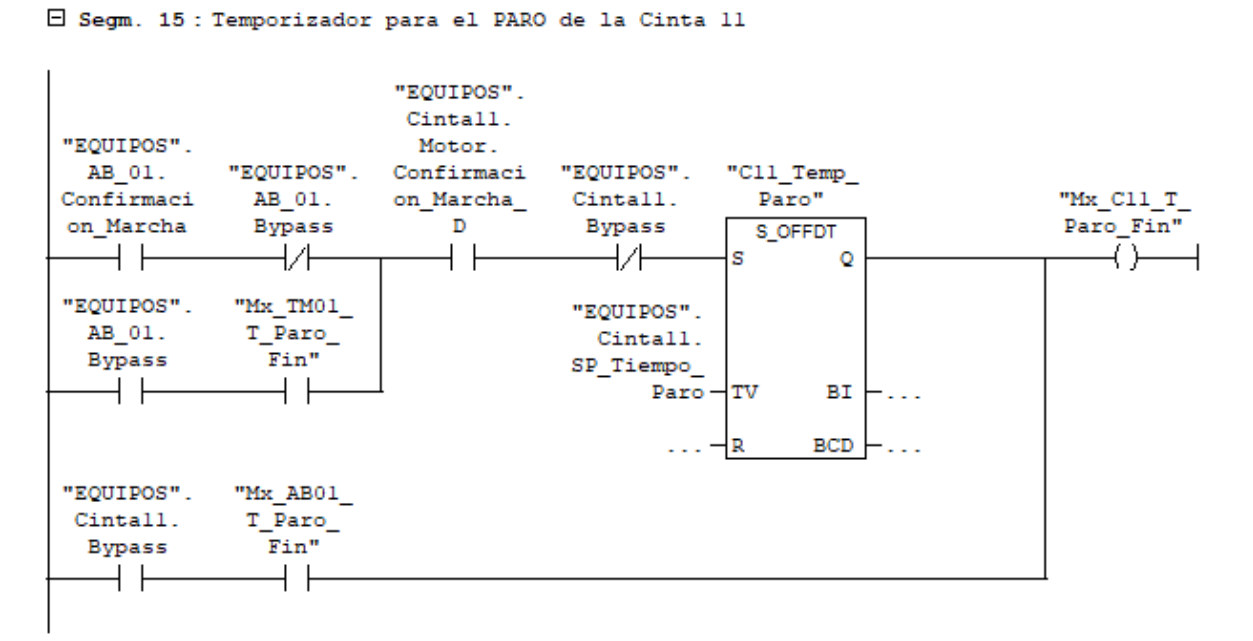

*Ilustración 31: Temporizador para el paro de la CT-11 (SS2)*

Cuando la cinta 7 se para, o bien esta cinta esta en bypass y ha finalizado la temporización anterior, la cinta 8 está en condiciones para parar. Si la cinta 8 está en marcha y no está en bypass, se lanza la temporización, una vez transcurrida, la marca para el paro de la cinta 8 se pondrá en 0 y se parará.

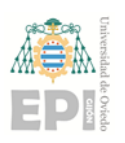

Página **34** de **76**

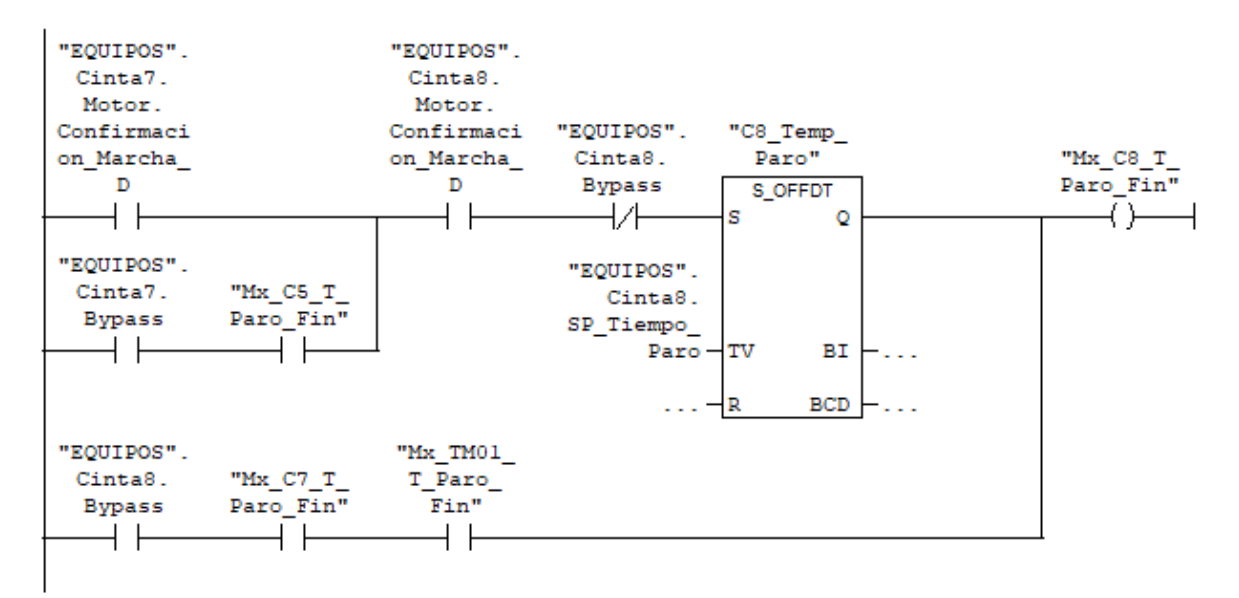

E Segm. 16: Temporizador para el PARO de la Cinta 8

*Ilustración 32: Temporizador para el paro de la CT-08 (SS2)*

### <span id="page-34-0"></span>4.2 Funciones tipo "SSX"

### <span id="page-34-1"></span>4.2.1 Condiciones iniciales

Los primeros segmentos de estas funciones evaluan una serie de condiciones necesarias en cada equipo para su funcionamiento en modo automático. Las condiciones son iguales entre sí para todas las cintas y para todos los cuadros locales. La programación de estas funciónes es en lenguaje "KOP" de contactos, que permite un fácil seguimiento del código. Estas funciónes se llama desde el OB1, de ejecución cíclica.

En la siguiente imagen aparece la evaluación de las condiciones para el arranque de la cinta 5, situada en la subsecuencia 2. Servirá como muestra para la explicación de las diferentes variables que forman parte de las condiciones de arranque de las cintas:

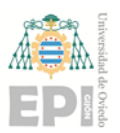

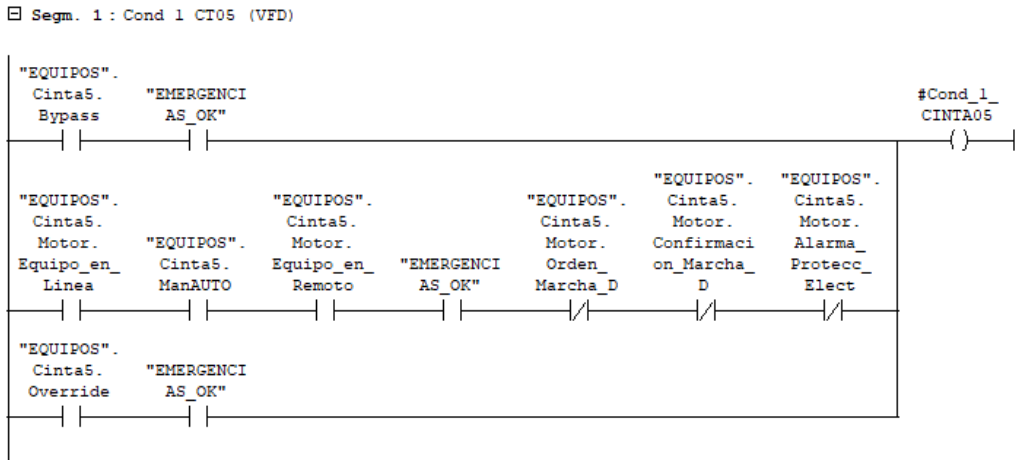

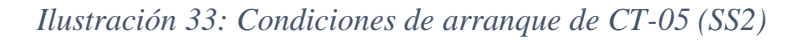

- **"EQUIPOS".Cinta5.Motor\_Equipo\_en\_Linea**: Variable que indica que el motor está alimentado.
- **"EQUIPOS".Cinta5.ManAUTO**: Variable que indica si el estado de funcionamiento remoto de la cinta está en manual (0) o automático (1).
- **"EQUIPOS".Cinta5.Motor.Equipos\_en\_Remoto**: Variable la cual cuando está a 0 permite el control del equipo desde el SCADA, y a 1 se habilita su control desde el cuadro o botonera local.
- **EMERGENCIAS\_OK**: Variable resumen de todas las setas y accionamientos de emergencia de la planta.
- **"EQUIPOS".Cinta5.Motor.Orden\_Marcha\_D**: Orden de marcha de sentido directo de la cinta, en caso de tratarse de una cinta con doble sentido de giro también se evaluaría la variable "EQUIPOS".Cinta5.Motor.Orden\_Marcha\_I.
- **"EQUIPOS".Cinta5.Motor.Confirmacion\_Marcha\_D**: Confirmación de marcha directa de la cinta, en caso de tratarse de una cinta con doble sentido de giro también se evaluaría la variable "EQUIPOS".Cinta5.Motor.Confirmacion\_Marcha\_I.
- **"EQUIPOS".Cinta5.Motor.Alarma\_Protecc\_Elect:** Señal de fallo en las protecciones eléctricas, proveniente del guardamotor del equipo.
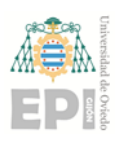

De igual manera, a continuación se observa las condiciones de arranque automático del abrebolsas, emplazado en la subsecuencia 2. Dicho equipo se trata de un "cuadro local", el cual sirve de ejemplo de las condiciones de arranque de todos los cuadros locales.

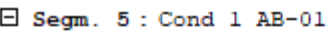

I

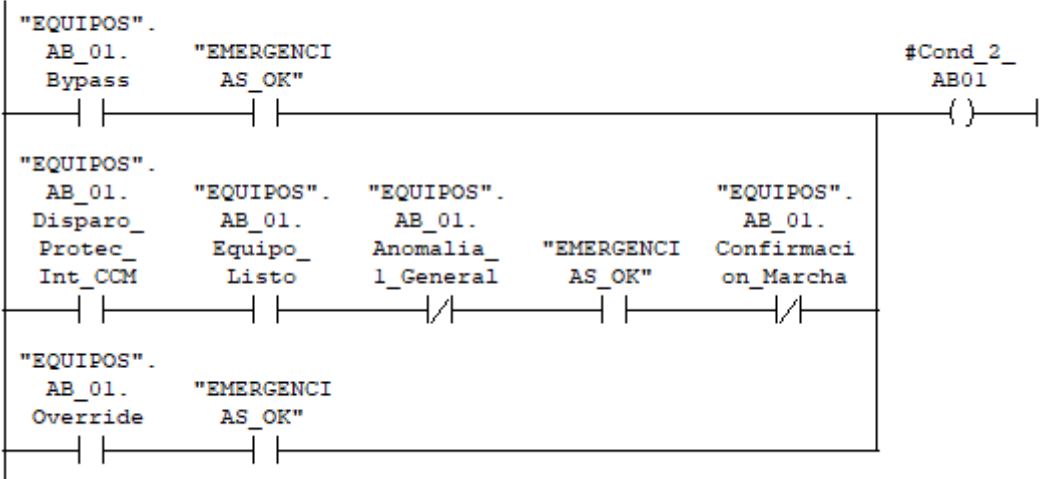

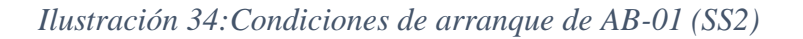

- **"EQUIPOS".AB\_01.Disparo\_Protec\_Int\_CCM**: Señal de disparo de las protecciones eléctricas del equipo.
- **"EQUIPOS".AB\_01.Equipo\_Listo**: Señal proveniente del cuadro local del equipo, que indica que el equipo está listo para el funcionamiento.
- **"EQUIPOS".AB\_01.Anomalía\_General**: Señal que indica fallo en el equipo.
- **EMERGENCIAS OK:** Variable resumen de todas las setas y accionamientos de emergencia de la planta.
- **"EQUIPOS".AB\_01.Confirmación\_Marcha**; Confirmación de marcha del equipo.

Una vez evaluemos las condiciones de arranque de todos los equipos de una subsecuencia, se llevarán a una marca resumen que se usará en la función PG0 para el arranque de la planta.

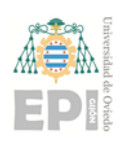

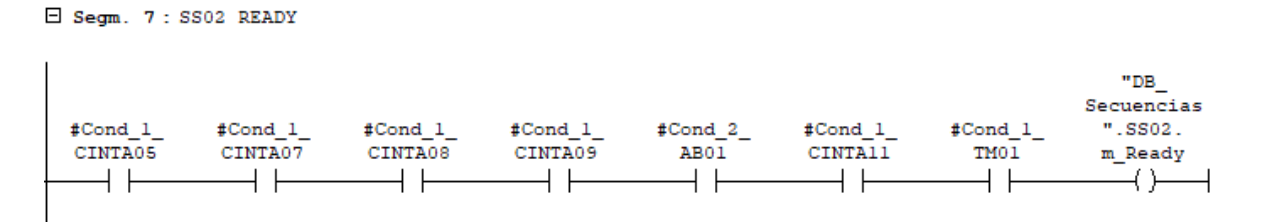

*Ilustración 35: Marca que indica que la SS2 está lista para el arranque*

La señalización acústica y luminosa existente en la cabina donde trabajan los operarios entrará en funcionamiento una vez la subsecuencia arranque y no haya pasado la temporización parametrizable desde el SCADA. O bien se detecte la orden de paro de la subsecuencia y la marca de temporización para el paro de estas señalizaciones no desaparece.

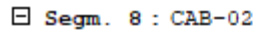

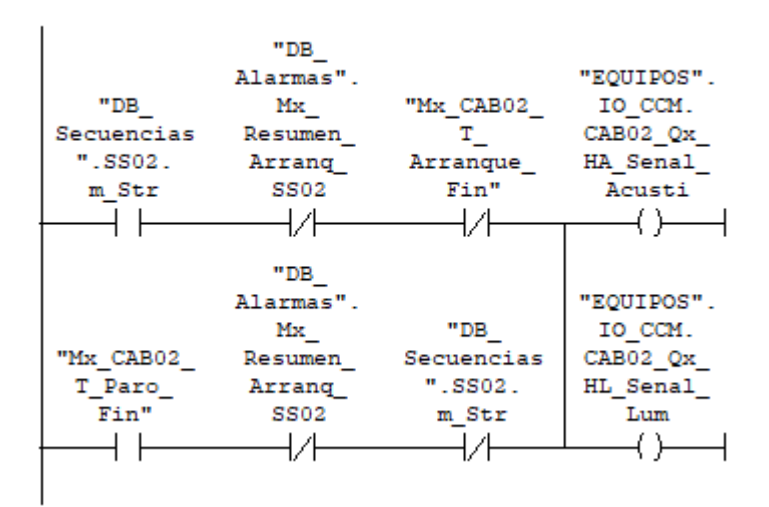

*Ilustración 36: Orden de marcha de la señalización en CAB02*

A continuación, aparece el segmento en el que se escribe la orden de marcha de la cinta 8, la filosofía para la escritura es la misma para el resto de equipos del resto de subsecuencias.

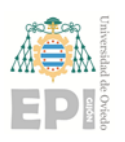

日 Segm. 9: CINTA 8

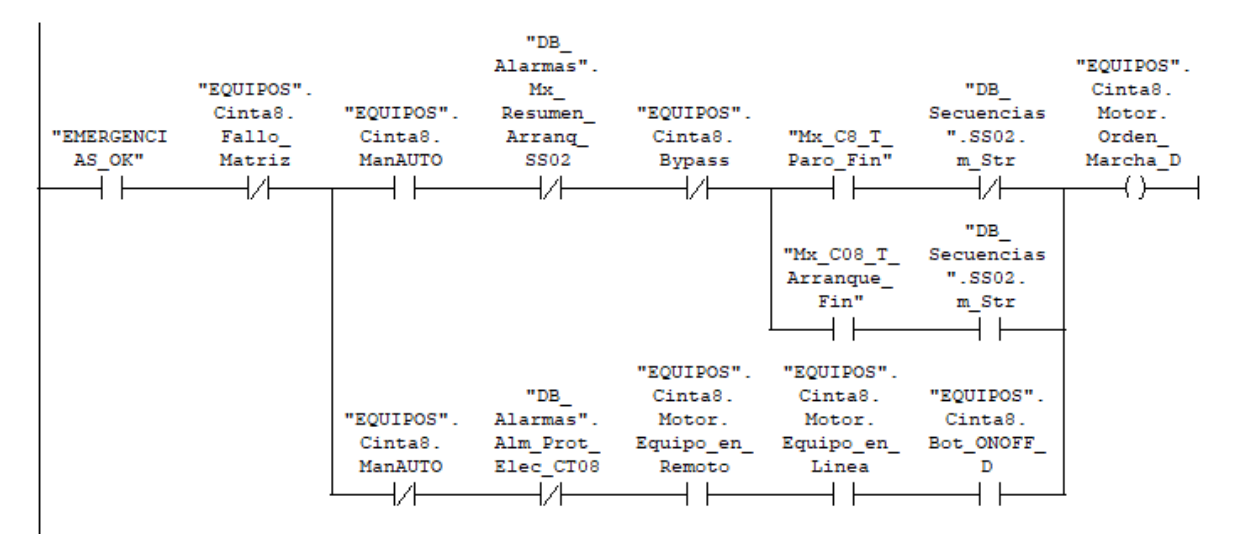

*Ilustración 37: Orden de marcha de CT-08 (SS2)*

La línea de la parte superior, corresponde a la orden de marcha automática del equipo. Entrará en funcionamiento cuando, además de cumplirse una serie de condiciones iniciales, no exista ningún fallo en el equipo ni en su subsecuencia y se habilite la marca de la marcha automática desde la función de temporización de la subsecuencia (SSX\_Temp). La línea de código inferior en el segmento corresponde a la orden manual de marcha, la cual permite el arranque del equipo si éste se encuentra sin ningún fallo, el selector está en posición de manual y se acciona el botón de marcha (ambos en el SCADA).

Tras cada segmento donde se programa la orden de marcha de un equipo, se hace una asignación directa de la confirmación de marcha con el botón de arranque manual. De esta manera, en el caso de que, estando la planta funcionando en modo automático, se pasa un equipo a manual, dicho equipo no para a no ser que se deshabilite específicamente la orden de marcha manual.

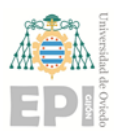

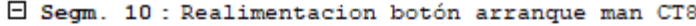

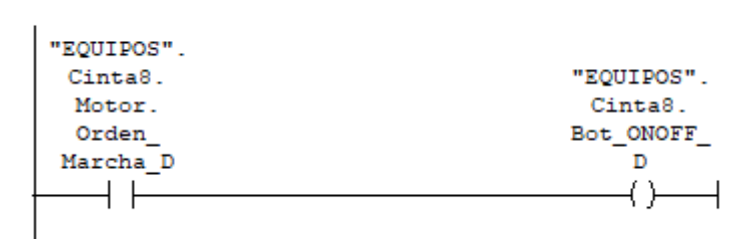

*Ilustración 38: Realimentación botón arranque manual CT-08*

Posteriormente, siempre que en la subsecuencia la cual se programa en la función cuente con equipos con variafor de frecuencia, se les ha de transmitir a dichos dispositivos la consigna de velocidad, proveniente del SCADA. En el programa se distingue entre la consigna para modo automático y para modo manual, por lo que se usará una u otra en función del modo de operar del equipo.

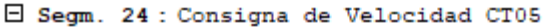

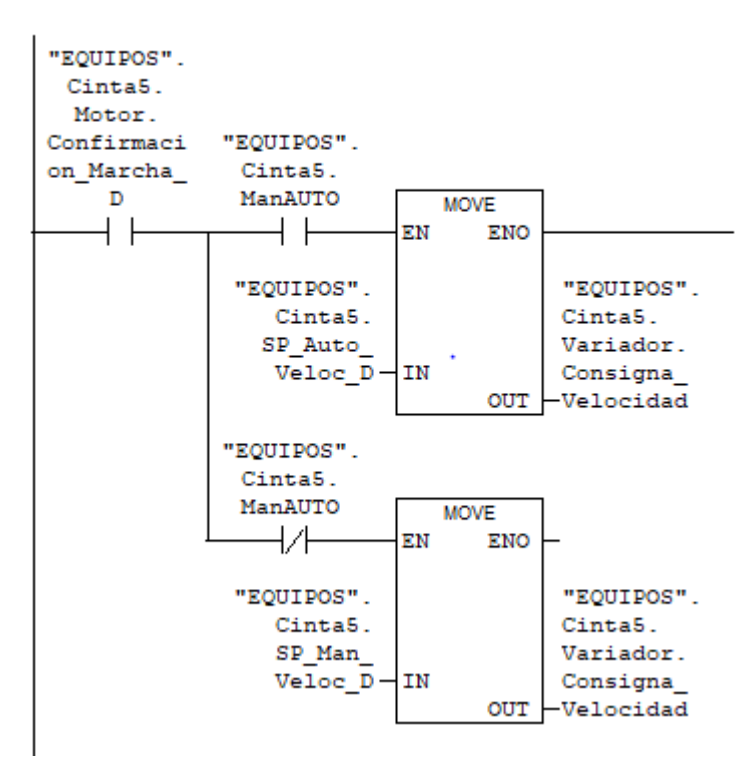

*Ilustración 39: Paso de consignas de velocidad a CT-05 (SS2)*

Finalmente, una vez que todos los equipos de la subsecuencia se encuentren en marcha (o bypass) se activará la marca de confirmación de marcha de la subsecuencia, la

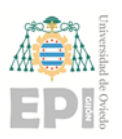

Página **40** de **76**

cual es utilizada en la función **PG0** para establecer el orden en que las secuencias rrancan y

#### paran.

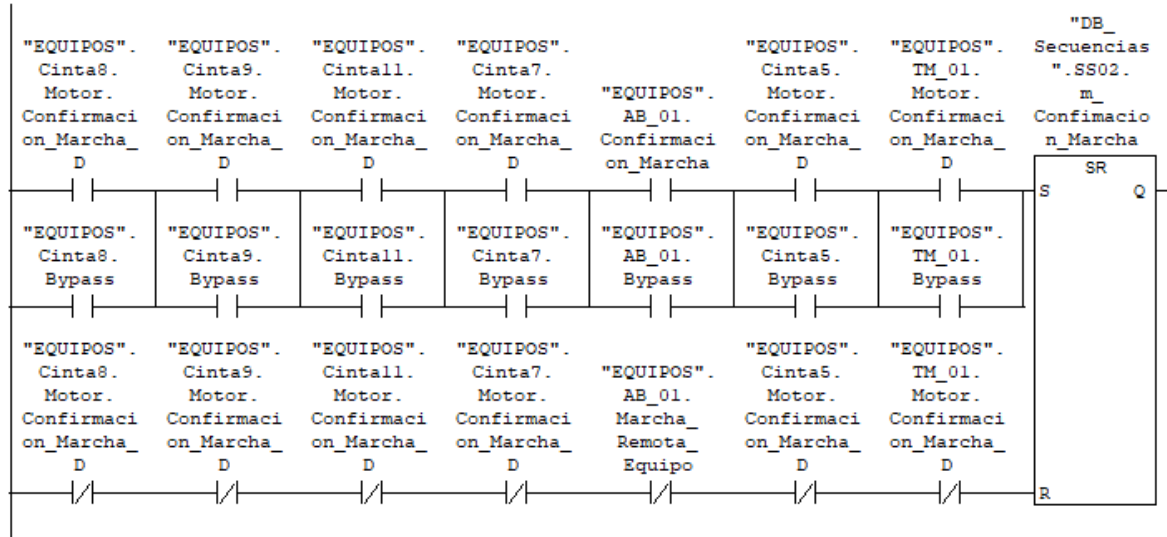

E Segm. 25: SUBSECUENCIA Confirmacion Marcha

*Ilustración 40: Confirmación de marcaha de la SS2*

## 4.3 Función PG0

En esta función se gestiona el arranque y paro secuencial de la instalación, estableciendo el orden de activación y desactivación de las distintas subsecuencias que integran la planta.

Lo primero que se evalúa es que todas las subsecuencias estén en condiciones para el arranque, si esto es así, se activará una marca con la que se jugará con la visibilidad del boton de marcha de la planta en el scada. De esta manera solo es posible accionarlo cuando las condiciones de arranque son correctas.

|            | E Segm. 1 : Marca del status del ready del PGO |             |             |             |               |            |            |             |             |             |         |
|------------|------------------------------------------------|-------------|-------------|-------------|---------------|------------|------------|-------------|-------------|-------------|---------|
| "DB        | "DB                                            | "DB         | "DB         | "DB         | "DB           | "DB        | "DB        | "DB         | "DB         | "DB         |         |
| Secuencias | Secuencias                                     | Secuencias  | Secuencias  | Secuencias  | Secuencias    | Secuencias | Secuencias | Secuencias  | Secuencias  | Secuencias  |         |
| $"$ .SS01. | $"$ . SS02.                                    | $"$ . SS03. | $"$ . SS04. | $"$ . SSO5. | $"$ .SSO $6.$ | ".SS07.    | ".SS08.    | $"$ . SS09. | $"$ . SS11. | $"$ . SS12. | "Mx PGO |
| m Ready    | m Ready                                        | m Ready     | m Ready     | m Ready     | m Ready       | m Ready    | m Ready    | m Ready     | m Ready     | m Ready     | Rdy"    |
|            |                                                |             |             |             |               |            |            |             |             |             |         |
|            |                                                |             |             |             |               |            |            |             |             |             |         |

*Ilustración 41: Condiciones para iniciar la marcha de la planta*

Una vez que se acciona el botón y la planta comienza el arranque, se activa durante una temporización la bocina de señalización general. De igual manera, este dispositivo entra en funcionamiento cuando se para la planta, bien por parada de emergencia, o bien si se inicia un paro secuenciado.

A continuación se procede a explicar el orden de arranque de las distintas subsecuencias (SS) de la planta que conforman el programa de control.

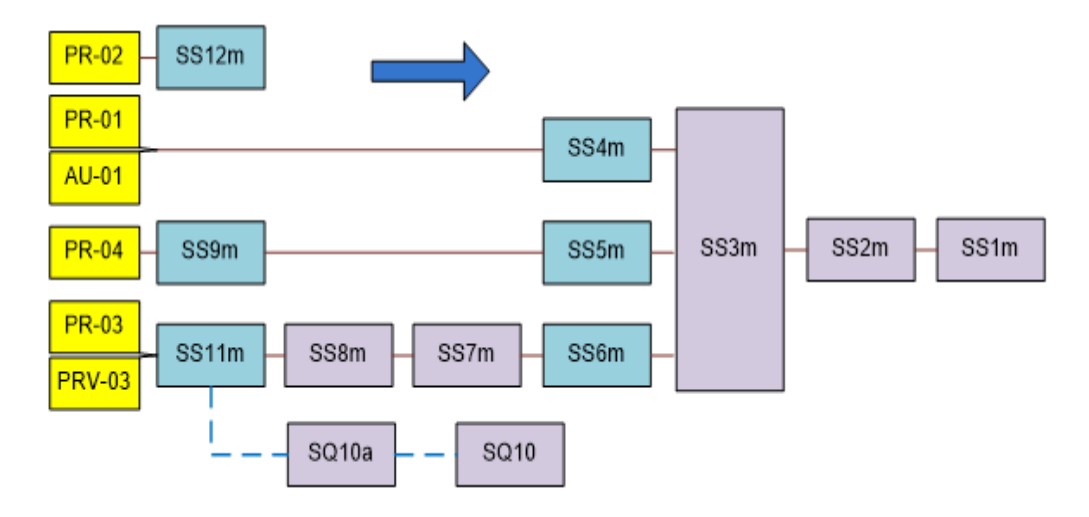

*Ilustración 42: Secuencia de arranque planta modo automático*

- 1. Se comienza arrancando las SS 12, 9 y 11 simultáneamente.
- 2. Una vez que todos los equipos de la SS 11 estén en marcha, comenzará la SS 8.
- 3. Cuando la SS8 finalice el arranque será el turno de la SS7.
- 4. En el momento en que las SS 12,9 y 7 estén en funcionamiento, se dará permiso de arranque simultáneamente a las SS 4, 5 y 6.
- 5. Cuando las SS que se inician en el paso anterior estén arrancadas, comenzará la SS3.
- 6. En el momento en que finalize el arranque de la SS3, se inicia el de la SS2.
- 7. Finalmente, una vez que el resto de las SS estén en funcionamiento, se arranca la SS1.
- 8.

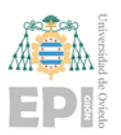

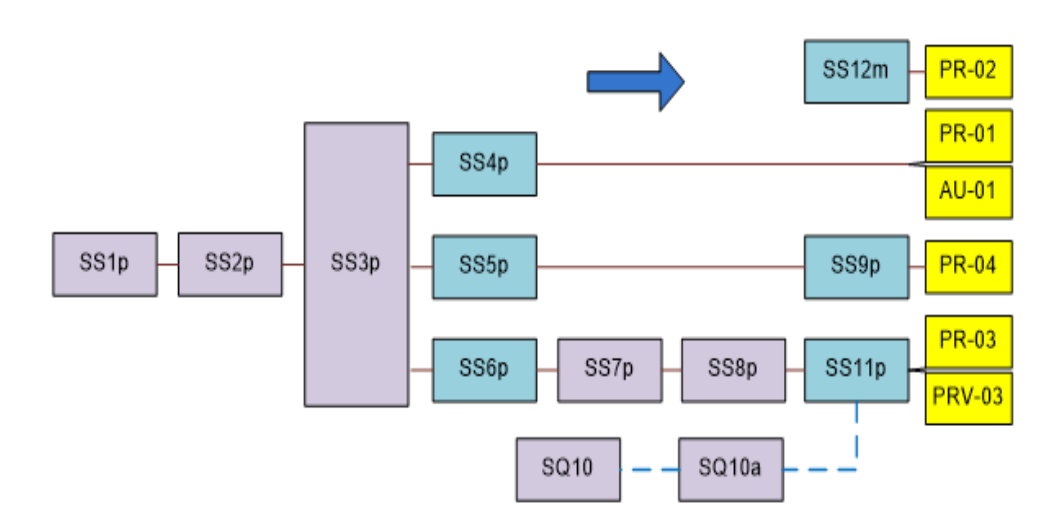

*Ilustración 43:Secuencia de paro planma modo automático*

La manera de proceder para el paro secuenciado de la planta es a la inversa que para la marcha, la primera SS en parar será la 1 y siguiendo el flujo de la imagen anterior, las últimas serán la 9, 11 y 12.

A continuación se explica la forma de gestionar la marcha y paro secuencial del proceso en el software. Para ello se emplean 3 segmentos como ejemplos, correspondiente a 3 subsecuencias no consecutivas. En la siguiente imagen se ve un fragmento de código del **PGO,** concretamente la activación y desactivación de la marca que permite el arranque de la SS12.

Página **43** de **76**

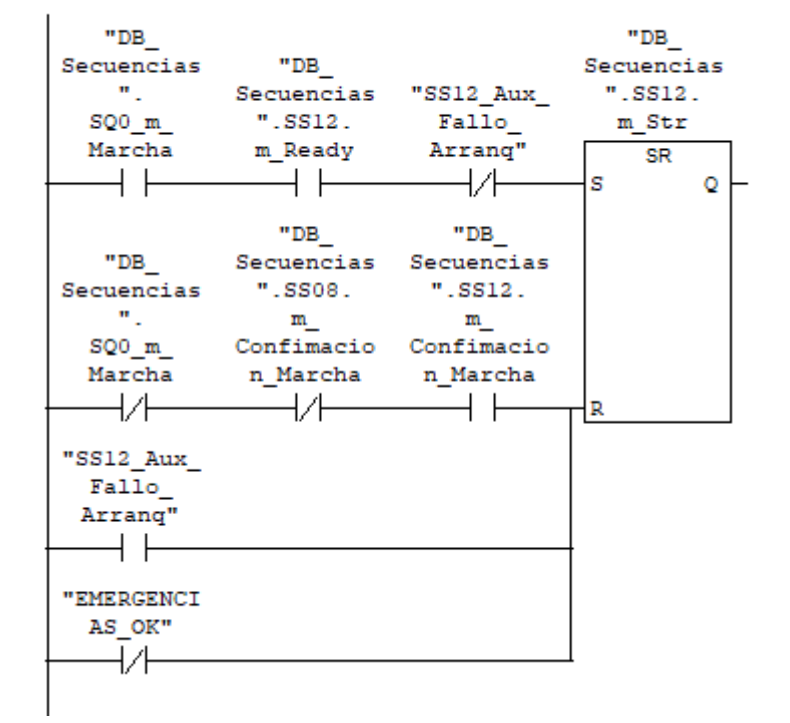

E Segm. 27: SS12 Orden Marcha

*Ilustración 44:Orden de marcha de SS12 en PG0*

Las únicas condiciones para activar la marca son que el resumen del estado de los equipos de la propia subsecuencia este a 1, que el botón de marcha de la planta esté activado y que no se haya activado un fallo en el arranque de esa subsecuencia (este tipo de alarmas tiene lugar cuando se da la orden de marcha a un equipo y no se recibe la temporiación en un tiempo).

En la entrada del reset, la línea superior corresponde a la parada secuencial de la planta, para ello el botón de marcha ha de estar desactivado, la SS 8 tiene que estar totalmente parada y la propia SS 12 en funcionamiento.También se le hace un reseteo a la marca cuando existe algún fallo de arranque en un equipo de la SS o se detecta un fallo en la cadena de emergencias.

A continuación aparece el segmento de activación de la SS7, la cual ocupa un espacio intermedio tanto para el arranque como para el paro secuencial de la planta.

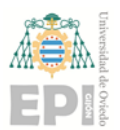

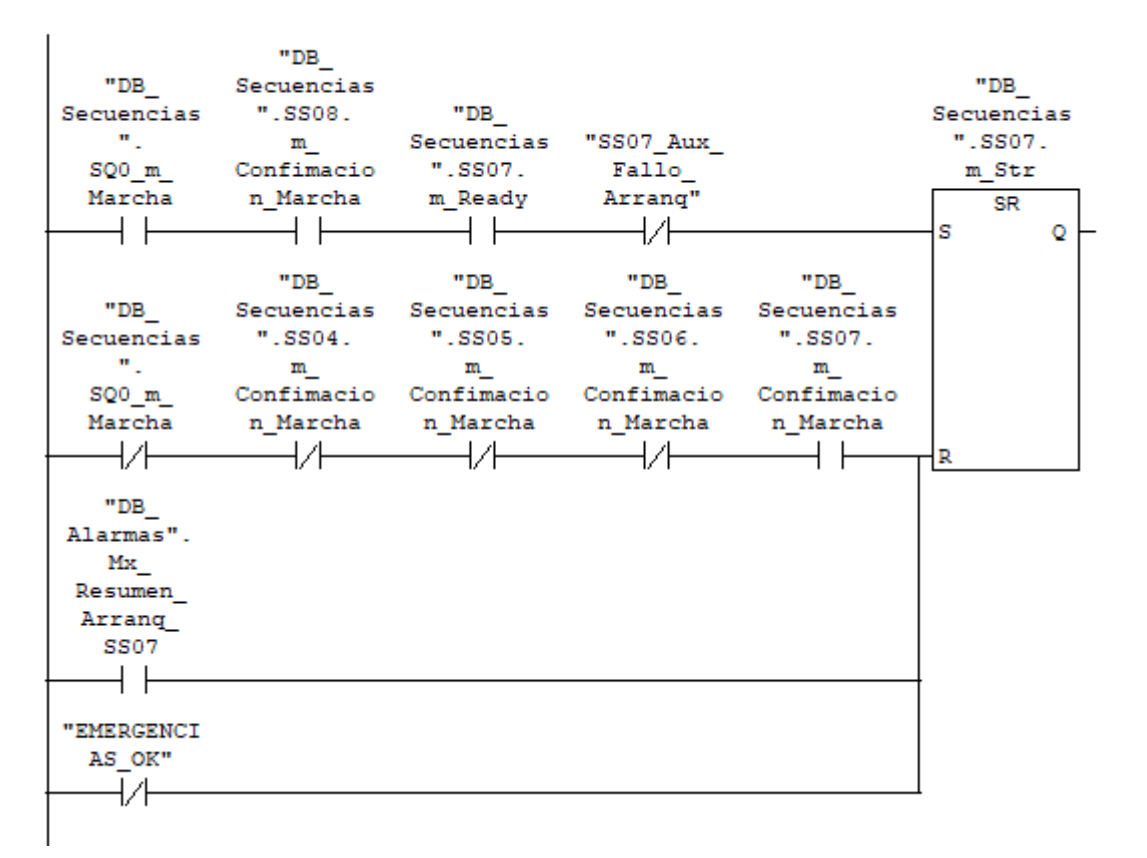

#### E Segm. 19: SS07 Orden Marcha

*Ilustración 45:Orden de marcha de SS07 en PG0*

En este caso para activar "DB\_Secuencias".SS07.m\_Str, las condiciones son que el resumen del estado de los equipos de la propia subsecuencia este a 1, que el botón de marcha de la planta esté activado, que no se haya activado un fallo en el arranque de esa subsecuencia y que la SS8 esté en marcha.

Para poner a 0 la marca el botón de marcha ha de estar desactivado, la SS 4,5 y 6 tienen que estar totalmente paradas y la propia SS 7 en funcionamiento. También se le hace un reseteo a la marca cuando existe algún fallo de arranque en un equipo de la SS o se detecta un fallo en la cadena de emergencias.

Finalmente, la siguiente imagen corresponde a la habilitación de la SS1, la cual es la última en arrancar y la primera en parar.

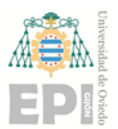

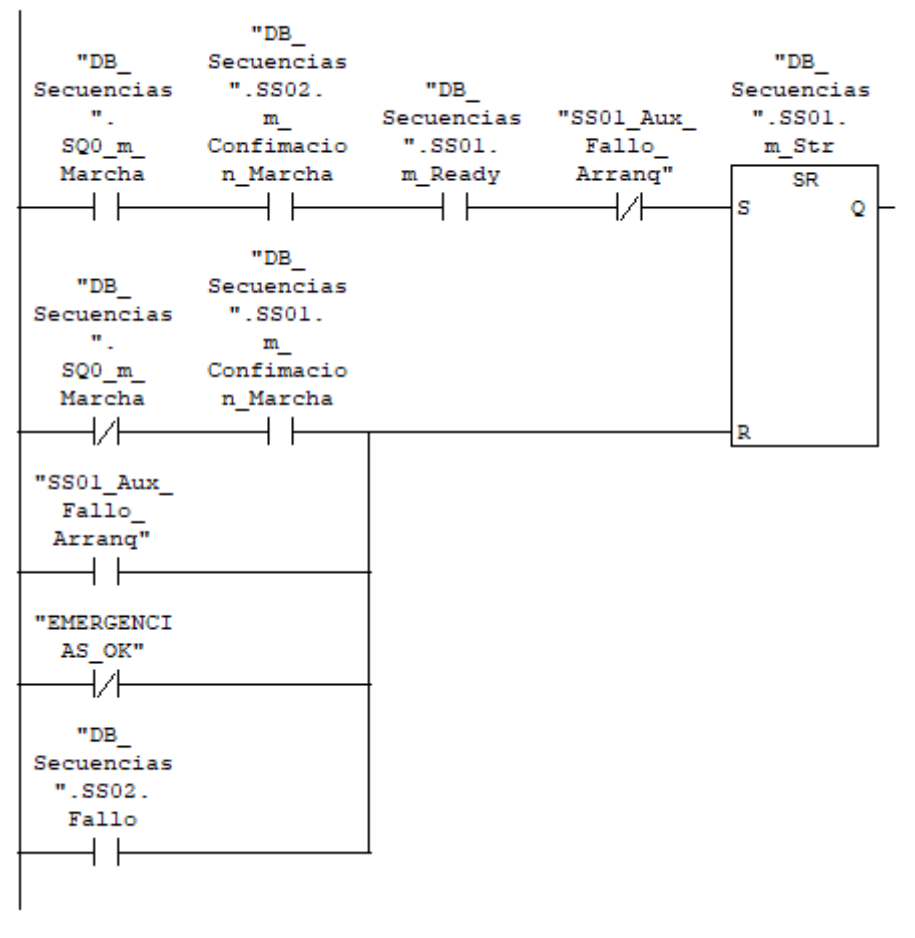

#### E Segm. 7: SS01 Orden Marcha

*Ilustración 46: :Orden de marcha de SS1 en PG0*

Las condiciones para activar la marca son que el resumen del estado de los equipos de la propia subsecuencia esté a 1, no se haya producido un fallo en el arranque de la misma, que el botón de marcha de la planta esté activado y que la SS2 esté en marcha.

Para desactivar esta marca, tan solo es necesario que la misma SS1 esté en marcha y se desactive el botón de marcha de la planta. También se desactiva cuando se produce un fallo de arranque en algún equipo de la subsecuencia, se cae la cadena de emergencias,o se detecta fallo matriz en la SS2

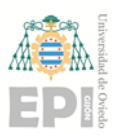

## <span id="page-46-0"></span>5 SUBSECUENCIA 10: TROJES

El principio de funcionamiento semiautomático de esta subsecuencia consiste en que, a los trojes les va llegando material continuamente desde la planta, y a medida de que los residuos caen en la parte delantera de la cinta del búnker, el sensor láser de nivel irá aumentando la lectura, cuando se alcance una consigna de nivel parametrizable desde el SCADA, la cinta automáticamente empezará a girar en sentido inverso para así acumular el material y transportarlo hacia la parte de atrás del búnker o troje. En el momento en que se alcance la consigna de nivel tanto en el sensor láser trasero como en el delantero, el troje se considerará que está cargado, y el operario deberá darle la orden de descarga desde el HMI situado en campo, para que la cinta del troje comience a descargar en sentido directo y vierta el material hacia las cintas que lo llevarán hacia el separador óptico número 3, denominado de control, y posteriormente hacia la prensa multimaterial.

Desde el sistema de control, se asocia una receta a cada troje, dependiendo del material que almacena. Cuando un troje está descargando, se transmite esa receta al óptico de control y a la prensa multimaterial para que sepan el tipo de residuo que deben tratar.

En modo semiautomático, no podrá haber más de una cinta de troje en sentido de descarga, para evitar que se mezcle el tipo de material en las cintas, sí será posible que las varias cintas funcionen simultáneamente en sentido de acumulación (inversión de giro).

En esta secuencia se implementa el funcionamiento semiautomático y manual de los 5 búnkers de almacenamiento de material, así como de la cinta 26 y 27 que son las encargadas de transportar el material desde el depósito que este vaciando hasta el separador óptico 3. En primer lugar se evaluan todas las condiciones necesarias para el funcionamiento de la subsecuencia, como se ve en las siguientes imágenes:

E Segm. 1 : Condiciones previas CONDICION 0

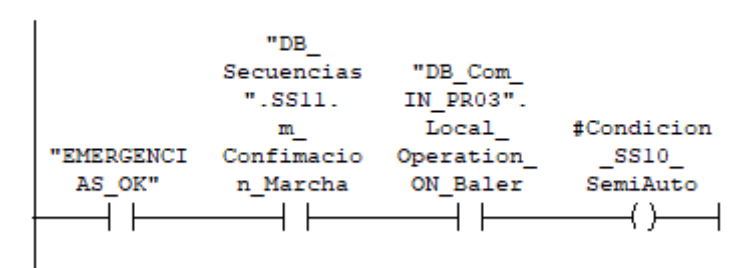

*Ilustración 47:Condiciones previas secuencia trojes*

TRABAJO FIN DE MASTER (MAIIND): Manual del programador Santiago Álvarez Ramos

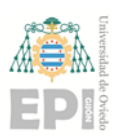

En esta primera condición general se evalúa que la cadena de señales de emergencias esté sin fallo, la confirmación de marcha de la SS11 , y también es necesario recibir un bit de comunicación por profinet, proveniente de la prensa 3 multimaterial (PR03) que indica que ésta se encuentra en funcionamiento.

A continuación aparece el segmento donde se estudian las condiciones iniciales del troje o búnker de almacenamiento 1. Dichas condiciones serán identicas para todos los trojes, cada uno con sus respectivas señales, y también para las cintas 26 y 27.

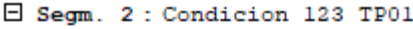

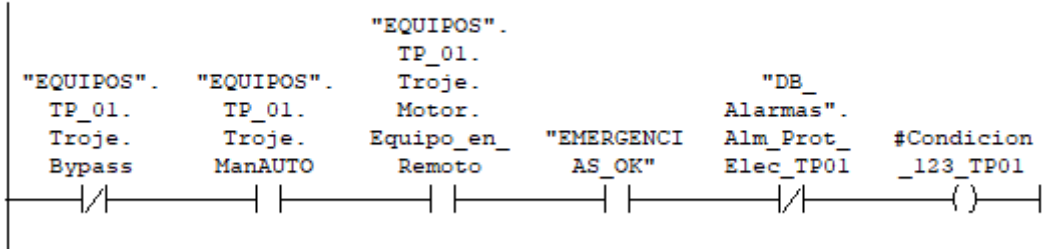

*Ilustración 48:Condiciones de arranque de TP-01*

La cadena de seguridad ha de estar sin fallo, el troje se debe encontran en automático, sin bypass, en remoto, y no debe existir fallo en las protecciones eléctricas. De este modo, este equipo se encuentra en condiciones para el arranque.

Todas estas marchas de evaluación de condiciones, se llevan a un resumen de condiciones de esta subsecuencia, que será la que se evalúe en los segmentos donde se escriba la orden de marcha.

Página **48** de **76**

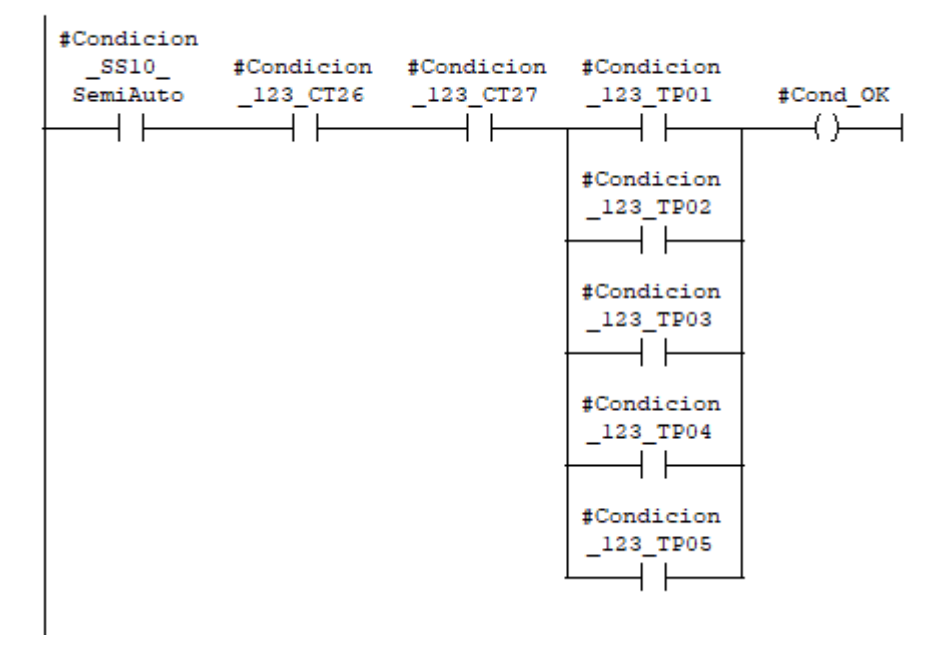

E Segm. 9 : CONDICIONES OK SS10B

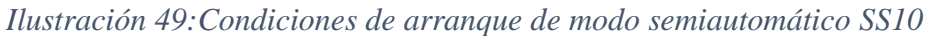

Si el selector del HMI situado en la zona de los trojes se encuentran en el modo semiautomático, se llamará a la función encargada de estudiar los niveles de los trojes y dar la orden de inversión de giro al variador en caso de que se encuentre en situación de empezar la acumulación de material.

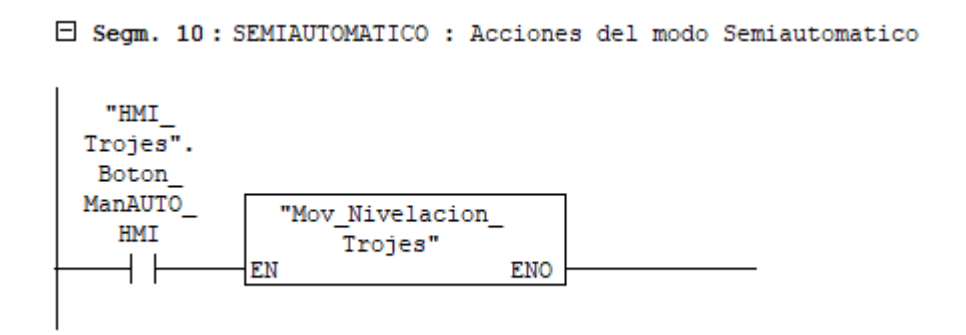

*Ilustración 50:Llamada a función "Mov\_Nivelacion\_Trojes*

Posteriormente se escriben las ordenes de marcha de las cintas 26 y 27.

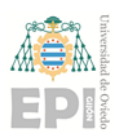

Página **49** de **76**

E Segm. 11: CT27 ORDEN MARCHA

| #Cond OK | "EMERGENCI<br>AS OK" | Cinta27.<br>ManAUTO | "HMI<br>"EQUIPOS". Boton Boton<br><b>HMI</b><br>"HMI<br>Boton<br>ManAUTO<br>HMI | "HMI<br>Trojes". Trojes".<br>OffON HMI<br>"HMI_<br>Trojes". Trojes".<br>CT27<br>Boton<br>OffOn | ManAUTO ManAUTO #Condicion<br>123 CT27                                                                                 | "EQUIPOS".<br>Cinta27.<br>Fallo Orden<br>Matriz | "EQUIPOS".<br>Cinta27.<br>Motor.<br>Marcha D |
|----------|----------------------|---------------------|---------------------------------------------------------------------------------|------------------------------------------------------------------------------------------------|----------------------------------------------------------------------------------------------------|-------------------------------------------------|----------------------------------------------|
|          |                      | ManAUTO             | D                                                                               | "EQUIPOS".<br>"EOUIPOS", Cinta27,<br>Linea                                                     | "DB<br>"EQUIPOS". Cinta27. Motor. Alarmas". Motor.<br>Cinta27. Bot_ONOFF_ Equipo_en_ Alm_Prot_ Equipo_en_<br>Elec CT27 | "EQUIPOS".<br>Cinta27.<br>Remoto                |                                              |

*Ilustración 51: Orden de marcha de CT-27*

En la línea superior del segmento se escribe la orden de marcha en el modo automático, el cual comprende los modos "manual" y semiautomático" que se pueden gestionar desde el HMI de los trojes.La línea inferior es la programación del modo manual, el cual permite arrancar el equipo individualmente desde el scada.

Las condiciones para la cinta 26 son similares, a excepción de que se ha de evaluar que la cinta 27 esté en marcha si se ejecuta el modo semiautomático (línea superior).

En la siguiente imagen aparecen las condiciones para el arranque en los distintos modos de control del troje 1, será el mismo para los 4 restantes, cada uno con sus propias variables:

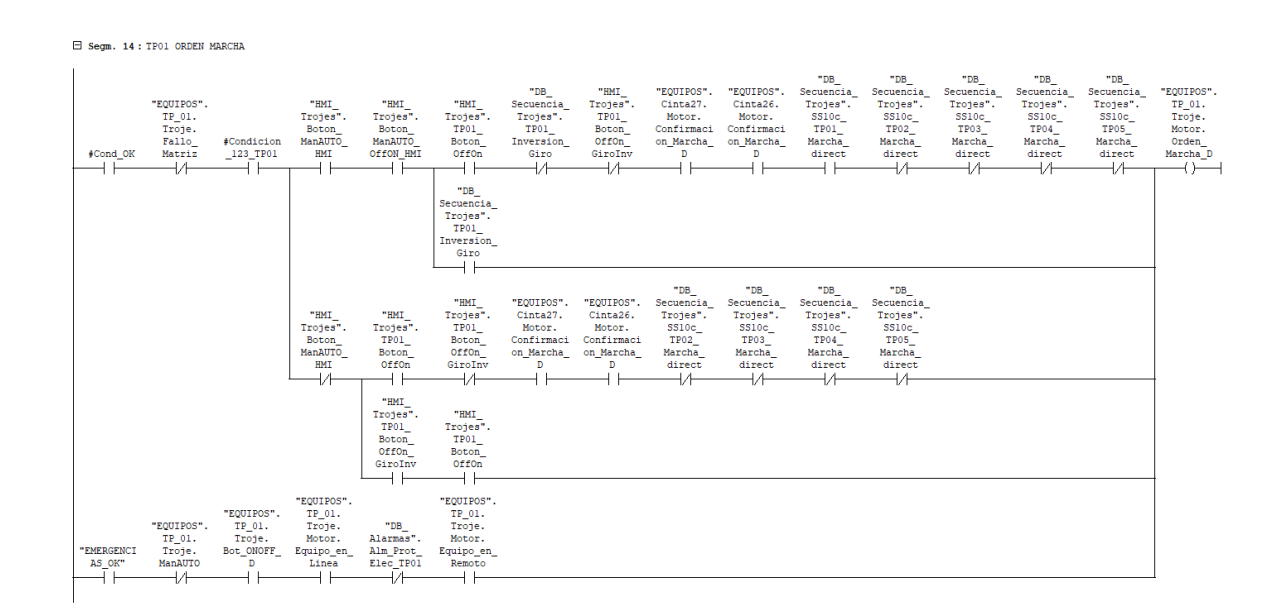

*Ilustración 52:Orden de marcha de TP-01*

TRABAJO FIN DE MASTER (MAIIND): Manual del programador Santiago Álvarez Ramos

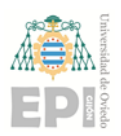

En la línea superior se establece los modos de funcionamiento ejecutables desde la pantalla HMI de los trojes, en función de la posición del selector (manual-semiautomático) representado por la variable "HMI\_Trojes".Boton\_ManAUTO\_OffON\_HMI se trabajará en un modo u otro. En la línea inferior se implementa la posibilidad del control manual del equipo remotamente, si el selector man/auto del scada está en posición manual.

Posteriormente se le envía la consigna de velocidad a las cintas de los trojes, de igual manera que a las cintas de las otras subsecuencias. Con la peculiaridad de que si se recibe la orden de inversión de giro para que un troje acumule el material, la consigna de velocidad se multiplica por -1.

Para acabar, se ha de establecer receta del troje que está trabajando para posteriormente enviársela al separador óptico 3 y a la prensa multimaterial PR03, por profinet.

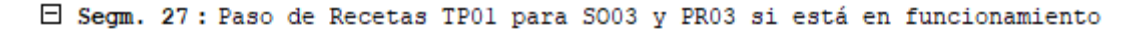

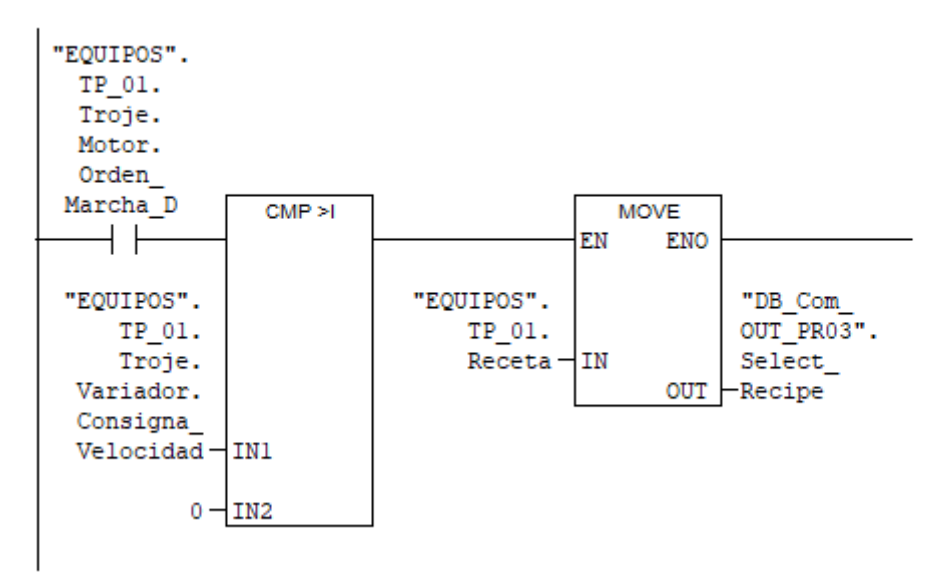

*Ilustración 53: Selección de receta*

Para seleccionar la receta que se envía (cada una asociada a un troje), se mira si hay algún troje en marcha con velocidad mayor a 0, lo cual significa que está funcionando en estado de descarga.

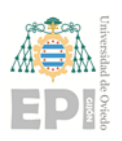

Página **51** de **76**

## 5.1 Función Niveles Trojes

En este bloque se gestionan las marcas para comparar con los niveles máximos, mínimos y de nivelación.

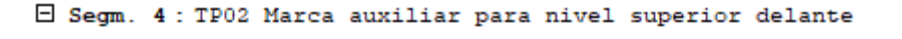

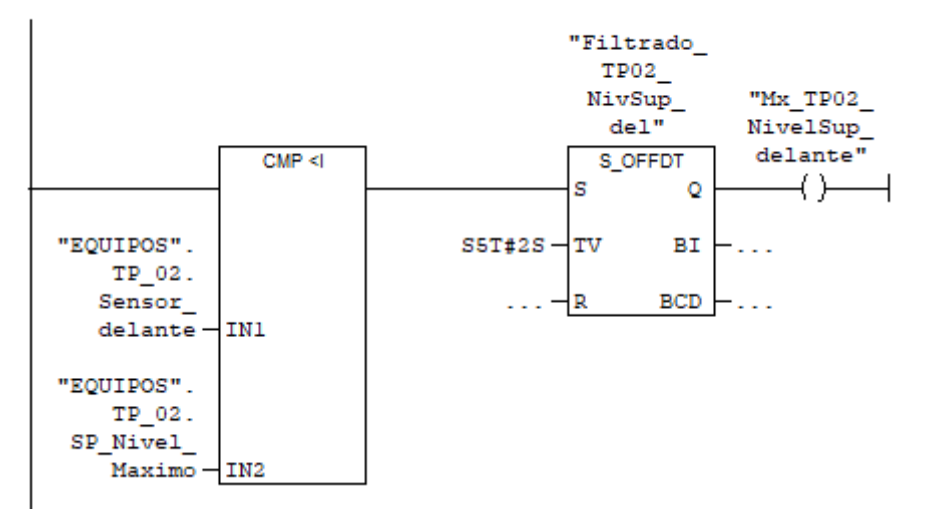

*Ilustración 54: Marca nivel superior en sensor delantero*

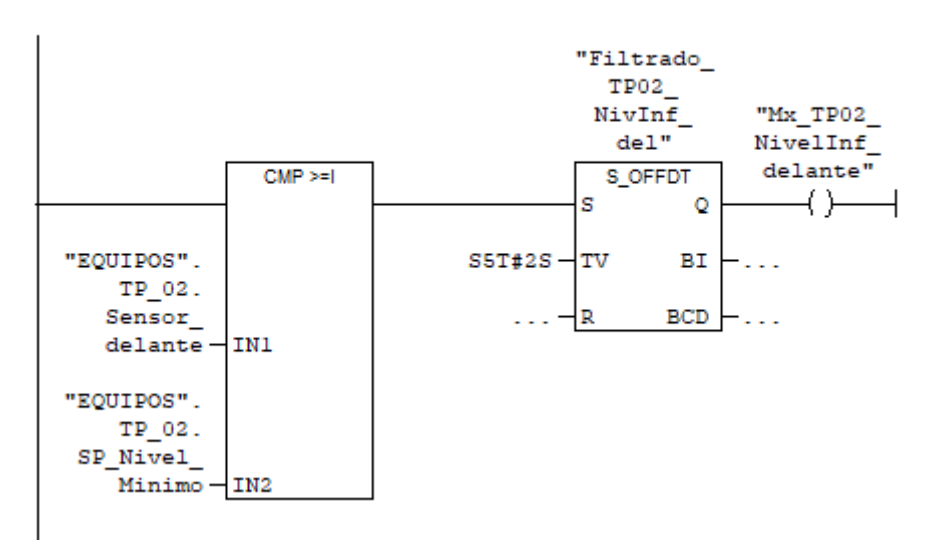

### E Segm. 6: TP02 Marca auxiliar para nivel Inferior delante

*Ilustración 55: Marca nivel inferior en sensor delantero*

En las imágenes anteriores se ve como se generan la marcas para establecer que se ha alcanzado el nivel superior o inferior del densor delantero establecido desde el scada, para evitar falsas lecturas se realiza una temporización a la salida de la comparación de la lectura

Página **52** de **76**

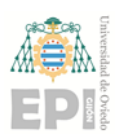

del nivel con la consigna. Se establece de igual manera las marcas para el sensor trasero. Esta operación se repite para los 5 trojes.

Con estas 4 marcas para cada troje, se establece si se encuentra vacío o cargado, como se ve en las siguientes imágenes:

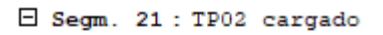

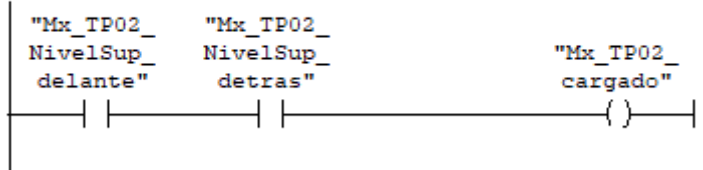

*Ilustración 56:Marca de TP-02 cargado*

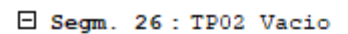

| "Mx TP02<br>NivelInf | "Mx TP02<br>NivelInf | "Mx TP02 |
|----------------------|----------------------|----------|
| delante"             | detras"              | Vaciado" |
|                      |                      |          |

*Ilustración 57: Marca de TP-02 vacío*

Finalmente se ha de gestionar el movimiento de nivelación de los trojes en el modo semiautomático. Cuando el sensor delantero detecta que hay suficiente material, se generará una marca que indica que el troje esá preparado para nivelar en marcha inversa.

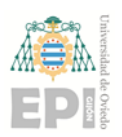

Página **53** de **76**

#### $\boxdot$  Segm. 31 : TP02 Distancia para nivelacion

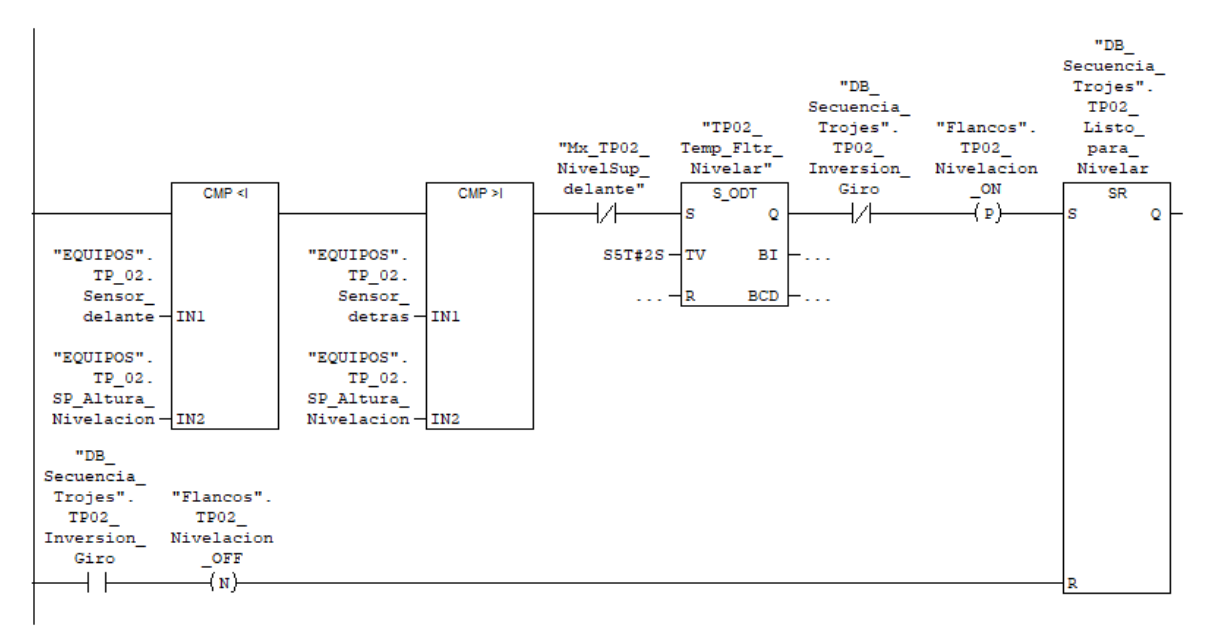

*Ilustración 58: Generación de señal de nivelación*

## 5.2 Función "Mov\_Nivelación\_Trojes"

En este bloque se dá la orden de inversión de giro al variador del troje que tenga indicación de listo para nivelar.

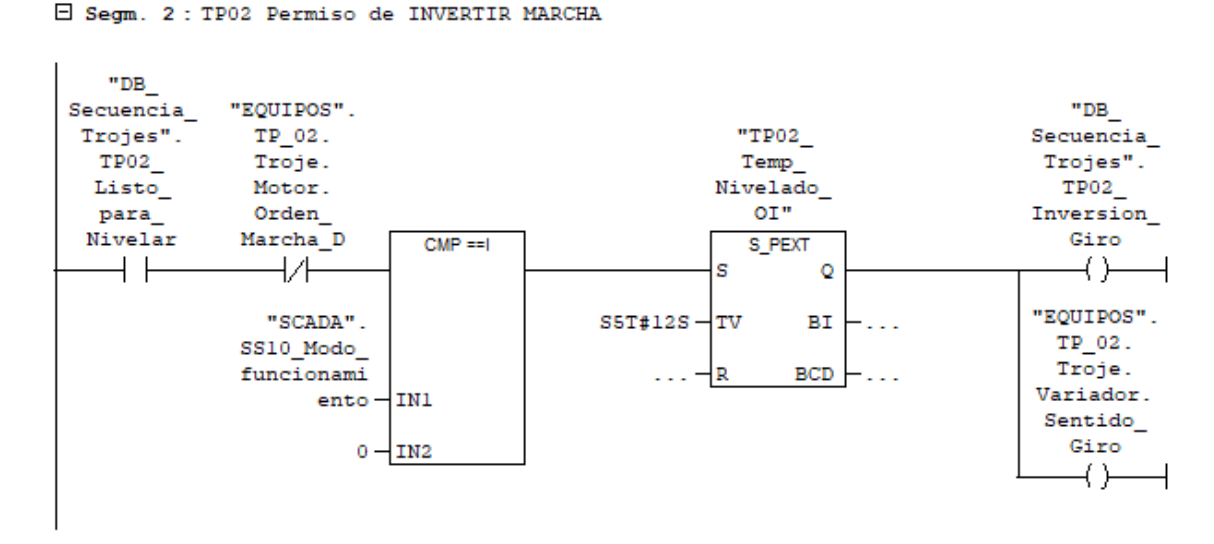

*Ilustración 59: Orden de nivelación en TP-02*

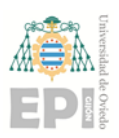

## 6 COMUNICACIONES CON PR03 Y SO3

La receta que se pasa al óptico será la misma que a la prensa multimaterial 3, la cual se explica como se designa en ["Subsecuencia 10: trojes"](#page-46-0).Estas comunicaciones se realizan en las funciones "FC\_COM\_Profinet\_SO03" y "FC\_COM\_Profinet\_PLC\_PR03". Para el envío de la receta, se utiliza el bloque funcional del sistema SFB15 denominado "PUT", el cual permite escribir datos en una CPU remota. Se generara un DB de datos asociado a la SFB15 por cada comunicación.

E Segm. 3: Envio de datos PUT al Optico 3

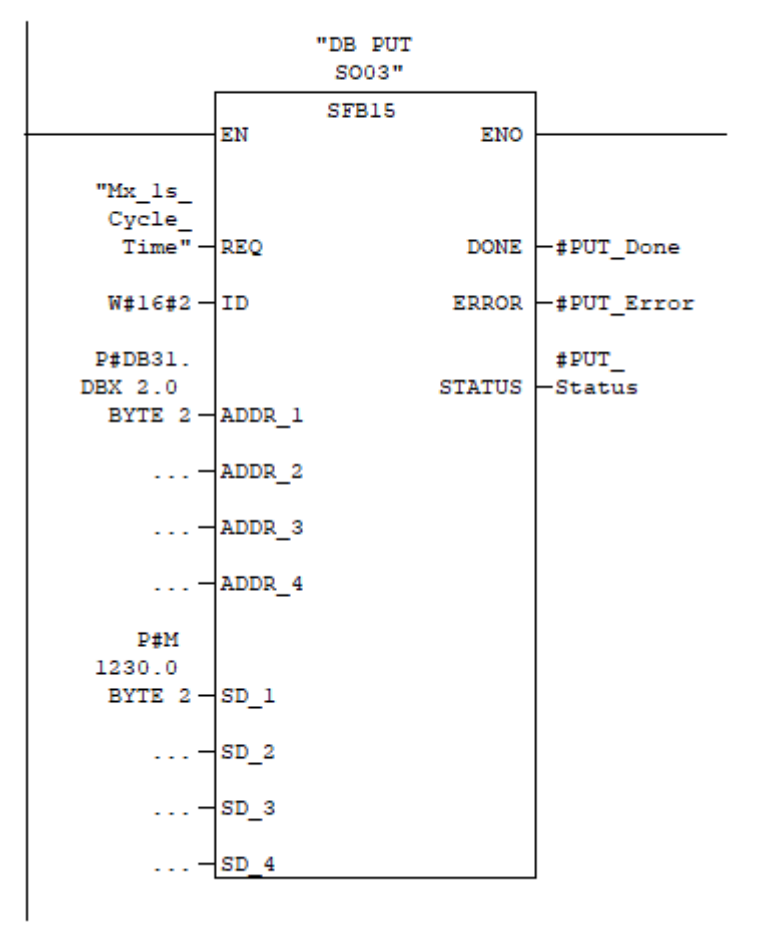

*Ilustración 60: Bloque de escritura en el óptico 3*

En este caso se escribirá en la direccion del PLC remoto asociada a la entrada ADDR\_1, y el dato que se escribe lo recogeremos de nuestro PLC en la dirección asociada a la entrada SD\_1.

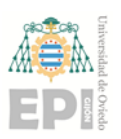

## 7 FUNCION "ALARMAS" FC 99

La función "Alarmas" se programa en lenguaje "KOP" de contactos, que permite un fácil seguimiento del código. Esta función se llama desde el OB1, de ejecución cíclica. El cometido es el de generar las diversas alarmas que se utilizan en el sistema de control y supervisión, las cuales son:

> **Alarma de arranque**.- El equipo tiene orden de marcha pero no se recibe la confirmación en un rango de tiempo (5 segs generalmente).

| $\Box$ Segm. 1 : Alarma de arranque CT01                                                                                                    |                                                        |
|----------------------------------------------------------------------------------------------------|--------------------------------------------------------|
| "SCADA".<br>ACK Alm "Flancos".<br>Fallo<br>Arranq<br>CT01<br>Arranquel                                                                                                    | "DB<br>Alarmas".<br>Alm<br>Arranq<br>CT01<br><b>RS</b> |
| $\longrightarrow$ (P)                                                                                                    | R<br>o                                                 |
| "EQUIPOS".<br>"DB<br>"EQUIPOS".<br>Cintal.<br>Secuencias Cintal. Motor.<br>Motor. Confirmaci "Arranque<br>m.,<br>Aux ON Orden on Marcha<br>Marcha D<br>SS01<br>$\blacksquare$<br>s<br>$SST#SS - TV$<br>R | CT01"<br>S ODT<br>s<br>o<br><b>BI</b><br><b>BCD</b>    |

*Ilustración 61: Ejemplo alarma de arranque*

 **Alarma de protecciones eléctricas**.- Fallo eléctrico en el guardamotor o en el cuadro local dependiendo del equipo.

| "DB<br>Alarmas".<br>"SCADA".<br>ACK Alm<br>Alm Prot<br>Prot Elec<br>Elec CT01<br>CT01<br><b>RS</b><br>R<br>٥<br>"EQUIPOS".<br>"EQUIPOS". Cintal.<br>"EQUIPOS". "EQUIPOS". Cintal. Motor.<br>Cintal. Cintal. Variador. Alarma<br>Seta Variador. Fallo Protecc<br>Emergencia Alarma PTC Variador Elect | E Segm. 2: Alarma protecciones eléctricas CT01 (VFD) |  |  |
|----------------------------------------------------------------------------------------------------|------------------------------------------------------|--|--|
|                                                                                                    |                                                      |  |  |
|                                                                                                    |                                                      |  |  |

*Ilustración 62: Ejemplo alarma protecciones eléctricas*

 **Alarma de temperatura**.- La PTC da señal de sobrecalentamiento del motor al variador.

TRABAJO FIN DE MASTER (MAIIND): Manual del programador Santiago Álvarez Ramos

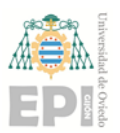

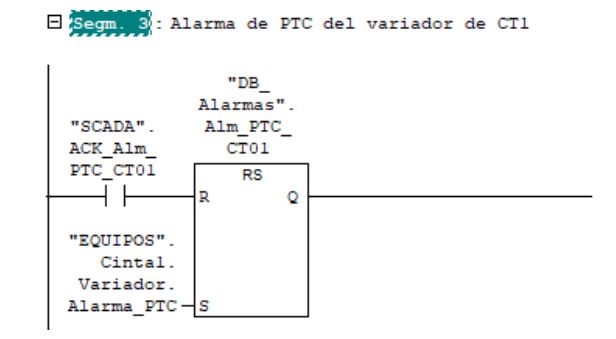

*Ilustración 63: Ejemplo alarma de temperatura*

**Alarma por fallo del variador**.- El variador envía una señal de fallo.

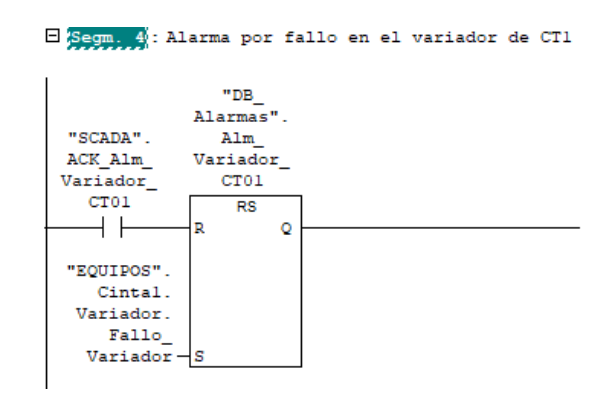

*Ilustración 64: Ejemplo alarma fallo de variador*

 **Alarma por pulsación de la parada de emergencia**.- Se acciona la seta o el tirón de emergencia en el equipo.

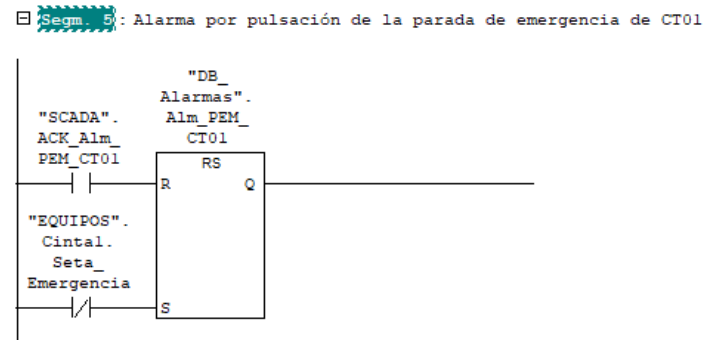

*Ilustración 65: Ejemplo alarma pulsación parada de emergencia*

 **Alarma por horas de mantenimiento superadas**.- Las horas de funcionamiento del equipo superan la consigna de horas máximas introducida en el scada.

TRABAJO FIN DE MASTER (MAIIND): Manual del programador Santiago Álvarez Ramos

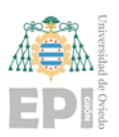

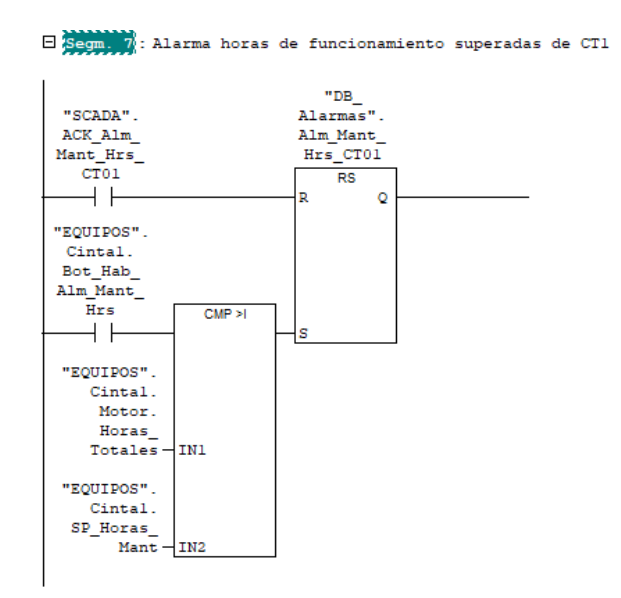

*Ilustración 66: Ejemplo alarma horas de funcionamiento superadas*

 **Alarma por maniobras superadas**.-Los arranques del equipo superan la consigna de maniobras máximas introducida en el scada.

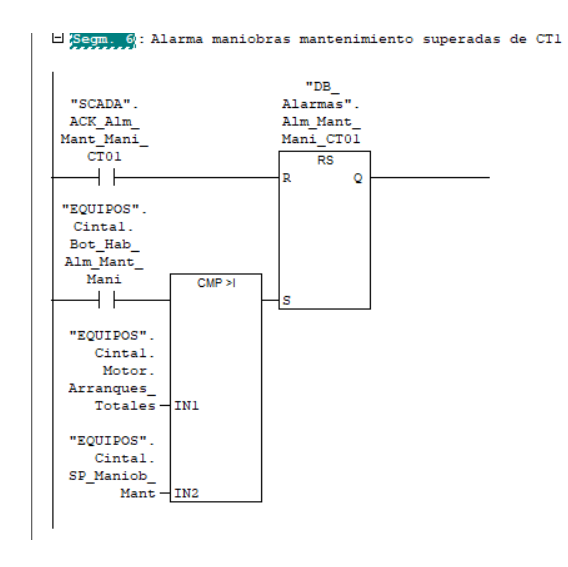

*Ilustración 67: Ejemplo alarma maniobras de mantenimiento superadas*

 **Alarma por fallo equipo**.-En el caso de los cuadros locales esta alarma aparece cuando el equipo se encuentra en fallo.

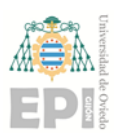

Página **58** de **76**

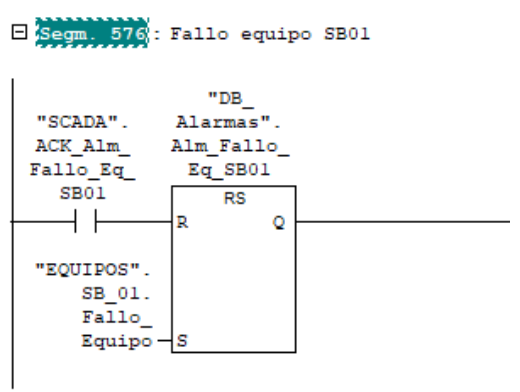

*Ilustración 68: Ejemplo alarmas fallo de equipo*

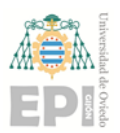

## 8 TOTALIZADORES

Para un correcto mantenimiento de los distintos equipos existentes en la planta, se implementa un bloque funcional con el objetivo de totalizar el total de horas de funcionamiento y de maniobras de encendido de cada equipo. También se implementa la posibilidad de visualizar un número de horas de funcionamiento y arranques parciales, los cuales pueden ser reseteados por el usuario.

## 8.1 Bloque funcional "Totalizador" (FB2)

Este bloque funcional es llamado desde la función "Totalizadores" (FC102) una vez por equipo, cada uno en una instancia distinta con su propio db de parámetros. Esta función cuenta con:

- 3 entradas: Una para que el contador se inicie, y otras dos para el reset parcial de maniobras y horas de funcionamiento. Los 3 datos son tipo bool.
- 4 salidas: Total maniobras parciales, totales y total de horas de funcionamiento totales y parciales. Los 4 datos son tipo dint

Los 2 bloques de 3 totalizadores son similares, cada uno con sus propias variables, con la excepción de que en los totalizadores parciales existe una entrada para resetear los tiempos.

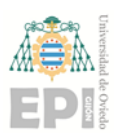

Página **60** de **76**

#### E Segm. 7 : Incremento de segundos (PARCIALES)

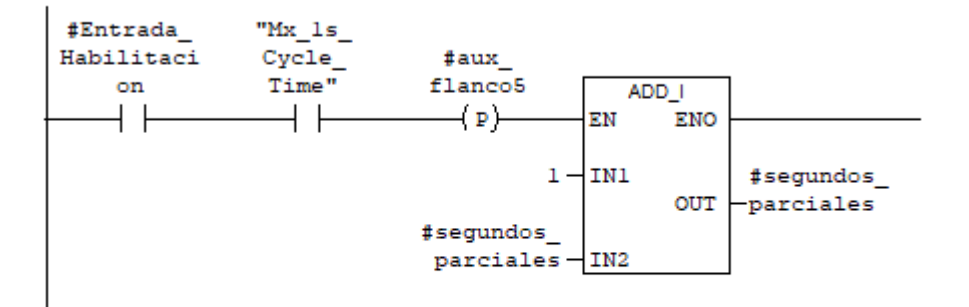

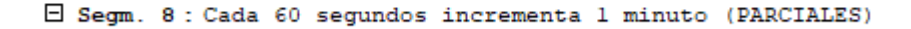

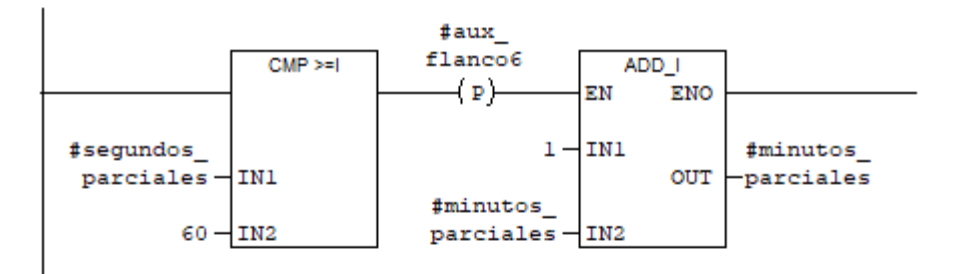

E Segm. 9: cada 60 minutos incrementa 1 hora (PARCIALES)

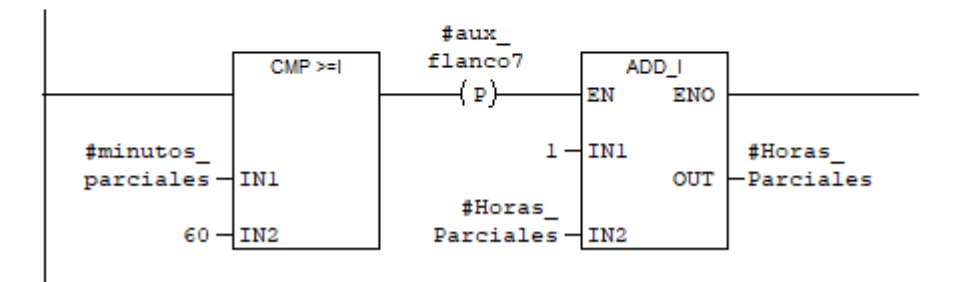

*Ilustración 69: Contador de hroas minutos y segundos*

Se resetarán los tiempos cuando se habilite la entrada del reset, o en el caso de los minutos y los segundos, cuando se exceda el valor de 60.

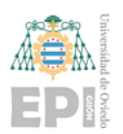

Página **61** de **76**

#### $\Box$  Segm. 10 : reseteo del contador de segundos cada 60 (PARCIALES)

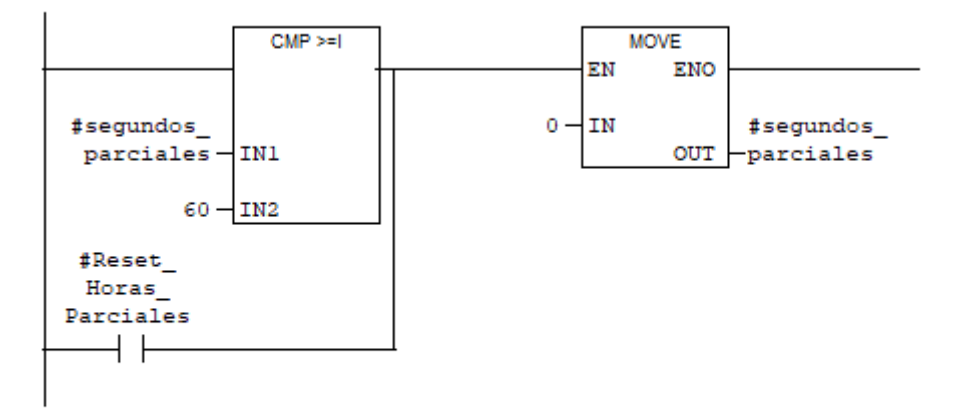

E Segm. 11 : reseteo del contador de minutos (PARCIALES)

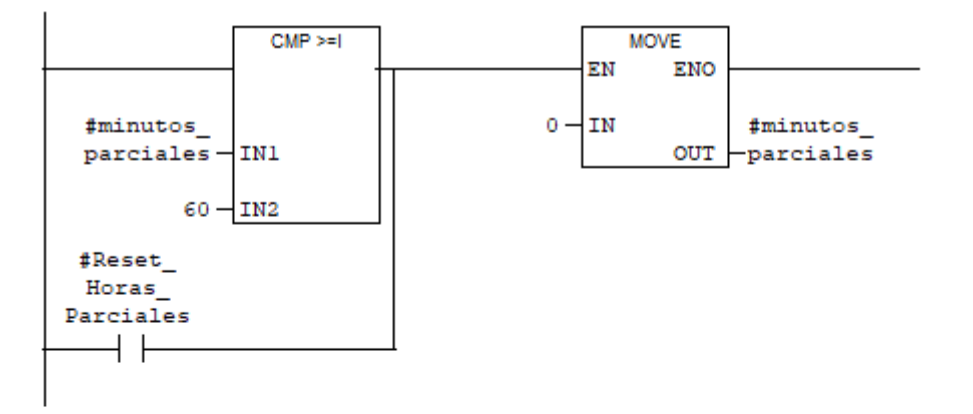

E Segm. 12 : Reset contador Horas Totales

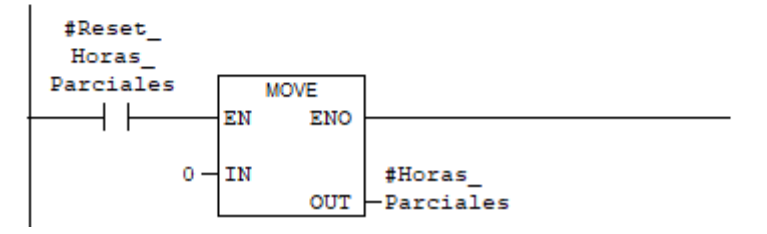

*Ilustración 70: Reseteo de tiempos parciales*

A continuación en el bloque funcional se programa los totalizadores de arranques totales y parciales.

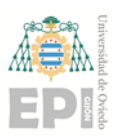

Página **62** de **76**

□ Segm. 13 : Incremento en los contadores cuando se produce un nuevo arranque

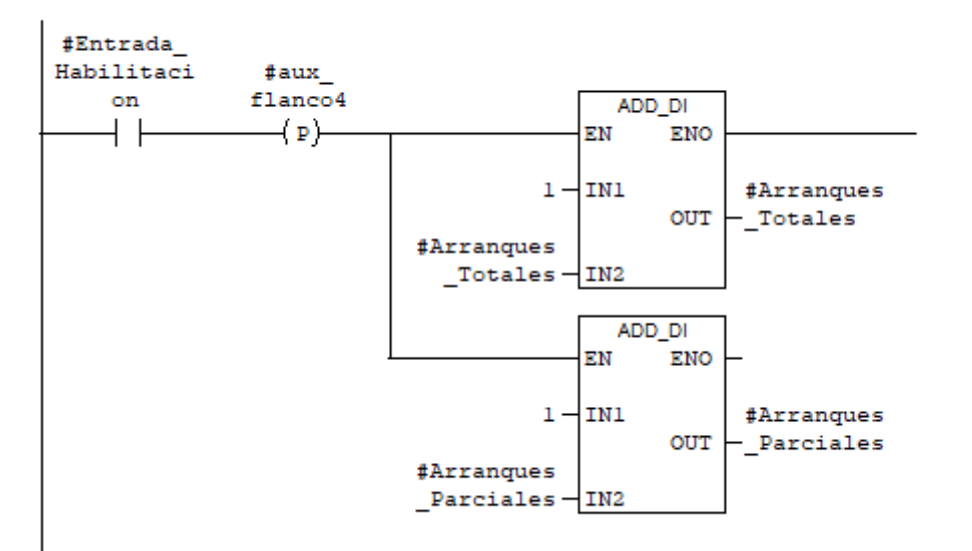

*Ilustración 71: Contador de arranques*

Como en el caso del tiempo, los arranques parciales tambíen son reseteables.

E Segm. 14 : Reset de arranque total

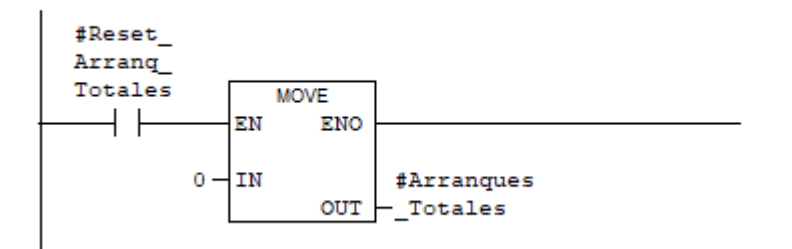

*Ilustración 72: Reset de arranques parciales*

## 8.2 Función "Totalizadores" FC102

En este caso, dado lo repetitivo del código, se opta, por comodidad, por implementar esta función en lenjuaje estructurado (SCL en STEP7). En este bloque, se llama una vez por equipo a cada instancia del bloque funcional "Totalizador" (previamente se crea un DB de instancia de este bloque funcional por cada equipo). En la siguiente imagen se observa una llamada a la función:

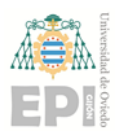

Página **63** de **76**

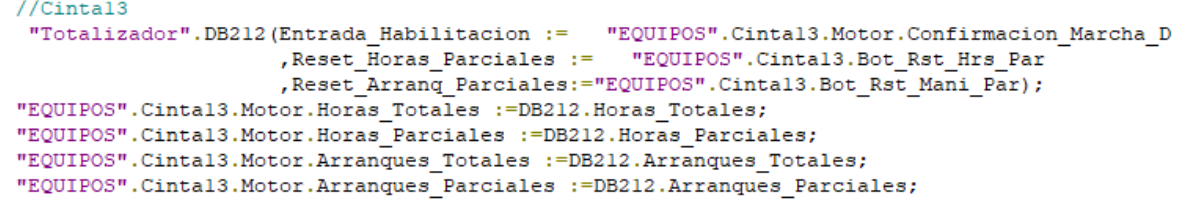

*Ilustración 73: Función de totalizador de la cinta 13 a través del FB2*

Además se realiza un control de las horas de funcionamiento de la planta, para ello se evalúa como entrada de habilitación que el botón de marcha de la planta esté activado, y que se reciba confirmación de marcha de la cinta 1 (al ser ésta la última en entrar en funcionamiento).

```
//Planta
  "Totalizador".DB274(Entrada_Habilitacion := "EQUIPOS".Cintal.Motor.Confirmacion_Marcha_D AND "DB_Secuencias".SQO_m_Marcha
                        , Reset_Horas_Parciales := Mx_Reset_Hrs_Par_Planta
                        , Reset_Horas_Totales:= Mx_Reset_Hrs_Tots_Planta
                        , Reset_Arranq_Parciales:= Mx_Reset_Arr_Par_Planta
                        , Reset_Arranq_Totales:= Mx_Reset_Arr_Tots_Planta);
Mw_Hrs_Tots_Planta :=DB274.Horas_Totales;
"scada".Horas_Func_Planta_Diaria<sup>-</sup>:=DB274.Horas_Parciales;<br>Mw Arr Tots Planta<sup>-</sup>:=DB274.Arranques Totales;
Mw_Arr_Parciales_Planta :=DB274.Arranques_Parciales;
```
*Ilustración 74: Horas de funcionamiento de la planta*

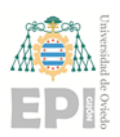

## 9 COMUNICACIONES ANALIZADOR DE REDES

El analizador de redes CIRCUTOR modelo CVM-C10 mide, calcula y visualiza los principales parámetros de la red eléctrica. Este equipo envía sus lecturas por Modbus a una pasarela Modbus-Profinet con la que comunica el PLC.

La siguiente imagen corresponde a un fragmento del mapeado de las direcciones modbus del analizador.

| Parámetro              | <b>Símbolo</b>      | <b>Instantáneo</b> | <b>Máximo</b> | <b>Mínimo</b> | <b>Unidades</b> |
|------------------------|---------------------|--------------------|---------------|---------------|-----------------|
| Tensión fase L1        | V <sub>1</sub>      | $00 - 01$          | 106-107       | 164-165       | V x 10          |
| Corriente L1           | A <sub>1</sub>      | $02 - 03$          | 108-109       | 166-167       | mA              |
| Potencia Activa L1     | kW <sub>1</sub>     | 04-05              | 10A-10B       | 168-169       | W               |
| Potencia Inductiva L1  | kvarL 1             | 06-07              | 10C-10D       | 16A-16B       | var             |
| Potencia Capacitiva L1 | kvar <sub>C</sub> 1 | 08-09              | 10E-10F       | 16C-16D       | var             |
| Potencia Aparente L1   | kVA <sub>1</sub>    | $0A-OB$            | 110-111       | 16E-16F       | <b>VA</b>       |
| Factor de potencia L1  | <b>PF 1</b>         | $OC-OD$            | 112-113       | 170-171       | x 100           |
| $Cos \varphi L1$       | $Cos \varphi 1$     | $OE-OF$            | 114-115       | 172-173       | x 100           |

*Ilustración 75:Estracto de mapeado de direcciones Modbus del analizador*

Como se aprecia en las direcciones de la memoria (notación hexadecimal), cada dato ocupa dos palabras (words). En el software de la pasarela GW-7662, se configuran las lecturas que se quieren realizar. Para ello se configura el formato RTU, dispositivo como maestro, se indica la ID del dipositivo y se usa la función modbus número 4, la cual permite leer registros de palabras. Tras esta simple parametrización, basta con apuntar a la dirección de memoria de los parámetros seleccionados e indicar la longitud del área a leer. El último paso es cargar la configuración a la pasarela. Ver siguiente ilustración.

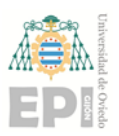

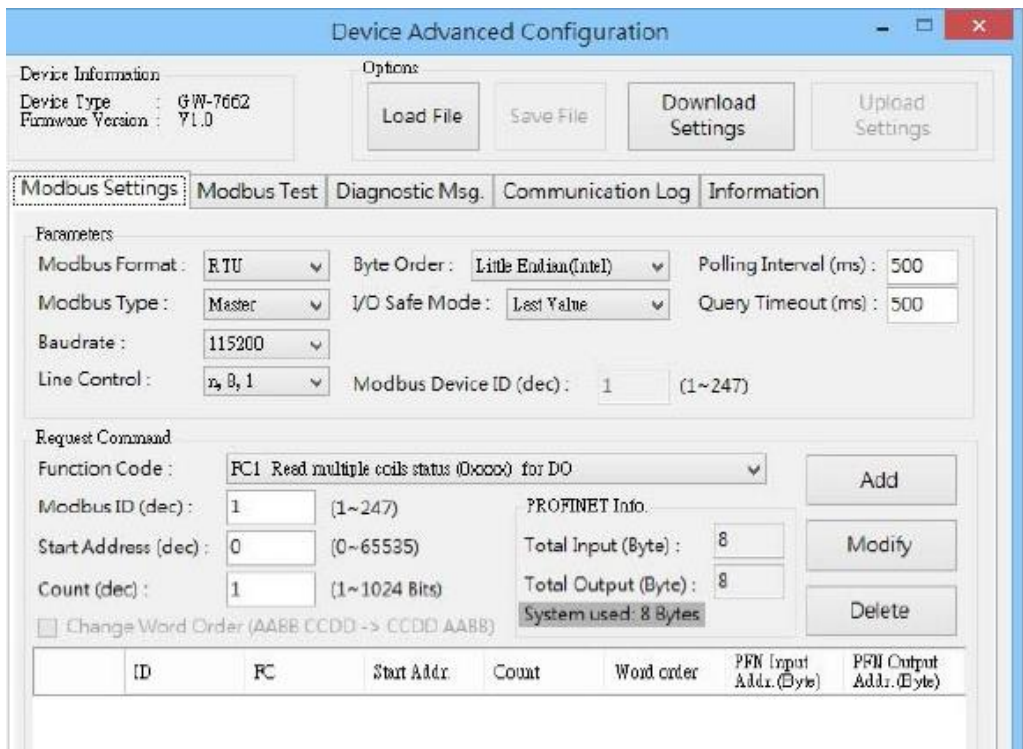

*Ilustración 76: Configuración de lecturas de la pasarela*

A continuación aparece una imagen de la configuración hardware de la pasarela modbusprofinet en STEP7:

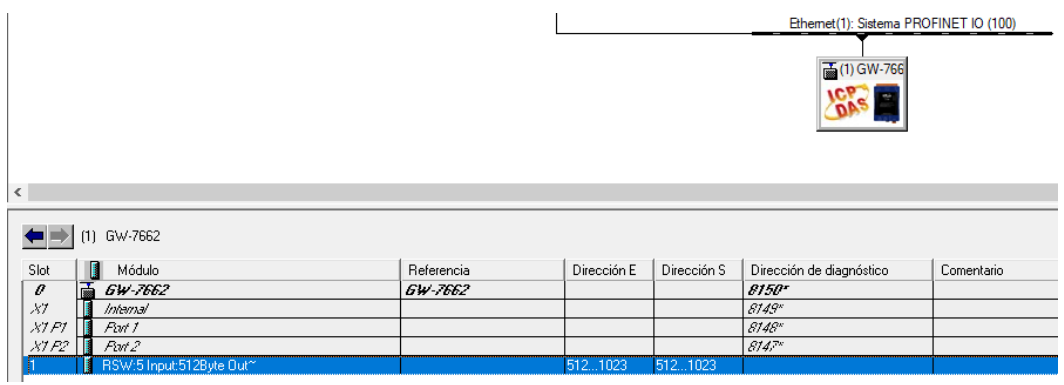

*Ilustración 77: Hardware pasarela en STEP7*

Este dispositivo está configurado para utilizar hasta 512 bytes de comunicación simétricos, de los cuales 8 primeros están reservados a usos del sistema.

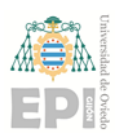

# 10 ANEXO I: ASPECTOS GENERALES DE LA PROGRAMACION DEL **SCADA**

Debido a que la programación del sistema SCADA de supervisión no fue realizado por el alumno que defiende el TFM, no se incluye en el mismo un manual de programador como tal, pero sí se repasarán los aspectos generales de la configuración del proyecto y comunicación de las variables.

## 10.1 Configuración general

La configuración hardware y de variables se realiza a través del software "ArchestrA System Management", integrado en el paquete de desarrollo de "Wonderware Intouch". Una vez abierto el archivo del proyecto, seleccionando con el botón derecho lsebre el apartado "Configuration" resaltado en la siguiente imagen, se creará eñ dispositivo PLC para la configuración.

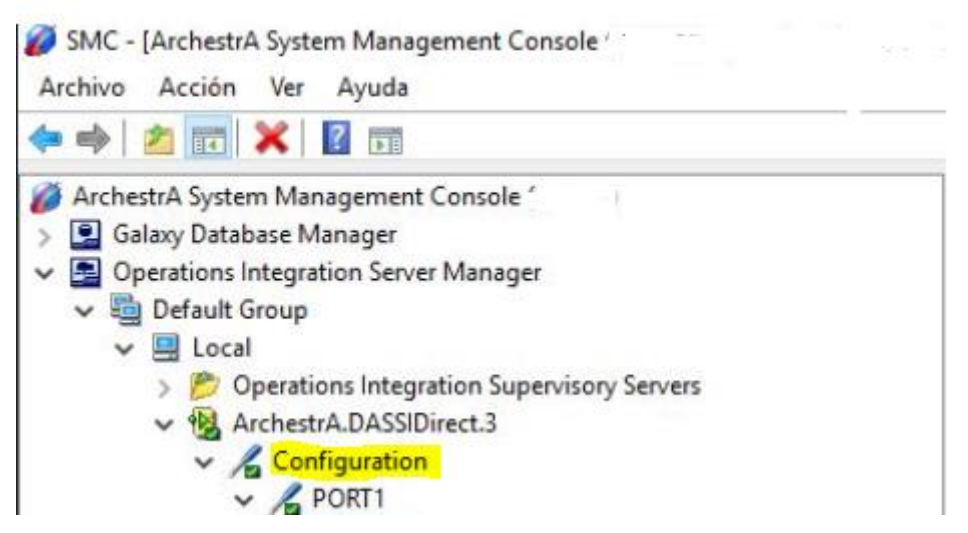

*Ilustración 78: Vista del árbol del proyecto en "Archestra System Management"*

En el caso de este proyecto, se generarán dos dispositivos PLC, uno para cada CPU, y también se añadirá un bloque para la redundancia, quedando el árbol del proyecto de "ArchestrA System Management", de la siguiente manera:

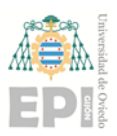

Página **67** de **76**

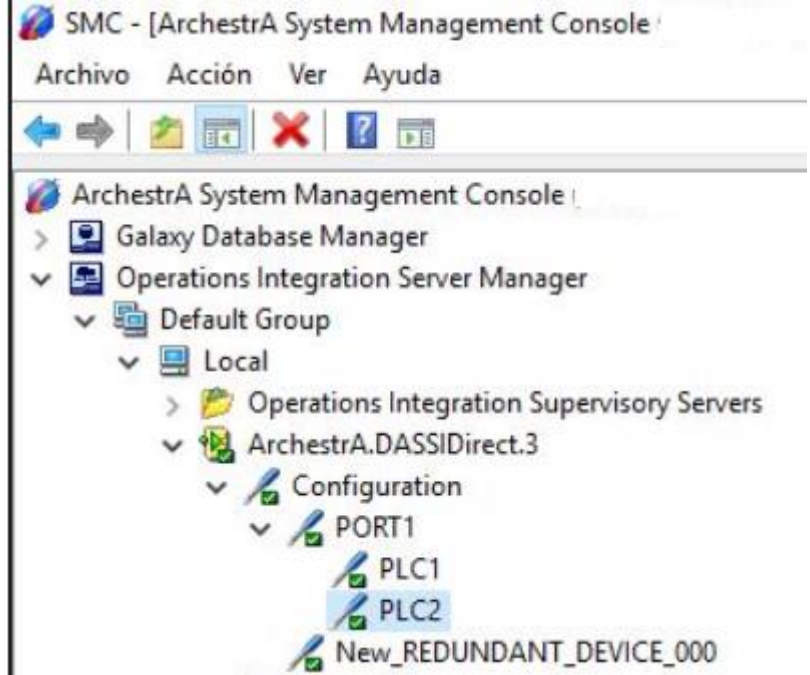

*Ilustración 79: Dispositivos creados en el árbol del proyecto en "Archestra System Management"*

Para la configuración de los PLCs se ha de configurar la dirección IP, el rack del bastidor que ocupa, y el slot(módulo dentro de ese rack). Quedando la configuración del PLC1 de la siguiente manera:

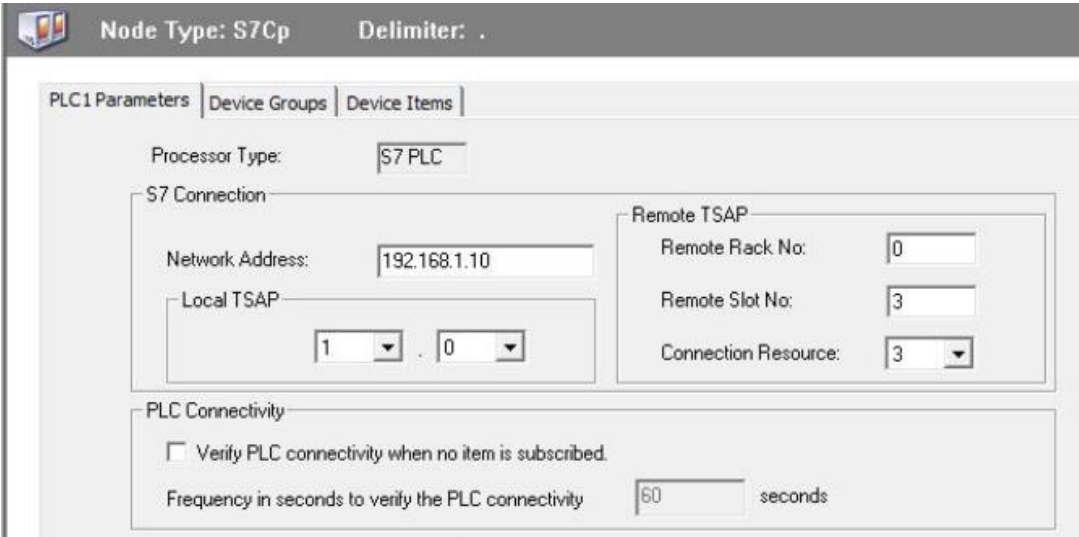

*Ilustración 80: Configuración PLC1*

Y para el PLC2:

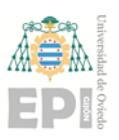

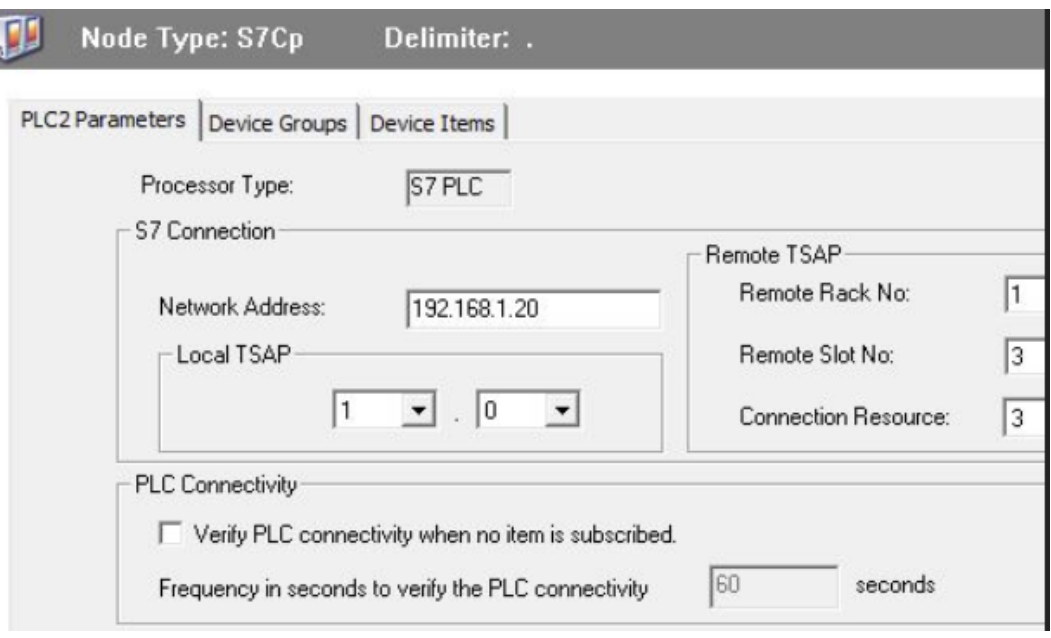

*Ilustración 81: Configuración PLC2*

En la configuración del dispositivo redundante anteriormente agregado junto a los PLCs del árbol del proyecto, simplemente se ha de indicar los PLCs que formarán la redundancia, asignando a uno como primario y al otro como secundario.

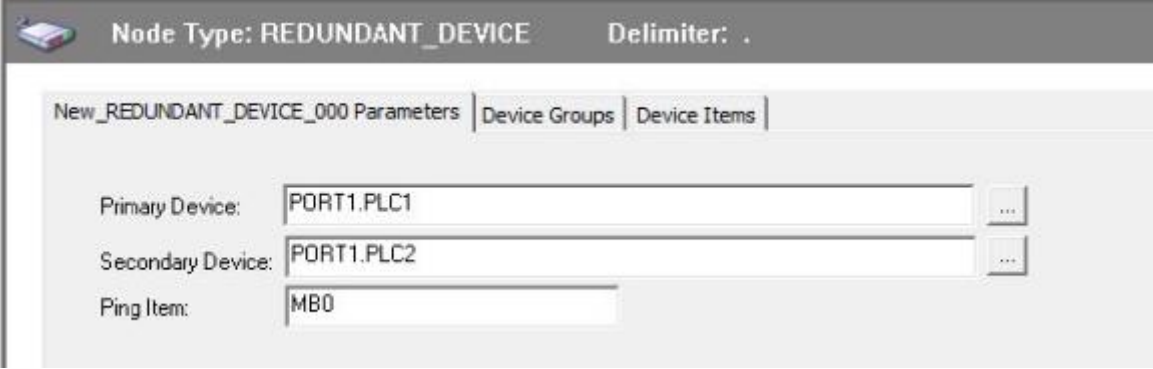

*Ilustración 82: Configuración dispositivo de redundancia*

## 10.2 Comunicación de variables

Una vez confiigurados los dispositivos, se crea el driver con las variables con las que se comunicará el sistema PLC-SCADA. Estas variables se pueden generar en cualquiera de los 3 dispositivos añadidos al árbol del proyecto. En este caso se añaden al dispositivo de redundancia "New\_REDUNDANT\_DEVICE\_000", de esta manera las dos CPUs tendrán acceso a ellas. En caso de elegir declararlas en las CPUs, se deberán declarar en ambas. Para

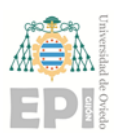

la creación de estas variables, basta con darles un nombre y asociarle la dirección de memoria que ocupa en el PLC, como se observa a continuación:

|                           | New_REDUNDANT_DEVICE_000 Parameters   Device Groups |
|---------------------------|-----------------------------------------------------|
| Name                      | <b>Item Reference</b>                               |
| AB01_Alm_Arranque         | DB3, X1388.2                                        |
| AB01_Alm_Fallo_Equipo     | DB3, X1388.1                                        |
| AB01_Alm_Mant_Horas       | DB3, X1388.6                                        |
| AB01 Alm Mant Mani        | DB3, X1388.5                                        |
| AB01 Alm PEM              | DB3, X1388.3                                        |
| AB01_Alm_Prot_Elec        | DB3, X1388.4                                        |
| AB01_Avi_Mant_Horas       | DB3, X1389.0                                        |
| AB01 Avi Mant Mani        | DB3, X1388.7                                        |
| AB01_Bot_ONOFF            | DB3, X1388.0                                        |
| AB01_Btn_Reset_Horas_Par  | DB3, X1389.6                                        |
| AB01_Btn_Reset_Mani_Par   | DB3, X1389.7                                        |
| AB01_Bypass               | DB3, X1389.3                                        |
| AB01 Horas Parciales      | DB3, W1396                                          |
| AB01_Horas_Totales        | DB3, W1394                                          |
| AB01_Intensidad_Absorbida | DB3, REAL 1390                                      |
| AB01 ManAUTO              | DB3, X1389.5                                        |
| AB01 Maniobras Parciales  | DB3, W1400                                          |
| AB01_Maniobras_Totales    | DB3, W1398                                          |
| AB01_Override             | DB3, X1389.4                                        |
| AB01 Potencia Consumida   | DB13, REAL742                                       |
| AB01_Ready                | DB3, X2873.0                                        |
| <b>CONTRACTOR</b>         |                                                     |

*Ilustración 83: Driver de variables*

Existe la posibilidad de agrupar estas variables en grupos. La finalidad de esto es la de darles distinto tiempos de refresco en la comunicación. Por ejemplo, una variable que contabilice las horas de funcionamiento de un equipo, podría ser de utilidad asignarle un tiempo de refresco superior a otras mas críticas para el sistema. Agilizando así la comunicación.

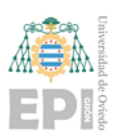

## 11 ANEXO II: MANUAL DE HMI TROJES

Como anteriormente se menciona, en el área de la planta donde están los búnkeres de almacenamiento, se coloca una pantalla HMI para permitir al operario encargado de manejar la prensa multimaterial, actuar directamente sobre estos equipos y las cintas 26 y 27, los cuales componen la subsecuencia 10.

## 11.1Configuración del proyecto del HMI

La pantalla utilizada es una KTP 700 Basic de Siemens, y su programación se lleva a cabo a través del software "Totally Integrated Automation Version 15.1". Al crear el proyecto del HMI en "TIA PORTAL" aparece un problema, el PLC donde están los datos y variables a los que se ha de acceder se programó en "STEP7". Como solución a esto, Siemens , en "TIA PORTAL", incorpora la opción de agregar al proyecto un PLC genérico, que tras configurar la dirección IP, permite acceder a los datos de un proyecto de "STEP7" siempre y cuando el controlador se encuentre dentro del mismo rango de direcciones IP. Para incorporarlo al proyecto basta con hacer clic en la opción "agregar dispositivo" como si de un PLC corriente se tratara y escogerlo en la carpeta "Device proxy", como aparece en la siguiente imagen

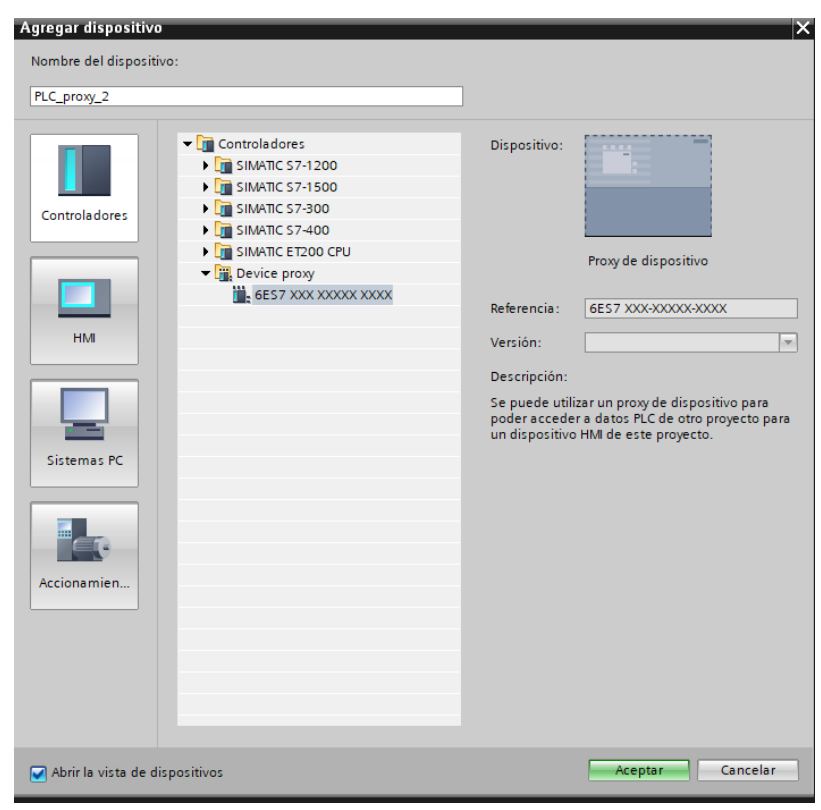

*Ilustración 84: Seleccionando dispositivo proxy*

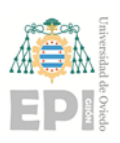

Una vez insertado y tras configurar la dirección IP del PLC con el que se quiere comunicar, hay que indicar a que datos queremos acceder del proyecto de "STEP7". Para ello pulsando el botón derecho del ratón sobre el "PLC proxy" recientemente agregado en el arbol del proyecto, se selecciona la opción "Inicializar proxy de datos". Accediendo al directorio del proyecto de destino, se selecciona el archico ".s7p" y a continuación aparece una ventana como la que vemos en la siguiente imagen, donde se puede seleccionar que datos de la memoria utilizar.

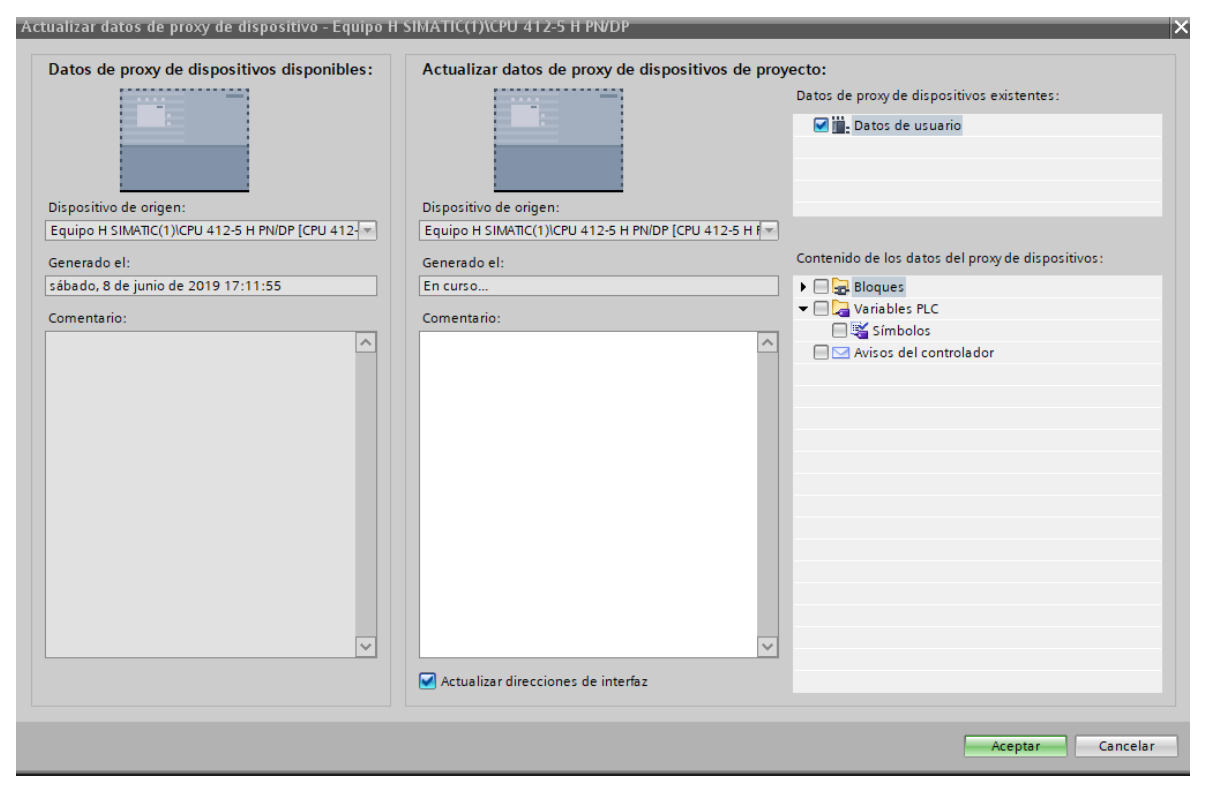

*Ilustración 85: Selección de variables a comunicar*

## 11.2Redundancia del HMI

Para implementar la redundancia en la pantalla y que no se pierda la conexión en función de si funciona uno u otro PLC del sistema 400-H, se siguen los siguientes pasos:

> 1. En la configuración de dispositivos, se crea una conexión profinet entre el "PLC proxy" y la pantalla.
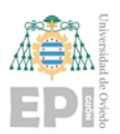

## AUTOMATIZACIÓN DE PLANTA DECLASIFICACION **DE ENVASES DE RECOGIDA SELECTIVA**

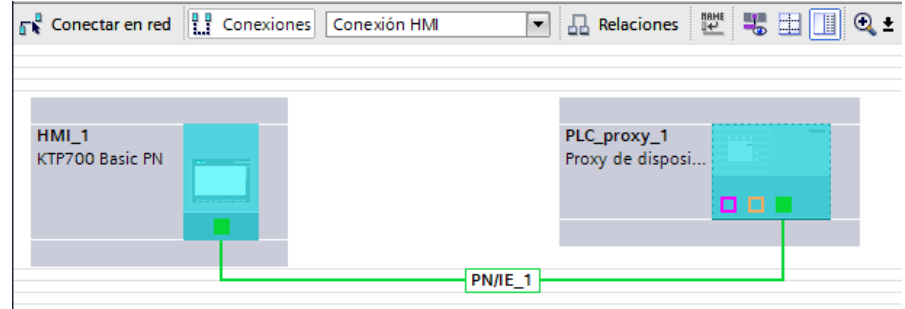

*Ilustración 86: Creación de la conexión profinet*

2. Se accede al apartado "Conexiones", del HMI en el árbol del proyecto y se renombras la conexión que se ha creado como "PLC\_Changer\_12". Tras esto se crean dos conexiones más, "PLC\_1" y "PLC\_2" y se configura cada una con la IP, el rack y el slot donde está montada la CPU.

| $\Box$<br>Conexiones con controladores S7 en Dispositivos y redes |                                                |                                 |                                |              |                     |        |                               |                       |
|-------------------------------------------------------------------|------------------------------------------------|---------------------------------|--------------------------------|--------------|---------------------|--------|-------------------------------|-----------------------|
| <b>Conexiones</b>                                                 |                                                |                                 |                                |              |                     |        |                               |                       |
| Nombre A                                                          | Driver de comunicación                         | Modo sincronización horaria HMI | Estación                       | Interlocutor | Nodo                | Online | Comentario                    |                       |
| $2$ PLC_1                                                         | $\overline{\phantom{a}}$<br>SIMATIC S7 300/400 |                                 |                                |              |                     | ☑      |                               |                       |
| 2P.C.2                                                            | SIMATIC S7 300/400                             |                                 |                                |              |                     | ⊽      |                               |                       |
| PLC_Changer_12                                                    | SIMATIC S7 300/400                             |                                 | DeviceProxy-Statio PLC_proxy_1 |              | Proxy de dispositiv | ☑      |                               |                       |
| <agregar></agregar>                                               |                                                |                                 |                                |              |                     |        |                               |                       |
|                                                                   |                                                |                                 |                                |              |                     |        |                               |                       |
|                                                                   |                                                |                                 |                                |              | <b>TANK PART</b>    |        |                               |                       |
| Puntero de área<br>Parámetro                                      |                                                |                                 |                                |              |                     |        |                               |                       |
|                                                                   |                                                |                                 |                                |              |                     |        |                               |                       |
| <b>KTP700 Basic PN</b><br>Estación                                |                                                |                                 |                                |              |                     |        |                               |                       |
| Interfaz:<br>PROFINET (X1)<br>$\bullet$<br><b>CONTRACT</b>        |                                                |                                 |                                |              |                     |        |                               |                       |
|                                                                   |                                                |                                 |                                |              |                     |        |                               |                       |
|                                                                   |                                                |                                 |                                |              |                     |        |                               |                       |
| <b>Dispositivo HMI</b>                                            |                                                |                                 |                                |              |                     |        | <b>PLC</b>                    |                       |
| Dirección: 192 . 168 . 1 . 28                                     |                                                |                                 |                                |              |                     |        | Dirección: 192 . 168 . 1 . 26 |                       |
| Punto de acceso: S7ONLINE                                         |                                                |                                 |                                |              |                     |        |                               | Slot de ampliación: 3 |
|                                                                   |                                                |                                 |                                |              |                     |        |                               | Rack: 0               |
|                                                                   |                                                |                                 |                                |              |                     |        |                               |                       |
|                                                                   |                                                |                                 |                                |              |                     |        |                               | Operación cíclica: ♥  |
|                                                                   |                                                |                                 |                                |              |                     |        |                               |                       |

*Ilustración 87: Creación de 2 nuevas conexiones*

- 3. A continuación se abre la tabla de variables del HMI para crear 3 nuevas marcas:
	- a. **Status\_Connection\_PLC1\_Master**.- De tipo bool, y direccionada al espacio de memoria donte está la marca de memoria que nos indica que la CPU 1 está actuando como master.
	- b. **Status\_Connection\_PLC1\_Master**.- De tipo bool, y direccionada al espacio de memoria donte está la marca de memoria que nos indica que la CPU 2 está actuando como master.
	- c. **Connected\_PLC**.- Un string que nos indica que PLC está activo
- 4. En las 2 primeras variables que se crean, se usa la función "CambiarConexión"en el apartado de eventos cuando esta variable cambia de

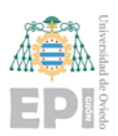

valor, parametrizando para cada una de las variables la CPU asociada como se ve en la imagen siguiente.

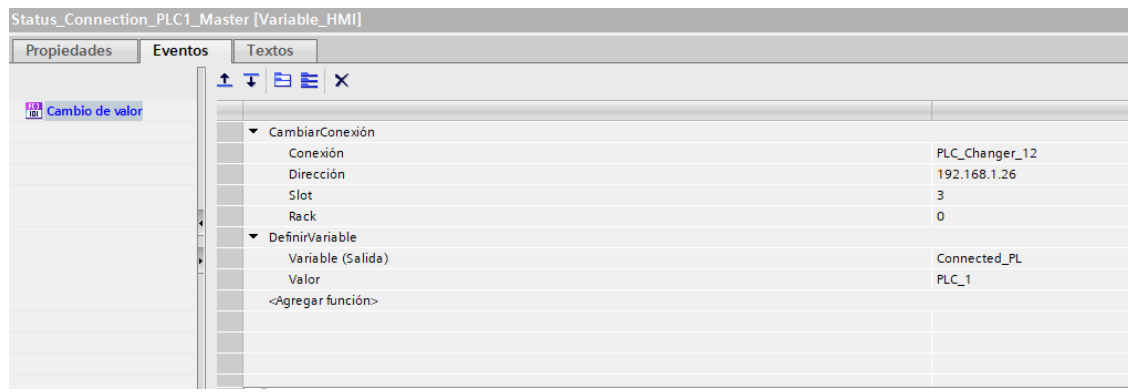

*Ilustración 88: Evento para cambio de IP en la comunicación*

## 11.3Manual de usuario

La interfaz de usuario HMI cuenta con dos pantallas de operación, una para la manipulación de los 5 trojes y la otra para el control de las cintas 26 y 27.

Ambas pantallas cuentan con un selector de modo en la parte superior derecha, el botón de navegación para acceder a la pantalla de los búnkers es el F1 y el de las cintas el F2.

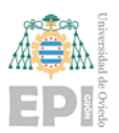

## AUTOMATIZACIÓN DE PLANTA DECLASIFICACION **DE ENVASES DE RECOGIDA SELECTIVA**

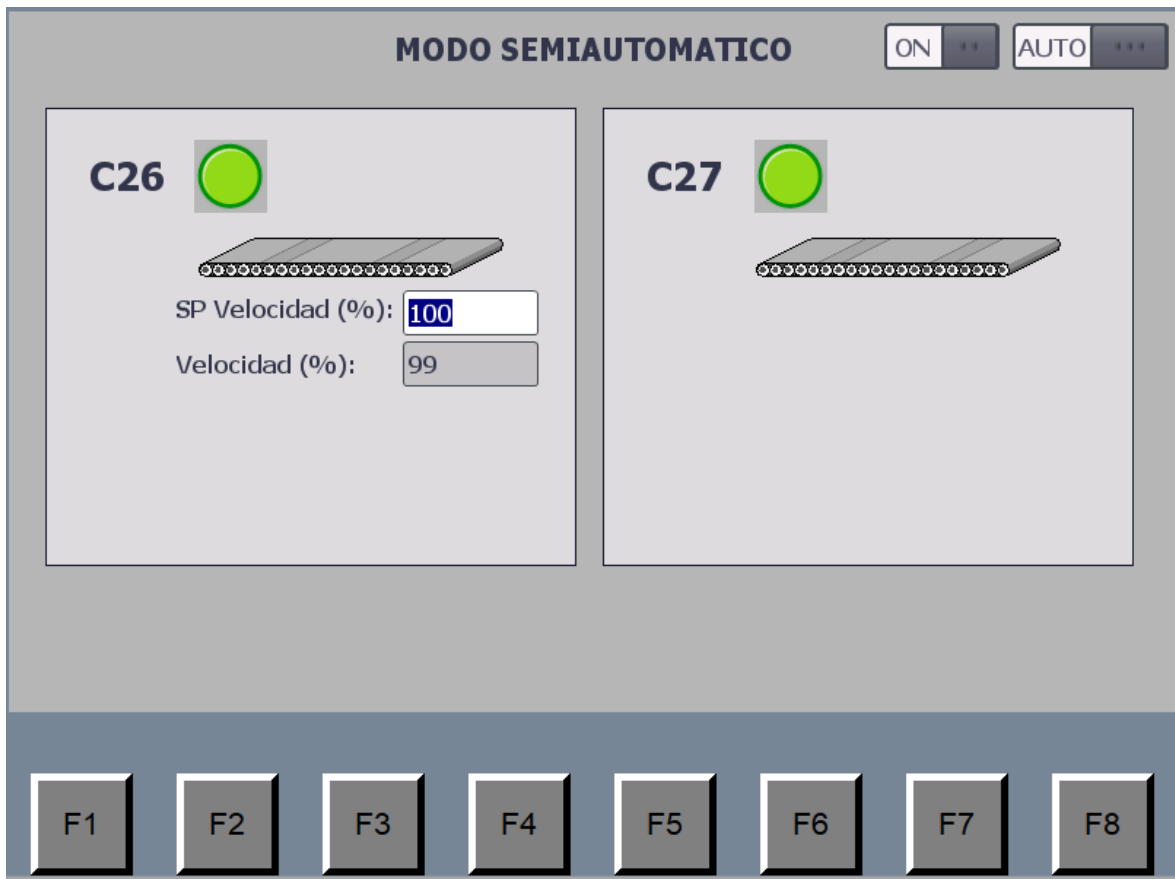

*Ilustración 89:Pantalla 1 en el HMI de los trojes*

La imagen anterior corresponde a la pantalla de control de las cintas:

- El selector **AUTO/MAN** permite la conmutación entre el modo manual, en el que cada equipo se puede accionar de manera individual, y el modo semiautomático descrito al inicio del apartado ["Subsecuencia 10: trojes"](#page-46-0).
- El selector **ON/OFF** aparece cuando el sistema está en el modo semiautomático, y permite el arranque de la subsecuencia en este modo.
- El campo **SP Velocidad (%)** corresponde a la consigna de velocidad de la cinta 26, la cual es modificable desde la pantalla
- El campo **Velocidad (%)** hace referencia a la velocidad real enviada por el variador al motor de la cinta. Es un parámetro solo de visualización no modificable por pantalla.
- Los **pilotos de C26 y C27** muestran el estado actual de cada cinta, en verde existe confirmación de marcha y en gris no.

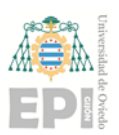

## AUTOMATIZACIÓN DE PLANTA DECLASIFICACION **DE ENVASES DE RECOGIDA SELECTIVA**

Página **75** de **76**

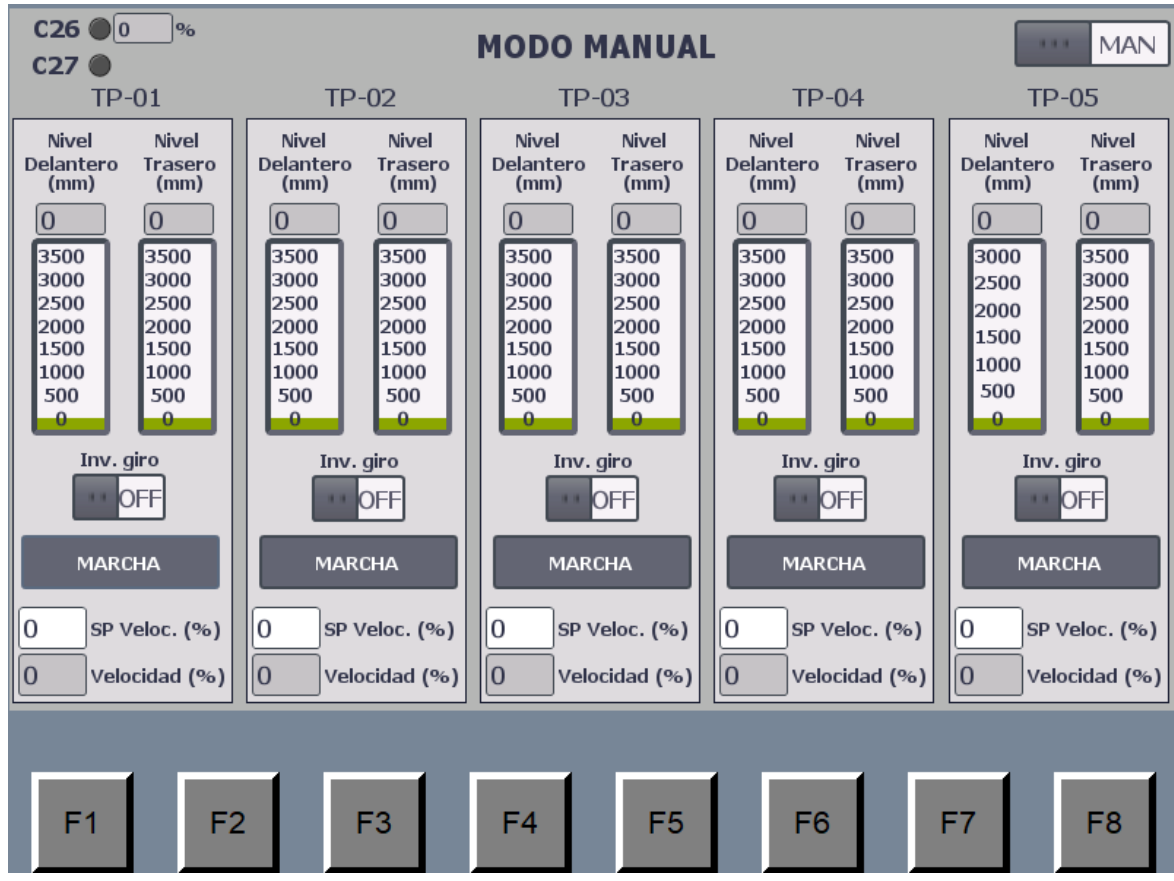

*Ilustración 90: Pantalla 2 en el HMI de los trojes*

En esta ilutración aparece la pantalla de los trojes en modo manual con los siguientes

elementos:

- Resumen del estado de las cintas y velocidad real de la 26 en la esquina superior izquierda
- Selector **AUTO/MAN** que permite la conmutación entre el modo manual, en el que cada equipo se puede accionar de manera individual, y el modo semiautomático descrito al inicio del apartado ["Subsecuencia 10: trojes"](#page-46-0).
- Selector **ON/OFF,** el cual aparece cuando el sistema está en el modo semiautomático, y permite el arranque de la subsecuencia en este modo.
- Cada troje tiene dos tipos de **campos** para el **control de su nivel de llenado**, uno numérico y otro visual, ambos con la altura en mm.
- **Botón de inversión de giro**, que solo estará visible si la secuencia se encuentra en modo semiautomático. Mediante él es posible elegir el sentido de acumulación o descarga de las cintas de los trojes.
- **Botón de marcha**, el cual se iluminará en luz verde cuando se reciba la confirmación de marcha del equipo.
- **SP Velocidad (%)**, que corresponde a la consigna de velocidad de la cinta del troje en cuestión, la cual es modificable desde la pantalla.

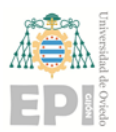

 Campo **Velocidad (%),** hace referencia a la velocidad real enviada por el variador al motor de la cinta. Es un parámetro solo de visualización no modificable por pantalla.

Para arrancar el modo semiautomático basta con mover el selector a posición AUTO y el de marcha a ON. En este momento arrancaría la subsecuencia en modo semiautomático siguiendo el funcionamiento reflejado al inicio de ["Subsecuencia 10: trojes"](#page-46-0), el primer elemento en arrancar sería la cinta 26, con la consigna introducida en el HMI